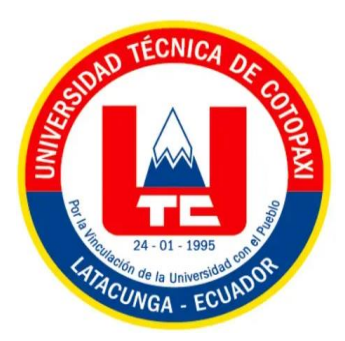

# **UNIVERSIDAD TÉCNICA DE COTOPAXI**

# **FACULTAD DE CIENCIAS DE LA INGENIERÍA Y APLICADAS**

**CARRERA DE INGENIERÍA EN SISTEMA DE INFORMACIÓN**

**PROPUESTA TECNOLÓGICA**

# **"DESARROLLO DE UN SISTEMA E-COMMERCE PARA LA EMPRESA AILYN UBICADO EN EL CANTÓN LATACUNGA"**

 Propuesta Tecnológica presentado previo a la obtención del Título de Ingeniero en Sistemas de Información

 **AUTORES:**

# **CAMACHO PILCO MOISES DANIEL MALISA LAGUA SILVANA NATIVIDAD**

**TUTOR:**

 **PHD. JUAN CARLOS CHANCUSIG CHISAG**

**LATACUNGA-ECUADOR MARZO-2024**

UNIVERSIDAD TÉCNICA DE COTOPAXI - CARRERA DE SISTEMAS DE INFORMACIÓN

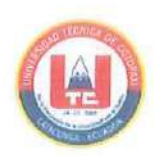

## DECLARACIÓN DE AUTORÍA

Nosotros, Camacho Pilco Moisés Daniel, con cedula de ciudadanía Nº. 1725711541, Malisa Lagua Silvana Natividad con cedula de ciudadanía Nº. 1804416111, declaramos ser autores de la presente PROPUESTA TECNOLÓGICA: "DESARROLLO DE UN SISTEMA E-COMMERCE PARA LA EMPRESA AILYN UBICADO EN EL CANTÓN LATACUNGA", siendo el Ing. Juan Carlos Chancusig Chisag PhD, Tutor del presente trabajo; y, eximo expresamente a la Universidad Técnica de Cotopaxi y a sus representantes legales de posibles reclamos o acciones legales.

Además, certificamos que las ideas, conceptos, procedimientos y resultados vertidos en el presente trabajo investigativo, son de nuestra exclusiva responsabilidad.

Latacunga, febrero del 2024

Atentamente,

Moisés Daniel Camacho Pilco C.C: 172571154-1

bilvana Mal

Silvana Natividad Malisa Lagua C.C: 180441611-1

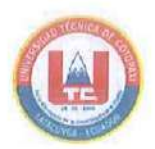

UNIVERSIDAD TÉCNICA DE COTOPAXI - CARRERA DE SISTEMAS DE INFORMACIÓN

### AVAL DEL TUTOR DE PROYECTO DE TITULACIÓN

En calidad de Tutor del Trabajo de la Propuesta Tecnológica sobre el título:

"DESARROLLO DE UN SISTEMA E-COMMERCE PARA LA EMPRESA AILYN UBICADO EN EL CANTÓN LATACUNGA", de Camacho Pilco Moisés Daniel, Malisa Lagua Silvana Natividad, de la carrera de Sistemas de Información, considero que dicho Informe Investigativo es merecedor del aval de aprobación al cumplir las normas técnicas, traducción y formatos previstos, así como también ha incorporado las observaciones y recomendaciones propuestas en la pre-defensa.

Latacunga, febrero del 2024

patriciany

PhD. Juan Carlos Chancusig Chisag  $C.C.$ 0502275779 **TUTOR** 

UNIVERSIDAD TÉCNICA DE COTOPAXI - CARRERA DE SISTEMAS DE INFORMACIÓN

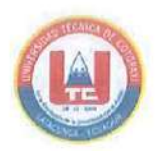

### APROBACIÓN DEL TRIBUNAL DE TITULACIÓN

En calidad de Tribunal de Lectores, aprueban la presente Propuesta Tecnológica de acuerdo a las disposiciones reglamentarias emitidas por la Universidad Técnica de Cotopaxi, y por la Facultad de Ciencias de la Ingeniería y Aplicadas; por cuanto, los postulantes: Camacho Pilco Moisés Daniel, Malisa Lagua Silvana Natividad con el título de Proyecto de titulación: "DESARROLLO DE UN SISTEMA E-COMMERCE PARA LA EMPRESA AILYN UBICADO EN EL CANTÓN LATACUNGA" han considerado las recomendaciones emitidas oportunamente y reúne los méritos suficientes para ser sometido al acto de sustentación del trabajo de titulación.

Por lo antes expuesto, se autoriza realizar los empastados correspondientes en un CD, según la normativa institucional.

Latacunga, febrero del 2024

Mg. Víctor Hugo Medina Matute C.C: 0501373955 **LECTOR 1 (PRESIDENTE)** 

Mg. Segundo Humberto Corrales Beltrán C.C: 0502409287

**LECTOR 2** 

Mg. Mirian Susana Pallasco Venegas

**LECTOR 3** C.C: 050186287-4

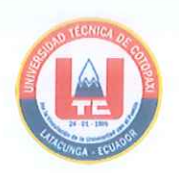

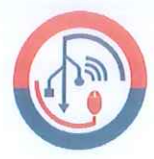

# AVAL DE IMPLEMENTACIÓN

Mediante el presente pongo a consideración que los señores estudiantes: Camacho Pilco Moisés Daniel y Malisa Lagua Silvana Natividad, realizaron su tesis a beneficio de la EMPRESA AILYN con el tema: "DESARROLLO DE UN SISTEMA E-COMMERCE PARA LA EMPRESA AILYN UBICADO EN EL CANTÓN LATACUNGA", trabajo que fue presentado y probado de manera satisfactoria.

Monelo 

Mery Ailin Marcillo Herrera **PROPIETARIA** C.C: 0502061849

#### **AGRADECIMIENTO**

*Agradezco al Dr. Juan Carlos Chancusig Chisag por su invaluable guía, apoyo y paciencia durante todo el proceso de elaboración de tesis. Sus consejos y orientación fueron fundamentales para la culminación de este trabajo.*

*Agradezco a Silvana Malisa por su colaboración y apoyo en el desarrollo de la tesis. Su trabajo y dedicación fueron clave para el éxito del proyecto. Agradezco a la empresa AILYN por la oportunidad de realizar mi proyecto de desarrollo en sus instalaciones. Agradezco también el apoyo y la colaboración de Mery Ailin Marcillo Herrera por su disposición a responder mis preguntas y brindarme la información necesaria.*

*Agradezco a mi familia y seres queridos por su apoyo incondicional durante todo este proceso. Su aliento y comprensión me motivaron a seguir adelante en los momentos difíciles y en ultima parte y no menos importante agradezco a todas las personas que de alguna manera contribuyeron a la realización de este proyecto. Su apoyo y colaboración fueron invaluables para la culminación de este trabajo.*

*Moisés* 

#### **AGRADECIMIENTO**

*Quiero expresar mi más sincera gratitud a quienes contribuyeron de manera significativa en la culminación de mi tesis.* 

*En primer lugar, a mis padres por su apoyo inquebrantable a lo largo de mi trayectoria académica. A mi hermano por cada risa compartida y por su apoyo incondicional en cada paso del camino.* 

*A mi tutor, el Dr. Juan Carlos Chancusig, le estoy profundamente agradecido por su valioso apoyo, confianza y paciencia durante el proceso de titulación. Su constante respaldo y tranquilidad fueron pilares fundamentales que me permitieron avanzar con seguridad y determinación en cada etapa de mi proyecto.*

*Y a Pablito, quien con sus palabras de apoyo supo levantarme el ánimo cuando más lo necesitaba. Su aliento y amistad fueron reconfortantes para mi espíritu en momentos de dificultad.*

*Silvana* 

# **DEDICATORIA**

*Dedico esta tesis a mi familia, que siempre han estado ahí para mí, apoyándome en cada paso del camino. Gracias por su amor incondicional y por creer en mí siempre. A mis hermanos, que son mis mejores amigos y con los que siempre puedo contar. Gracias por su alegría, su apoyo y su compañía. A mis amigos, que siempre me hacen reír y me ayudan a olvidar los problemas. Gracias por su amistad y su lealtad. A todos los que me han apoyado en este camino, gracias por su confianza y por creer en mí. No podría haberlo hecho sin ustedes*

*Moisés* 

# *DEDICATORIA*

*Dedico los frutos de este trabajo a mis padres, quienes han sido mi mayor apoyo y fuente de inspiración a lo largo de mi vida universitaria. Cada sacrificio que han hecho se ve reflejado en los logros que he alcanzado con mi proyecto de titulación. Sin su amor, confianza y apoyo incondicional, no habría podido llegar tan lejos. Este logro es también suyo, y quiero expresar mi más profunda gratitud por estar siempre a mi lado, impulsándome a alcanzar mis metas.*

*Silvana* 

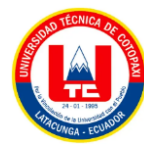

# **UNIVERSIDAD TÉCNICA DE COTOPAXI FACULTAD DE CIENCIAS DE LA INGENIERÍA Y APLICADAS SISTEMAS DE INFORMACIÓN**

# **TÍTULO: "DESARROLLO DE UN SISTEMA E-COMMERCE PARA LA EMPRESA AILYN UBICADO EN EL CANTÓN LATACUNGA."**

**Autores**:

**Camacho Pilco Moisés Daniel Malisa Lagua Silvana Natividad**

# **RESÚMEN**

La implementación de sistemas de comercio en línea ha adquirido una gran importancia tanto a nivel nacional como internacional, siendo una necesidad crucial para diversas organizaciones. El objetivo de este proyecto es optimizar los procesos de ventas en las actividades comerciales de la empresa Ailyn, que se destaca en la venta de productos de belleza, artículos de aseo personal, artículos para el hogar y ropa. El proceso de desarrollo se llevó a cabo aplicando la metodología Kanban, permitiendo establecer los requerimientos del sistema, planificación de tareas, y reuniones. Esta metodología no solo permitió una estructuración efectiva de las tareas, sino que también promovió la visualización y el seguimiento transparente del progreso mediante tableros kanban, optimizando así la ejecución de cada fase del proyecto. La elección de herramientas de programación, como el framework Laravel, librerías de Laravel, lenguajes de programación, y bases de datos como MySQL, permitió de manera eficiente el desarrollo del software, asegurando un desempeño robusto y adaptado a las necesidades específicas del proyecto. La validación de encuestas, respaldada por el coeficiente alfa de Cronbach, ha confirmado la consistencia de las respuestas realizadas por parte de los clientes. Además, los aportes obtenidos por parte de la propietaria de la empresa subrayaron la importancia estratégica de adquirir un sistema de comercio electrónico, proporcionando funcionalidades valiosas sobre las necesidades específicas del negocio. Este proyecto no solo se rige como una respuesta a los desafíos identificados en los procesos de ventas en línea de Ailyn, sino que también representa una contribución valiosa en el ámbito tecnológico, incorporando métodos efectivos, resultados respaldados por análisis rigurosos y conclusiones que respaldan la adopción de sistemas de comercio electrónico para mejorar la eficiencia comercial.

**Palabras Claves:** Comercio en línea, Metodología Kanban, Tablero Kanban, Framework Laravel, MySQL, Alfa de Cronbach.

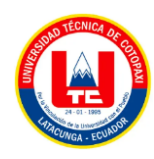

# **COTOPAXI TECHNICAL UNIVERSITY**

### **ENGINEERING AND APPLIED SCIENCES FACULTY**

### **INFORMATION SYSTEMS**

# **TOPIC: "DEVELOPMENT OF AN E-COMMERCE SYSTEM DEVELOPMENT FOR AILYN COMPANY LOCATED IN LATACUNGA CITY"**

#### **Authors:**

Camacho Pilco Moisés Daniel Malisa Lagua Silvana Natividad

## **ABSTRACT**

The online commerce systems implementation has acquired great importance both nationally and internationally, being a crucial need for diverse organizations. The objective of this project is to optimize sales processes in commercial activities of Ailyn company, specialized in beauty products sales, personal care items, household goods, and clothing. The process development was carried out applying Kanban methodology, allowing to establish system requirements, task planning, and meetings. This methodology not only facilitates effective task structuring, also it promoted visualization and transparent progress tracking through Kanban boards, optimizing the execution of each project phase. The choice of programming tools, such as the Laravel framework, Laravel libraries, programming languages, and databases like MySQL, efficiently enabled software development, ensuring robust performance tailored to the specific project needs. Survey validation, supported by Cronbach's alpha coefficient, confirmed the consistency of customer responses. Furthermore, contributions from the company owner emphasized the strategic importance of acquiring an e-commerce system, providing valuable insights into the specific business needs. This project not only stands as a response to the identified challenges in Ailyn 's online sales processes but also represents a valuable contribution at technological field, incorporating effective methods, results supported by rigorous analysis, and conclusions endors the adoption of e-commerce systems to enhance business efficiency.

**Keywords:** Online commerce, Kanban methodology, Kanban board, Laravel Framework, MySQL, Cronbach's Alpha.

# ÍNDICE GENERAL

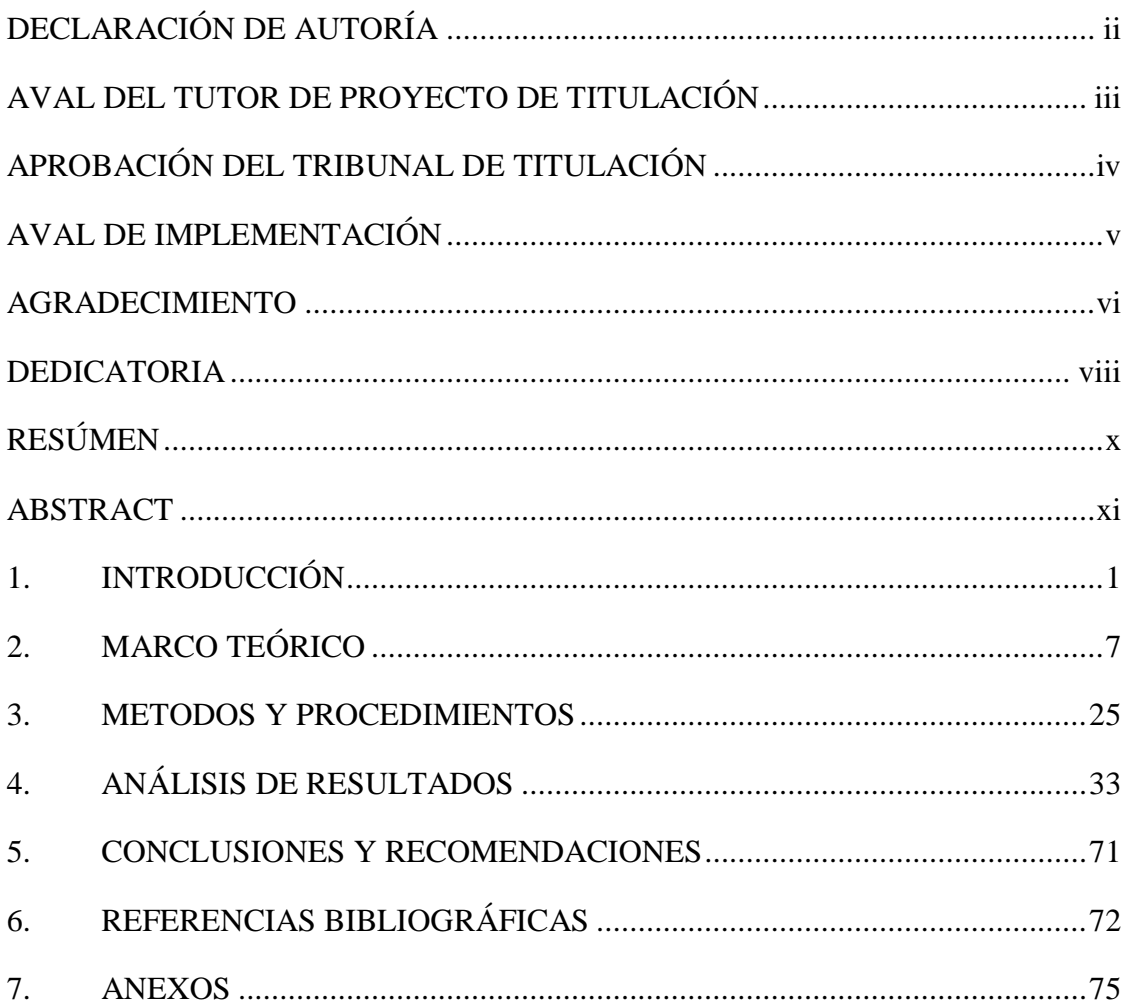

# **ÍNDICE DE TABLAS**

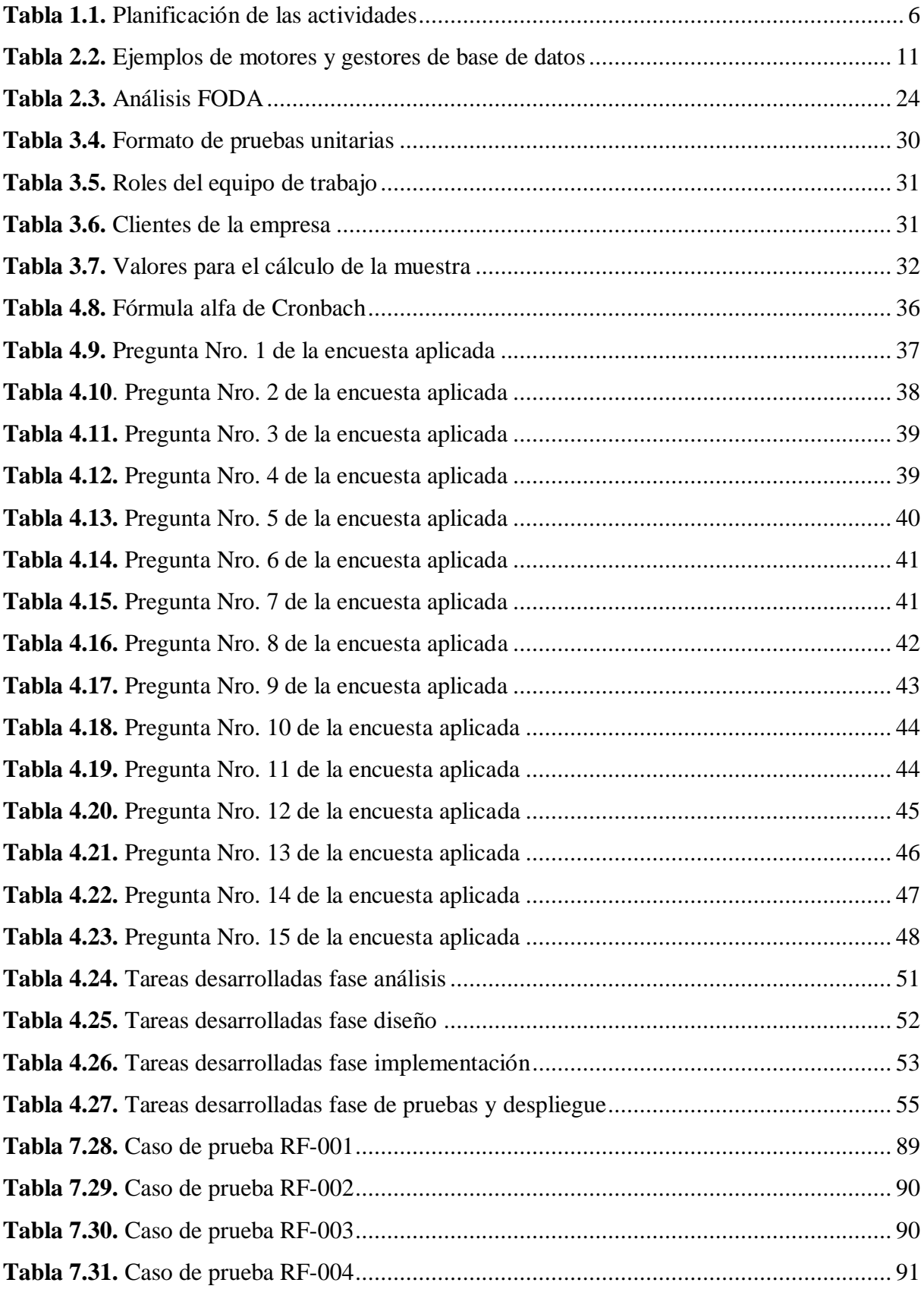

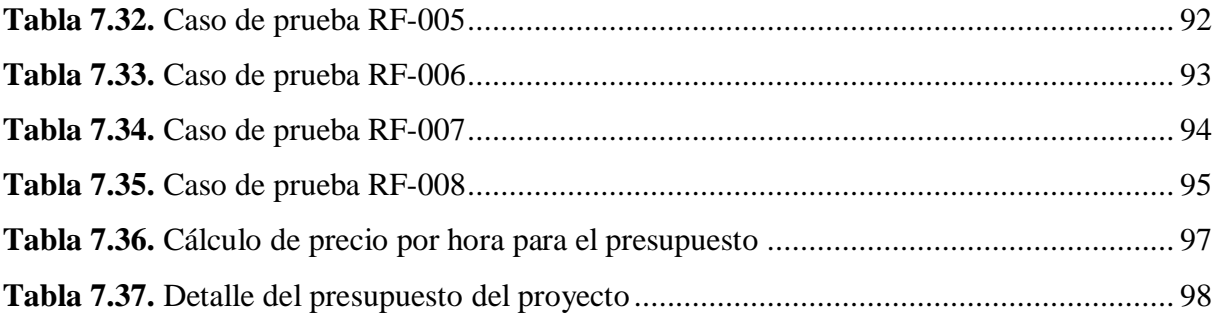

# **ÍNDICE DE ECUACIONES**

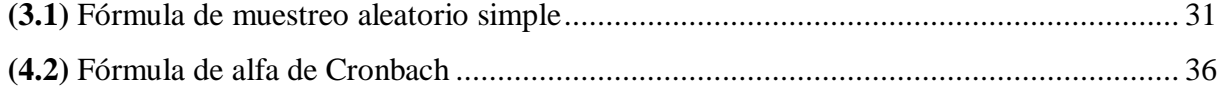

# **ÍNDICE DE FIGURAS**

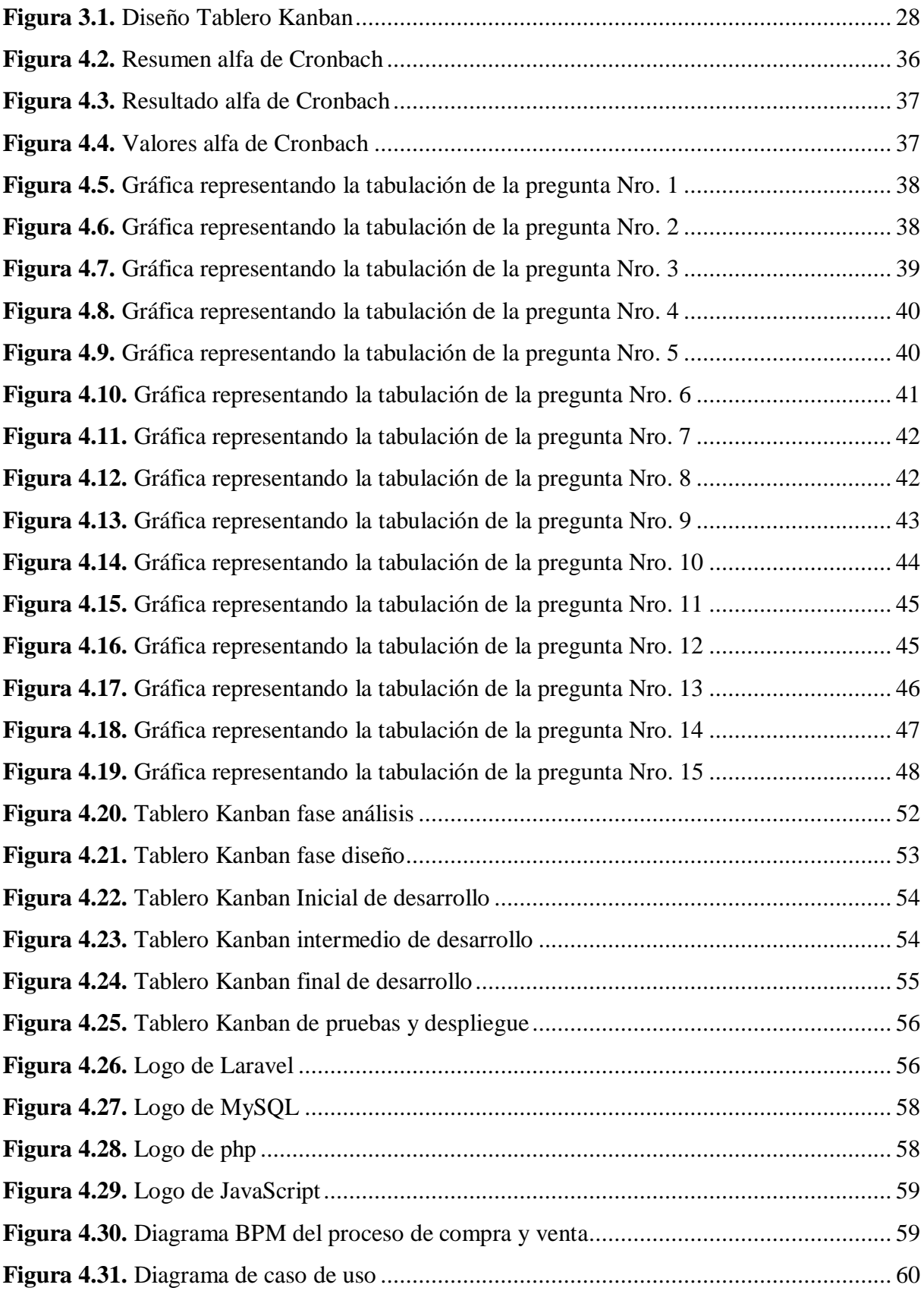

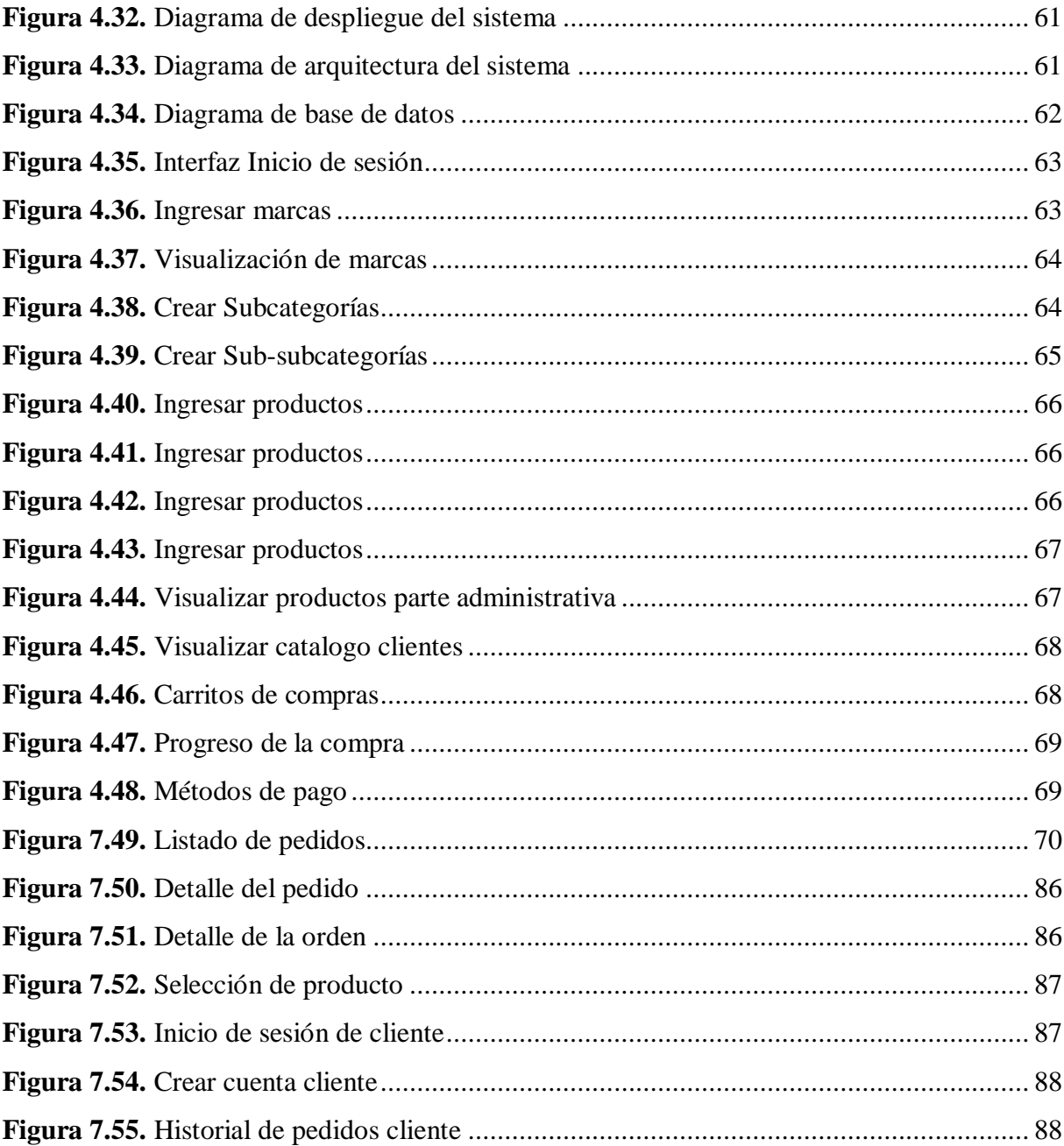

# **ÍNDICE DE ANEXOS**

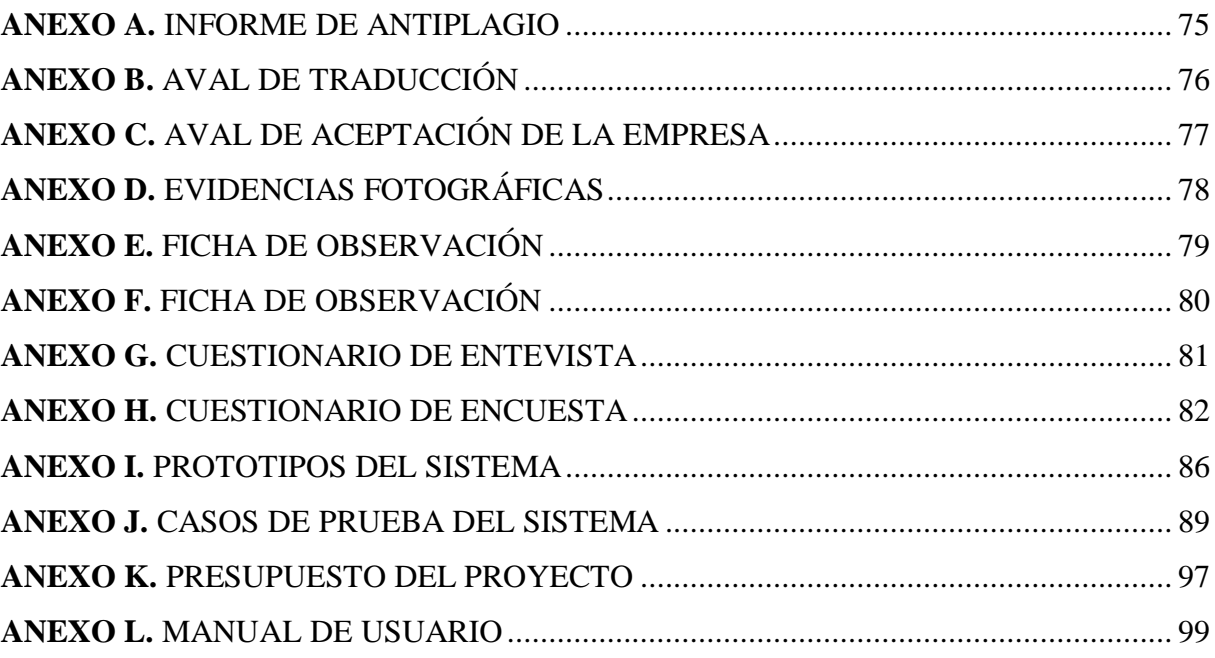

# **1. INTRODUCCIÓN**

En el desarrollo de plataformas de comercio electrónico, tanto a nivel nacional como internacional, se han documentado experiencias relevantes que sirven como referencia para comprender los desafíos y éxitos inherentes a esta transición hacia lo digital. Estas herramientas virtuales tienen como objetivo "aumentar las ventas y disminuir los costos de productos y servicios en comparación con los métodos tradicionales de venta" [1], cabe mencionar que estas tienen doble estructura respectivamente conocidas como frontend que es la interfaz de la tienda virtual del consumidor y backend, que es la interfaz del administrador.

El año 2019 [2], el comercio electrónico en Brasil experimentó un aumento del 16%, Rusia alcanzó un 18.7%, India con el 31.9%, mientras que China registró 27.3%. Por su parte, Sudáfrica destacó como uno de los líderes regionales en el desarrollo del comercio electrónico en el África subsahariana, presentando un crecimiento del 20-25% en los años 2017 y 2018, respectivamente. Sudáfrica proyecta un crecimiento continuo en este sector, anticipando que los ingresos del mercado de comercio electrónico aumentarán a 4.600 millones de dólares para el año 2021, con una previsión de crecimiento a 6.300 millones de dólares para el año 2025, según datos proyectados. Rusia se posiciona como líder del comercio electrónico en la región de la Comunidad de Estados Independientes (CEI), con una audiencia de Internet en Europa alcanzando los 24.9 mil millones de dólares, subrayando un mercado sólido y en expansión en la región.

A nivel internacional, se han destacado casos emblemáticos de empresas que, a través del comercio electrónico, han logrado ingresar a mercados globales y consolidar su presencia en internet, ofreciendo una visión amplia de las oportunidades que surgen al aprovechar las herramientas digitales para expandir el alcance comercial, los más conocidos a nivel mundial [3], es Amazon, una de las plataformas que ofrecen una gama de servicios y productos acorde a los requerimientos de los clientes, otro de los más populares es Zara, tienda famosa de moda para vender sus productos en línea, cada una de las tiendas de comercio electrónico se enfoca a las necesidades del dueño del negocio.

A nivel nacional, en el Ecuador, diversas empresas han transitado hacia el comercio electrónico con notables logros [4]. Por ejemplo, empresas como "Mercado Libre" se han destacado por ofrecer productos nuevos hasta usados en una variedad de categorías. Por otro lado, "Mi Comisariato" ha utilizado eficazmente el comercio electrónico vender sus productos de supermercado y abarrotes, ofreciendo entregas a domicilio en algunas zonas del país. Estos ejemplos locales resaltan las oportunidades y desafíos que enfrentan las empresas ecuatorianas al adoptar estrategias digitales para fortalecer su presencia en el mercado.

Según datos del estudio llevado a cabo por Karine Haji sobre el comercio electrónico en zonas rurales [2], en el año 2019, Mercado Libre registro ventas de 378.9 millones de productos y un notable aumento de 53.2 millones de nuevos usuarios en la que se realizan 12 compras por segundo. Esta cifra resalta el alto uso del comercio electrónico, que, en 2017 ascendido a 29 billones de dólares, según estimaciones de la conferencia de las naciones unidas sobre Comercio y Desarrollo (UNCTAD). En 2019 el comercio electrónico represento el 14.1% del comercio mundial de mercancías, esta estimación aumentara al 22% para 2023.

"El desarrollo de una aplicación web y móvil de comercio electrónico" ha sido una estrategia adoptada por SOPTEC PC enfocada en la reparación y venta de equipos tecnológicos [5]. Del mismo modo, SUPÉR PATO ha implementado una "Tienda online para mejorar las ventas y servicios del almacén Súper Pato del cantón La Maná" [6], especializada en la venta y confección de prendas de vestir. Asimismo, COMERCIAL ALEXIS ha integrado un "Sistema e-commerce para la gestión de ventas" [7]. Estas empresas a nivel local han aprovechado las plataformas digitales para transformar sus modelos de negocio tradicionales, ofreciendo a sus clientes una experiencia de compra más accesible y conveniente a través internet.

La actual empresa está consciente de la creciente demanda en la parte tecnológica, por este motivo tiene el objetivo de ofrecer a sus clientes una plataforma en línea accesible desde cualquier dispositivo, ya sea un computador o un teléfono celular. En el desarrollo de este proyecto, se ha tomado como guía los antecedentes mencionados, aprovechando las lecciones aprendidas y las estrategias exitosas empleadas por empresas similares. El enfoque se ha centrado en seleccionar herramientas y lenguajes de programación pertinentes y adaptados al conocimiento y experiencia de los investigadores, asegurando así la viabilidad y eficiencia en la creación de esta plataforma, con el propósito de brindar a los clientes de Ailyn una experiencia de compra en línea intuitiva, segura y satisfactoria.

La empresa Ailyn se encuentra limitada en su alcance y capacidad de ventas, operando exclusivamente en un entorno físico y local. Esta limitación en su presencia en línea y la ausencia de un e-commerce ha generado dificultades para llegar a un mercado más amplio, satisfacer la demanda de clientes frecuentes y competir en un entorno cada vez más digitalizado. La carencia de presencia en línea se manifiesta en una restricción significativa para exhibir su amplia gama de productos a un espectro más amplio de clientes.

El objetivo es desarrollar un e-commerce efectivo y adaptado a las necesidades de la empresa que permita expandir su presencia en línea, aumentar sus ventas y mejorar su visibilidad en el mercado digital. La solución al problema reside en la implementación exitosa de una plataforma de comercio electrónico que permita llegar a un público más amplio, ofreciendo sus productos de manera accesible y atractiva a través de Internet.

El proyecto implica la estrategia de diseño, desarrollo e implementación de un e-commerce para la empresa. Se centrará en la creación de una plataforma intuitiva en la que el cliente pueda navegar sin complicaciones a través de las diferentes secciones y categorías de productos. Se priorizará la organización lógica de los artículos, facilitando la búsqueda y selección de los mismos por parte de los usuarios. considerando tanto la presentación atractiva de los productos como la optimización de la experiencia del cliente, asegurando que cada paso, desde la visualización de productos hasta la finalización de la compra.

La necesidad de incrementar las ventas impulsa la implementación del e-commerce, centrándose en promocionar de manera atractiva las ofertas especiales de sus productos. Se pretende atraer la atención de los clientes, generando mayor interés y participación, lo que resultará en un aumento significativo de las ventas a través de su presencia y promoción efectiva en el mercado digital.

#### ¿De qué manera influye el desarrollo de un E-commerce en las ventas de la empresa Ailyn?

El proceso de desarrollo del proyecto para la empresa se enfrenta a diferentes elementos que impactan su implementación. El uso de plantillas gratuitas, representa una ventaja significativa al proveer una base flexible y accesible. Esta estrategia permitirá una implementación ágil y eficiente, ofreciendo a su vez la posibilidad de adaptar y personalizar la plataforma a las necesidades específicas. Además, el uso de un lenguaje de programación conocido por uno de los desarrolladores junto con frameworks conocidos como Boostrap, resulta crucial para el desarrollo del e-commerce. En contraste, las limitaciones financieras no se presentan como un obstáculo inmediato para este proyecto, al tiempo que los requisitos técnicos se reducen a la accesibilidad de dispositivos, como computadoras personales o teléfonos móviles, para garantizar una navegación efectiva en la plataforma.

Los criterios de diseño se enfocan en garantizar la adaptabilidad del e-commerce a las necesidades específicas de la empresa, poniendo especial énfasis en la facilidad de uso para los clientes. Este análisis detallado abarcará no solo los requisitos técnicos y de usabilidad, sino también la implementación de protocolos de seguridad para proteger la información sensible de los clientes, en la que implica el cifrado de datos para proteger la información trasmitida entre el cliente y el servidor, protección de pagos en el que se procesará las transacciones financieras, gestión de contraseñas estableciendo políticas que promuevan contraseñas fuertes y seguras.

Según lo expresado por Stefano De Marco, en su estudio El comercio electrónico en España es un ejemplo de tercera brecha digital [8], "el comercio electrónico permite al consumidor adquirir productos y servicios a un precio más barato, reducir los gastos de desplazamiento relacionados con el proceso de compra y encontrar ofertas de productos y servicios a los que no siempre se puede acceder a través de los canales tradicionales". Estos hallazgos respaldan la importancia de adoptar estrategias digitales, en especial para los negocios que se dedican a ofertar productos en variedad.

Durante la pandemia [9], se observó un incremento notable en la actividad del comercio electrónico en comparación con años anteriores. Específicamente, cuando las tiendas físicas no alimentarias cerraron, hubo un aumento significativo en la demanda de productos no alimentarios a través de plataformas en línea. Este cambio brusco en las preferencias de compra refleja la adaptación a las circunstancias, con un claro aumento en la comodidad y dependencia del comercio electrónico para adquirir productos esenciales. El comportamiento del consumidor durante la pandemia señaló un cambio interesante en la adopción del comercio electrónico en la que su participación aumentó durante la pandemia, lo que sugiere una adaptación y cambio en las preferencias de compra generacionales en respuesta a las circunstancias.

Por lo cual se puede afirmar que el desarrollo de un e-commerce constituye un gran aporte tecnológico para los negocios que buscan vender sus productor por internet, en ese sentido es fundamental garantizar la seguridad de la información mediante la aplicación de buenas prácticas de desarrollo de software como son los patrones arquitectónicos, siendo uno de los más exitosos Modelo-Vista-Controlador, mismo que se constituye en una arquitectura de software que trabaja en tres capas, lo cual permite que las aplicaciones sean más seguras, escalables y organizadas. En ese sentido hacer uso de este patrón será de gran utilidad para garantizar la calidad del software.

La implementación de un e-commerce en Ailyn propone una oportunidad para superar las barreras de acceso que enfrenta la empresa, ofreciendo a los clientes una plataforma online organizada por categorías, lo que facilitará una experiencia de compra más intuitiva. Este enfoque busca no solo promocionar los productos existentes en stock, sino también introducir los nuevos productos, mejorando así la visibilidad y la interacción con los clientes. Este proyecto pretende abordar directamente la problemática de visibilidad y acceso a productos, brindando soluciones prácticas y eficientes.

En cuanto a los recursos necesarios para el desarrollo del proyecto, se enfatiza la relevancia de los recursos humanos, materiales y económicos. El equipo de investigadores, respaldado por sus conocimientos teóricos y prácticos, desempeñará roles principales en el desarrollo del proyecto. El equipo está compuesto por analistas, diseñadores, desarrolladores y Tester, que son los mismos investigadores. En cuanto a los recursos materiales, se contempla la adquisición de servidores para el alojamiento web, y en términos económicos, se ha estudiara el presupuesto destinado al proyecto finalizado del Ecommerce. Este presupuesto se detallará estratégicamente para garantizar la efectividad y eficiencia del proyecto.

#### **1.1. OBJETIVOS**

#### **1.1.1. Objetivo General**

Desarrollar un sistema e-commerce para automatizar el proceso de ventas de la empresa Ailyn mediante la implementación de la metodología Kanban.

#### **1.1.2. Objetivos Específicos**

Realizar una revisión de la literatura acerca de sistemas de comercio electrónico, utilizando métodos de investigación bibliográfica para construir un marco teórico sólido y fundamentado.

Documentar los requisitos funcionales para el desarrollo del sistema, utilizando artefactos de la metodología ágil, para de garantizar las necesidades del negocio.

Desarrollar el sistema e-commerce utilizando el framework Laravel y desplegarlo en un servidor Apache asegurando su disponibilidad y accesibilidad a través de Internet.

### **1.2. SISTEMA DE TAREAS**

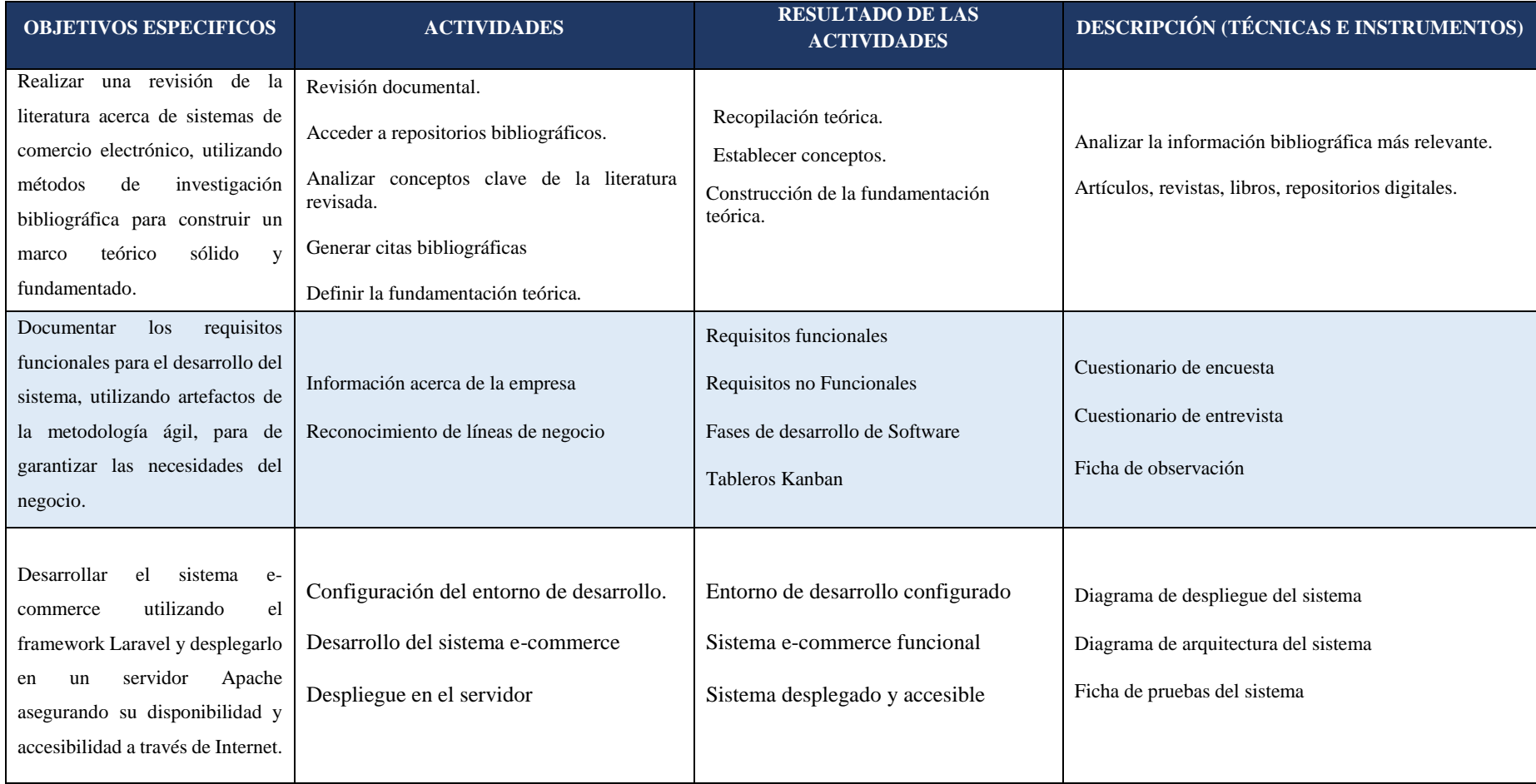

### **Tabla 1.1.** Planificación de las actividades

# **2. MARCO TEÓRICO**

En la era digital actual, el comercio electrónico ha emergido como un pilar fundamental en el panorama empresarial, ofreciendo a las empresas oportunidades sin precedentes para expandir su alcance y mejorar la experiencia de compra de sus clientes. Un claro ejemplo es el "El desarrollo de una aplicación web y móvil de comercio electrónico" adoptada por SOPTEC PC, en la que está enfocada en la reparación y venta de equipos tecnológicos [5]. Del mismo modo, SUPÉR PATO ha implementado una "Tienda online para mejorar las ventas y servicios del almacén Súper Pato del cantón La Maná" [6], especializada en la venta y confección de prendas de vestir. Asimismo, COMERCIAL ALEXIS ha integrado un "Sistema e-commerce para la gestión de ventas" [7]. Estas empresas a nivel local han aprovechado las plataformas digitales para transformar sus modelos de negocio tradicionales, ofreciendo a sus clientes una experiencia de compra más accesible y conveniente a través internet. Por medio de estos trabajos similares pudimos adquirir un conocimiento amplio y ejemplos locales que han ayudado en el crecimiento empresarial.

#### **DESARROLLO DE SOFTWARE**

El desarrollo de software es un factor esencial en la evolución de la tecnología. Desde sus inicios, ha sido una fuerza impulsora detrás de la creación de aplicaciones y sistemas que han revolucionado industrias enteras y transformado la manera en que realizamos tareas cotidianas. Según el libro titulado 'Desarrollo de software: Requisitos, Estimaciones y Análisis 2 Edición', menciona que "la ingeniería de software se ocupa de todos los aspectos de desarrollo de software incluyendo las actividades de ingeniería de requisitos, modelos de procesos y modelos y técnicas de estimación" [10].

En sus primeros días, el desarrollo de software se caracterizaba por aplicaciones rudimentarias, con funcionalidades limitadas y enfoques simplificados. Sin embargo, a medida que la tecnología ha avanzado, la programación ha experimentado una evolución extraordinaria. Este progreso ha propiciado la creación de sistemas complejos y altamente funcionales que abarcan una amplia gama de aplicaciones. Desde lenguajes de programación, bases de datos avanzadas, y el uso de frameworks que han permitido crear sistemas más sofisticados y escalables.

En la actualidad, el desarrollo de software es una disciplina en constante evolución. Este campo dinámico es impulsado por la búsqueda constante de soluciones innovadoras que se adapten a las cambiantes demandas del mercado y a las necesidades de los usuarios. Su versatilidad y

flexibilidad permiten facilitar una amplia gama de sectores, desde transacciones comerciales hasta servicios esenciales y la interacción social en entornos digitales ofreciendo un enfoque robusto que busca optimizar las posibilidades de alcanzar los objetivos comerciales en términos de tiempo, calidad y funcionalidad.

#### **Fases del desarrollo de software**

Iniciar un proyecto de desarrollo de software implica estructurar y organizar meticulosamente cada etapa del proceso. La planificación detallada del desarrollo del proyecto no solo delinea los pasos a seguir, sino que también asegura una comprensión profunda de las necesidades del cliente. "La elección de un enfoque metodológico y organizado se adapta a los cambios y desafíos, permitiendo la entrega de un producto final que no solo cumple, sino que supera los estándares de calidad y funcionalidad esperados" según menciona Raúl Noriega Martínez en su libro 'El proceso de Desarrollo de Software [11].

#### **Análisis**

En esta fase se recopila, analiza y documenta los requisitos funcionales y no funcionales del sistema. Además de identificar las necesidades específicas del usuario final, este proceso también evalúa las restricciones técnicas, operativas y de rendimiento del sistema.

#### **Diseño**

En esta fase se crea la arquitectura del sistema. Se diseñan las interfaces y se establecen la estructura de datos y se planifica minuciosamente cada aspecto del desarrollo. Además, se pueden crear prototipos para validar funcionalidades.

#### **Implementación**

Es la fase en la que demanda una atención especial, ya que marca el inicio de la codificación del sistema. Aquí se traducen los diseños y especificaciones previas en líneas de código.

#### **Pruebas**

Una vez implementado, el sistema se somete a rigurosas pruebas para detectar y corregir posibles errores o fallos. Se verifica que el software cumpla con los requisitos y se asegura su calidad antes de su despliegue.

#### **Despliegue**

Conocida como la etapa de producción, se llevan a cabo los ajustes finales, configuración de servidores y la preparación del software para su implementación definitiva.

### **APLICACIÓN WEB**

Según el libro publicado en 2004 titulado 'Desarrollo de aplicaciones web' menciona que "Las aplicaciones web representan sistemas o programas informáticos accesibles a través de navegadores web" [12]. A diferencia de las aplicaciones tradicionales, estas no requieren descargas ni instalaciones en dispositivos, ya que funcionan en un entorno de servidor y se accede a ellas mediante un navegador web. Estas aplicaciones pueden ser estáticas, mostrando contenido fijo, o dinámicas, actualizando y modificando información según las acciones del usuario.

Las aplicaciones web se construyen utilizando una variedad de tecnologías tanto en frontend como en Backend. En la parte frontend, se emplean lenguajes como HTML, CSS y JavaScript para desarrollar la interfaz de usuario y la experiencia del usuario. Además, se recurre a frameworks y librerías como React, Angular o Vue.js entre otros para agilizar el desarrollo y mejorar la interactividad de la aplicación. Por otro lado, en la parte Backend se utilizan tecnologías como Node.js, Python con Django, Ruby on Rails, entre otros, para gestionar la lógica del servidor, manejar la base de datos y procesar las solicitudes del cliente [13].

#### **Tienda en línea**

Según el libro mencionado anteriormente [12], nos dice que "Una tienda en línea, también conocida como tienda virtual o tienda online, es una plataforma electrónica que permite a los usuarios comprar productos o servicios directamente a través de internet". Estas tiendas ofrecen una experiencia de compra similar a la de una tienda física, pero de manera virtual, permitiendo a los clientes navegar por catálogos de productos, añadir artículos a un carrito de compras, realizar pagos en línea y recibir los productos adquiridos en su ubicación deseada.

Las tiendas en línea suelen proporcionar diversas funcionalidades para mejorar la experiencia del usuario, como filtros de búsqueda, opciones de pago seguras, información detallada de productos, métodos de entrega y seguimiento de pedidos. Estas plataformas pueden ser dedicadas a la venta de productos específicos, como ropa, alimentos, o pueden ofrecer una amplia gama de artículos.

#### **BASE DE DATOS**

Según José María Lozano menciona que "El desarrollo de base de datos muestra una evolución significativa desde la década de 1960" [14]. Al principio, las bases de datos de navegación, como las jerárquicas y las de red, estaban basadas en modelos de árbol y permitían relaciones entre datos. Sin embargo, tenían limitaciones en cuanto a su flexibilidad para adaptarse a diferentes estructuras de datos o relaciones complejas. En la década de 1980 marcó la popularidad las bases de datos relacionales, seguidas en los años 90 por las bases de datos orientadas a objetos. Posteriormente, en respuesta al crecimiento de Internet, surgieron las bases de datos NoSQL. Actualmente, las bases de datos en la nube y la autogestión están expandiendo los límites en la recolección, almacenamiento y gestión de datos.

La página oficial de Oracle [15], define a una base de datos como "la recopilación organizada de información o datos estructurados, que normalmente se almacena de forma electrónica en un sistema informático". Está estructurada de manera que permite almacenar, recuperar, modificar y gestionar información de manera lógica y coherente, además, se utiliza en aplicaciones informáticas para almacenar datos cruciales para el funcionamiento de un sistema, como información de clientes, registros de transacciones, inventarios, etc.

#### **Gestor de base de datos**

Es un software diseñado para crear, gestionar y administrar bases de datos. Un DBMS sirve como interfaz entre la base de datos y sus programas o usuarios finales, lo que permite a los usuarios recuperar, actualizar y gestionar cómo se organiza y se optimiza la información. También facilita la supervisión y el control de las bases de datos, lo que permite una variedad de operaciones administrativas como la supervisión del rendimiento, el ajuste, la copia de seguridad y la recuperación.

#### **Motor de base de datos**

Los motores de base de datos son implementaciones específicas de software que permiten el almacenamiento, manipulación y recuperación de datos en una base de datos. Cada motor de base de datos tiene características únicas que pueden adaptarse a distintos tipos de aplicaciones y requisitos de almacenamiento de datos. Algunos motores utilizan el modelo relacional, mientras que otros, como utilizan un modelo NoSQL basado en documentos o grafos. La elección del motor de base de datos adecuado depende de los requerimientos específicos del proyecto y las características de los datos a manejar. A continuación, en la tabla (**[Tabla 2](#page-27-0)**) se presenta algunos ejemplos relacionado a gestores y motores de base de datos.

<span id="page-27-0"></span>

| <b>GESTORES DE BASE DE DATOS</b> | <b>MOTORES DE BASE DE DATOS</b> |
|----------------------------------|---------------------------------|
| PhpMyAdmin                       | MySQL                           |
| pgAdmin                          | PostgreSQL                      |

**Tabla 2.2.** Ejemplos de motores y gestores de base de datos

#### **MySQL**

Para José María Lozano MySQL es "altamente conocido por ser de código abierto, se ha convertido en una de las opciones más populares para la administración de datos" [14]. Desarrollado inicialmente por una empresa sueca, se caracteriza por su velocidad, confiabilidad y facilidad de uso, lo que lo hace ideal para una amplia gama de aplicaciones. Su adaptabilidad y compatibilidad con varios lenguajes de programación lo convierten en una opción versátil para empresas y desarrolladores que buscan una solución robusta y escalable para la gestión eficiente de datos en aplicaciones web y sistemas empresariales.

#### **Características de MySQL**

#### **Open Source**

Originalmente fue desarrollado como un sistema de código abierto y sigue manteniendo una versión comunitaria gratuita.

#### **Rendimiento**

Conocido por su rápido procesamiento de consultas y eficiencia en operaciones de lectura y escritura.

#### **Escalabilidad**

Ofrece opciones para escalar vertical y horizontalmente, lo que permite manejar grandes volúmenes de datos y un mayor tráfico.

#### **Facilidad de uso**

Tiene una curva de aprendizaje relativamente baja, es fácil de instalar y cuenta con una amplia documentación.

#### **Multiplataforma**

Compatible con diversas plataformas, incluyendo Windows, Linux, macOS, etc.

#### **Almacenamiento de datos**

Permite el almacenamiento de datos estructurados y no estructurados, soportando múltiples motores de almacenamiento.

#### **Seguridad**

Ofrece funciones de seguridad avanzadas como la encriptación de datos, control de acceso basado en roles y SSL para conexiones seguras.

#### **FRAMEWORK**

Raquel Espinoza realiza un análisis comparativo para la evaluación de frameworks usados en el desarrollo de aplicaciones web en el que menciona que los frameworks "son plataformas de software que proporciona una base para desarrollar aplicaciones, incorporan funcionalidades ya desarrolladas y probadas, implementadas en un determinado lenguaje de programación" [16], además, permite a los desarrolladores crear aplicaciones web de forma fácil y rápida, se puede realizar configuraciones sobre el mismo, proporcionando patrones de diseño que permiten crear un código mucho más robusto, ordenado libre de redundancias, debido a que al tener muchas funcionalidades y especificaciones, es posible que los programadores adopten malas prácticas de programación, mezclando el código generado y redundando en el desarrollo.

Los frameworks abarcan diferentes áreas del desarrollo de software, como el desarrollo web, aplicaciones móviles, escritorio, entre otros. Ofrecen una serie de ventajas, como la reutilización de código, la estandarización de prácticas de desarrollo, la aceleración del proceso de desarrollo y la promoción de buenas prácticas de programación. Esta tendencia se respalda con cifras que muestran un crecimiento constante en la adopción de estos frameworks durante el 2020, en donde Laravel y Django resalta entre otros frameworks como los más usados para el desarrollo web.

#### **Laravel**

Siguiendo con la línea de análisis sobre frameworks, Laravel se distingue como un ejemplo destacado dentro de este ámbito, es de código abierto, basado en lenguaje de programación PHP, se enfoca en la creación de código expresivo y sofisticado para el desarrollo de aplicaciones y servicios web. Su filosofía se centra en simplificar tareas convencionales como la autenticación, el enrutamiento y la gestión de sesiones, permitiendo un proceso de desarrollo más ágil y eficiente en línea con las últimas tendencias en frameworks.

#### **Arquitectura Laravel**

Laravel sigue el modelo de arquitectura MVC convencional, el cual establece una clara división entre la lógica empresarial y la interfaz de usuario. Esto implica que en las aplicaciones web desarrolladas con Laravel, la lógica empresarial se refiere principalmente a los modelos de datos, tales como usuarios o publicaciones de blog. Por otro lado, la interfaz gráfica se percibe como una página web dentro del navegador.

#### **Características**

#### **Modular y extensible**

Permite agregar todo lo que se requiera, ya que cuenta con un directorio llamado Packalyst, el cual contiene más de 5,500 paquetes donde se encuentra todo lo que se necesite ya implementado.

#### **Tareas automatizadas**

Con el API Elixir de Laravel, se pueden realizar tareas automatizadas usando herramientas como Gulp. Son tareas que permiten definir el uso de preprocesadores, que son herramientas que toman código avanzado como SCSS o TypeScript y lo transforman en CSS y JavaScript estándar que los navegadores pueden entender. Esto ayuda a optimizar y reducir el tamaño de los archivos CSS y JavaScript del sitio web, mejorando así su rendimiento.

#### **Http rounting**

Cuenta con un sistema de enrutamiento rápido y eficiente. Este permite relacionar las partes de la aplicación con las rutas que ingresa el usuario en el navegador.

#### **Caché**

Posee un sistema robusto de caché configurable. Este proporciona una mejora significativa en el rendimiento de la aplicación web. Este sistema almacena temporalmente datos y recursos comúnmente utilizados, lo que disminuye el tiempo de carga de la página al evitar la repetición de procesos costosos.

#### **Bootstrap**

Según la página oficial de Boostrap [17], menciona que "es un framework de diseño frontend, se centra en la parte visual, proporciona un conjunto de herramientas y componentes predefinidos para facilitar la creación de interfaces de usuario atractivas y responsivas". Ofrece componentes preestablecidos, como cuadros de diálogo, botones, barras de navegación y otros elementos de interfaz, que permiten construir interfaces de usuario modernas y atractivas de manera más rápida y sencilla. Este framework se basa en HTML, CSS y JavaScript, proporcionando una estructura sólida y flexible para el diseño web adaptable a diferentes dispositivos y tamaños de pantalla.

### **LENGUAJE DE PROGRAMACIÓN**

Según la Revista Dominio de las Ciencias [18], menciona que "un lenguaje de programación es como un idioma que permite a las personas comunicarse con las computadoras a través de instrucciones y algoritmos". Esencialmente, los lenguajes sirven como una forma de diálogo entre humanos y máquinas, donde los humanos escriben un código comprensible para los programadores y, luego, la computadora interpreta y ejecuta estas instrucciones. En la actualidad, existe diversidad de lenguajes de programación que facilita tareas complejas en las computadoras, creando sistemas altamente completos.

#### **Php**

Siguiendo con la línea del análisis de los lenguajes de programación PHP, es un lenguaje de programación del lado del servidor ampliamente utilizado en el desarrollo web. Se utiliza para crear aplicaciones web dinámicas al incrustar código dentro de documentos HTML para generar contenido web en el servidor antes de enviarlo al navegador del usuario.

#### **JavaScript**

Es un lenguaje del lado del cliente, utilizado principalmente para agregar interactividad y dinamismo a las páginas web. Se ejecuta en el navegador del usuario y permite manipular elementos HTML, responder a eventos del usuario, realizar validaciones de formularios, entre otras funcionalidades.

14

### **PATRÓN ARQUITECTÓNICO**

Como se mencionó anteriormente [12], los patrones arquitectónicos en el diseño de software son como esquemas que nos ayudan a resolver problemas típicos al construir programas. Son como recetas que los desarrolladores utilizan para organizar y estructurar diferentes partes de un software. Es como un conjunto de instrucciones prácticas que ya han funcionado bien en situaciones similares, simplificando así el proceso de diseño y permitiendo a los equipos construir sistemas más sólidos y comprensibles. Estos patrones, como el modelo clienteservidor o la arquitectura en capas, son como guías confiables que brindan dirección y estrategias para resolver desafíos comunes en el desarrollo de software.

#### **Modelo-Vista-Controlador**

#### **Modelo**

Esta capa representa los datos y la lógica de negocio. Aquí se encuentran las estructuras de datos, la lógica, y todo lo relacionado con la manipulación de la información. Además, se gestiona el acceso a la base de datos y responde a las solicitudes de información.

#### **Vista**

Esta capa se encarga de la presentación de la información al usuario final. Muestra los datos al usuario y se preocupa por la interfaz de usuario y su aspecto visual. La Vista recibe información del Modelo y la muestra de manera apropiada para la interacción del usuario.

#### **Controlador**

Es un intermediario entre el Modelo y la Vista. Recibe las entradas del usuario, procesa las solicitudes, interactúa con el Modelo para obtener los datos requeridos y, finalmente, envía la información a la Vista adecuada para su presentación.

#### **ARQUITECTURA DE SOFTWARE**

Siguiendo con lo planteado en el desarrollo de software [12], la arquitectura software es el esquema estructural que define los componentes, la relación y las interacciones dentro de un sistema de software. Incluye decisiones clave sobre la organización de los elementos del software, patrones de comunicación, elección de tecnologías, distribución de responsabilidades y principios de diseño. Es fundamental para guiar el desarrollo del sistema, garantizar su escalabilidad, mantenibilidad y alineación con los requisitos del cliente.

#### **Cliente-servidor**

#### **Cliente**

Es la interfaz con la que interactúan los usuarios finales. Se encarga de enviar solicitudes al servidor y presentar la información procesada al usuario. Su principal función es proporcionar una interfaz amigable y accesible para interactuar con el sistema.

#### **Servidor**

Es un sistema dedicado que maneja las solicitudes del cliente, procesa los datos y realiza operaciones o cálculos. Ofrece servicios, recursos o datos al cliente en respuesta a las solicitudes recibidas. Puede ser un servidor físico o virtual que ejecuta aplicaciones y almacena información.

### **METODOLOGÍA DE DESARROLLO**

La selección de una metodología de desarrollo de software es importante en la planificación del proyecto. En este proyecto de titulación, se ha optado por una metodología ágil en lugar de una metodología tradicional. "Las metodologías ágiles se caracterizan por su enfoque flexible y adaptable, lo que las hace especialmente adecuadas para proyectos donde los requisitos pueden evolucionar a medida que avanza el desarrollo" [19]. Además, se pueden tomar decisiones de manera independiente, responder a cambios en los requisitos y adaptarse a las necesidades del proyecto.

#### **Kanban**

Según la página oficial de Trello [20], Kanban "es un método visual para gestionar y procesar el trabajo". Según Atlassian [21], líder en metodología ágil, "el objetivo del método kanban "es poder visualizar tu trabajo, limitar la acumulación de tareas pendientes y maximizar la eficiencia". Los equipos que trabajan con kanban se enfocan en reducir la duración de un proyecto de comienzo a fin.

#### **Tablero Kanban**

Uno de los flujos representativos de esta metodología es el tablero, este se clasifica en columnas, cada columna representa un estado o etapa por la que pasan las tareas o actividades en su camino hacia la finalización. Las columnas dentro del tablero suelen ser:

#### **Por hacer**

Esta columna representa todas las tareas o requerimientos que deben abordarse, además se incluyen actividades para priorizarlas.

#### **Diseño**

Una vez que se han analizado y priorizado los requerimientos, las tareas se mueven a la columna de diseño para empezar la planificación, la creación de estructuras y los diseños necesarios antes de comenzar la implementación.

#### **En curso**

Cuando el equipo está listo para trabajar activamente en una tarea, Aquí es donde se realiza el desarrollo real, la codificación y la construcción del producto.

#### **Listo**

Finalmente, una vez que las tareas han superado las pruebas y se han completado. Esto significa que la tarea ha sido implementada y está lista para su despliegue o para pasar a la siguiente fase de desarrollo.

El tablero Kanban, representado por columnas, refleja el flujo de trabajo y las distintas etapas por las que pasan las tareas o actividades del proyecto. Es importante recalcar que no todas las columnas mencionadas anteriormente son obligatorias o fijas en un tablero. La flexibilidad de este enfoque permite que cada columna se ajuste y adapte a las necesidades específicas del proyecto, y requerimientos de cada proyecto. Esta capacidad de personalización garantiza que el tablero refleje con precisión el flujo de trabajo, permitiendo una gestión visual efectiva y una adaptación dinámica a medida que evolucionan las necesidades del equipo y del proyecto.

La metodología Kanban para dicho proyecto se seleccionó debido a su enfoque flexible y adaptativo, que se ajusta a las necesidades del sistema. Esta metodología permite gestionar eficientemente las tareas y prioridades del proyecto mediante el uso de tableros visuales que muestran el flujo de trabajo en tiempo real. Además, promueve la transparencia, la colaboración y la mejora continua, lo que facilita la identificación y solución de problemas de manera ágil. Por último, porque se adaptó fácilmente a cambios en los requisitos del proyecto, lo que resulto especialmente útil en el entorno de desarrollo.

### **COMERCIO ELECTRÓNICO**

El comercio electrónico encuentra sus raíces en el año 1948 y se consolidó con la implementación del EDI (Electronic Data Interchange) en los años 70. Sin embargo, su verdadera explosión se produjo con la aparición de la World Wide Web en 1992 y la introducción del cifrado SSL en 1996. Estos avances tecnológicos transformaron radicalmente la dinámica comercial, generando una gran base de clientes en el comercio en línea. Estas innovaciones tecnológicas han provocado impactos significativos en las organizaciones, reconfigurando estructuras, optimizando decisiones gerenciales y aumentando la eficiencia y competitividad mediante la simplificación de procesos.

"La incursión en el ámbito del comercio electrónico se ha convertido en uno de los mayores retos para los emprendedores. La tecnología se ha transformado en un nuevo canal de distribución. Diversos autores ofrecen perspectivas sobre lo que constituye el comercio electrónico. Sáez Vaca lo describe como "hacer negocios electrónicamente sobre internet, redes punto a punto entre empresas o cualquier otro modo de unión electrónica" [22]. Por otro lado, Canales TI lo define como "la venta de servicios o productos a través de medios electrónicos actuales como páginas web, redes sociales o tiendas online, llevando a cabo transacciones electrónicas o compras en línea" [23].

Porto y Merino nos brindan una visión más amplia al definirlo como "la distribución, venta, compra, marketing y suministro de información de productos o servicios a través de Internet" [24]. Finalmente, Portillo, Sánchez y Naranjo describen el comercio electrónico como "una forma de llegar al cliente sin necesidad de grandes inversiones, lo cual genera nuevas oportunidades para la empresa al eliminar intermediarios y barreras geográficas" [25].

De acuerdo con Procedia-Social and Behavioral Science [26], el crecimiento exponencial del comercio electrónico ha sido notable en diferentes partes del mundo. Por ejemplo, solo en China, el comercio en línea ha experimentado un crecimiento del 120% anual durante la última década. Mientras tanto, en América Latina, el comercio electrónico ha pasado de 1.600 millones de dólares a 43.000 millones de dólares en el mismo período, siendo Brasil responsable del 59%

del mercado latinoamericano. Estas cifras ilustran el potencial expansivo del comercio electrónico en estas regiones y resaltan la necesidad de una infraestructura sólida y un apoyo gubernamental adecuado para aprovechar al máximo estas oportunidades.

Asimismo, menciona que el apoyo gubernamental es esencial para el desarrollo del comercio electrónico en muchos países en desarrollo. Los entornos empresariales creados por los gobiernos pueden ser la clave para que las empresas, pymes entre otros negocios puedan acceder a todas las ventajas del comercio en línea. Esto incluye desde la facilitación de infraestructuras tecnológicas hasta la implementación de políticas que promuevan la conectividad y seguridad en línea. Cuando los gobiernos se comprometen a mejorar la infraestructura digital y a fomentar la capacitación en habilidades digitales, están creando las condiciones ideales para que las empresas aprovechen al máximo las oportunidades que ofrece el comercio electrónico.

Por otro lado, un estudio realizado por la Revista Publicando [27], menciona que los usuarios han tenido experiencias buenas y malas realizando sus compras por internet, es por dicha razón que al aplicar una encuesta a la población de Manabí asegura que un 58% de la población si realiza y seguirá realizando sus compras por internet debido a que hay mayor seguridad y confianza, mientas que el 42% no lo hacen por motivos de estafa, no les llama la atención o simplemente no manejan la tecnología. En relación con las paginas utilizadas para realizar sus compras se observa que 32% hace sus comprar a través de OLX, 22% Amazon, el 12% en Wish. 7% en eBay, 6% Aliexpress, 5% Alibaba.

#### **TIPOS DE COMERCIO ELECTRÓNICO**

#### **Empresa a Empresa (B2B)**

Según un estudio realizado por Marianela del Carmen menciona que este modelo es un "Comercio realizado de negocio a negocio" [28]. Es un entorno donde una empresa vende bienes, servicios o soluciones a otras empresas en lugar de dirigirse a consumidores individuales. Este tipo de comercio electrónico es fundamental en sectores como la fabricación, la distribución mayorista, la tecnología de la información, la construcción y otros campos donde las empresas dependen de suministros o servicios de otros negocios para operar. Las relaciones comerciales tienden a ser más personalizadas y a menudo implican contratos a largo plazo. El modelo B2B suelen estar diseñadas para satisfacer las necesidades específicas de las empresas,
incluyendo la gestión de inventarios, la integración con sistemas de compras y la posibilidad de negociar acuerdos personalizados.

## **Empresa a Cliente (B2C)**

Este modelo se centra en las transacciones directas en la que "se lleva a cabo entre empresas y los consumidores finales" [28], es el más común y reconocible ya que implica la venta de productos o servicios directamente al cliente, las empresas suelen utilizar plataformas en línea como sitios web de comercio electrónico, aplicaciones móviles o incluso redes sociales para llegar a sus clientes. Estas plataformas están diseñadas para ofrecer una experiencia de compra fácil y conveniente, donde los consumidores pueden buscar, comparar, comprar y pagar por productos o servicios de manera rápida y sencilla.

El marketing desempeña un papel crucial en el B2C, ya que las empresas buscan atraer y retener a los consumidores a través de estrategias como publicidad en línea, campañas de marketing por correo electrónico, contenido relevante y personalizado, así como la utilización de influencers en redes sociales. Además, abarca una amplia gama de industrias, desde la venta minorista de bienes de consumo hasta la prestación de servicios como streaming, reservas de viajes, educación en línea, entre otros.

## **Consumidor a Consumidor (C2C)**

El modelo C2C es "comercio entre consumidores" [28]. En este tipo de comercio electrónico, los propios consumidores actúan como vendedores y compradores. proporcionan un espacio donde los usuarios pueden ofrecer productos o servicios para la venta a otros consumidores. Estas plataformas suelen ser mercados en línea, como sitios web de subastas o aplicaciones donde los usuarios pueden publicar artículos usados, crear listados de productos, establecer precios y realizar transacciones. Un ejemplo común son los sitios de subastas en línea donde los usuarios pueden comprar y vender artículos de segunda mano. Los consumidores pueden poner a la venta sus productos, establecer precios o, en algunos casos, participar en subastas para vender al mejor postor.

## **Gobierno a Consumidores (G2C)**

Son transacciones y servicios electrónicos que el gobierno ofrece a los ciudadanos, "comercio entre gobierno nacional, regional o municipal y consumidores para el pago de multas, impuestos y tarifas públicas [28]". Este modelo busca simplificar y agilizar los trámites gubernamentales, ofreciendo a los ciudadanos una manera conveniente de interactuar con el gobierno sin necesidad de acudir físicamente a oficinas gubernamentales, esto no solo ahorra tiempo, sino que también hace que los servicios gubernamentales sean más accesibles para una población más amplia.

#### **Gobierno a Empresa (G2B)**

El gobierno ofrece servicios y realiza transacciones con empresas y organizaciones, es decir es un "comercio entre gobierno y empresas" [28]. Esto puede abarcar una amplia gama de actividades, como licitaciones electrónicas, procesos de adquisición gubernamentales en línea, presentación de informes, obtención de licencias comerciales, acceso a información regulatoria, solicitudes de subvenciones o ayudas financieras para empresas, entre otros. La implementación de este modelo implica garantizar la seguridad de los datos empresariales, así como proporcionar herramientas y plataformas en línea intuitivas y amigables para facilitar las interacciones y transacciones gubernamentales para las empresas.

# **COMPONENTES DEL COMERCIO ELECTRÓNICO**

Un E-Commerce se caracteriza por tener componentes principales con el fin de transformar y mejorar continuamente el sistema comercial electrónico. Según la página web de Próxima Digital [29], manifiesta los siguientes componentes que contiene el comercio electrónico.

#### **Catálogos**

En la sección de catálogos se muestra una lista de los productos disponibles para la venta en línea. Estos son presentados a los clientes mostrando detalles, descripciones, precios y opciones de compra de cada artículo.

# **Carritos de Compras**

El carrito de compras permite a los usuarios seleccionar y almacenar productos que los clientes desean comprar. Los clientes pueden agregar artículos, ajustar cantidades, eliminar o modificar selecciones antes de proceder al pago, además, brindan flexibilidad a los usuarios para revisar y organizar sus compras antes de finalizar la transacción.

## **Proceso de pago**

Esta sección es la etapa final de la transacción, los clientes deben completar la compra del producto. Este proceso implica la selección de métodos de pago.

# **Ofertas y promociones**

Esta sección es una estrategia de marketing en la que se incluyen descuentos, ofertas especiales para atraer a los clientes y aumentar las ventas. El objetivo es incentivar a los clientes a realizar compras.

# **Cuenta de clientes**

En esta opción los perfiles son creados por los usuarios. Estas cuentas almacenan información personal, historial de compras, preferencias, métodos de pago. Permiten a los clientes acceder fácilmente a sus pedidos anteriores, agilizar el proceso de compra. Esta opción es una herramienta invaluable para los clientes, ya que les permite acceder fácilmente a su historial de pedidos anteriores, realizar seguimiento de sus compras, realizar cambios en sus preferencias de producto y métodos de pago, así como también facilita el proceso de compra al agilizar la entrada de información durante el proceso de pago.

## **Administración**

Con la función de administración, los administradores pueden gestionar el catálogo de productos, agregar nuevos productos, actualizar información de productos existentes, establecer precios y gestionar el stock de productos. Además, pueden revisar historiales de compras y preferencias de los clientes, así como también gestionar las órdenes de compra, desde su recepción hasta su procesamiento y envío. Otras funciones importantes incluyen la capacidad de crear y administrar ofertas y promociones, generar informes y estadísticas de ventas.

## **EMPRESA AILYN**

La empresa Ailyn, ubicada entre la Av. Félix Valencia y Napo en la ciudad de Latacunga, provincia de Cotopaxi, se destaca como un punto de referencia en el sector minorista local. Su enfoque va más allá de la venta de productos de belleza, moda y artículos para el hogar; se posiciona como un espacio que ofrece una experiencia integral a sus clientes. Con un compromiso sólido hacia la calidad y la diversidad, la empresa brinda una extensa gama de

marcas reconocidas como Avon, Yambal, Sizone, L'bel, Oriflame, Tupperware, Leonisa, Jolie, Azzorti y Esika.

Lo que distingue a Ailyn es su compromiso con la calidad en cada producto que ofrece. Además de realzar la belleza especialmente en la mujer y el estilo personal, la empresa se preocupa por el bienestar y el cuidado del hogar de sus clientes. Desde productos de cuidado de la piel hasta artículos para el hogar, Ailyn se asegura de que cada producto en sus estantes cumpla con los más altos estándares de calidad y satisfaga las necesidades específicas de sus clientes.

Su actividad principal se centra en entender y satisfacer las diversas necesidades de sus clientes, proporcionando productos que no solo realzan la belleza y el estilo personal, sino que también contribuyen al bienestar y al cuidado del hogar. La empresa se esfuerza por ofrecer un servicio excepcional, asesoramiento experto y una experiencia de compra personalizada, convirtiéndose en un destino confiable donde los clientes encuentran no solo artículos de calidad, sino también un ambiente acogedor y un servicio que supera sus expectativas.

### **Misión**

"Ofrecer productos de alta calidad que realcen la belleza y la confianza de la mujer, para que experimenten la plenitud y el valor de su feminidad".

## **Visión**

"Destacarnos como líderes en la industria de la belleza al brindar productos que realcen la belleza propia de cada mujer, fomentando la confianza y celebrando la individualidad en un mundo diverso y cambiante."

## **Valores**

## **Compromiso con la excelencia**

Nos esforzamos constantemente por ofrecer productos de alta calidad y servicios excepcionales que superen las expectativas de nuestros clientes, garantizando la excelencia en cada interacción.

#### **Atención personalizada**

Valoramos la relación con nuestros clientes y nos comprometemos a proporcionar asesoramiento experto y una experiencia de compra personalizada que se adapte a sus necesidades individuales.

## **Empatía**

Nos comprometemos a comprender las necesidades únicas de cada cliente, demostrando empatía en cada interacción y ofreciendo soluciones que reflejen nuestro genuino interés en su satisfacción y bienestar.

# **ANALISIS FODA**

Este análisis ayudo a evaluar la situación de la empresa en la que permitió identificar y comprender las Fortalezas, Oportunidades, Debilidades y Amenazas que enfrenta la empresa en su entorno.

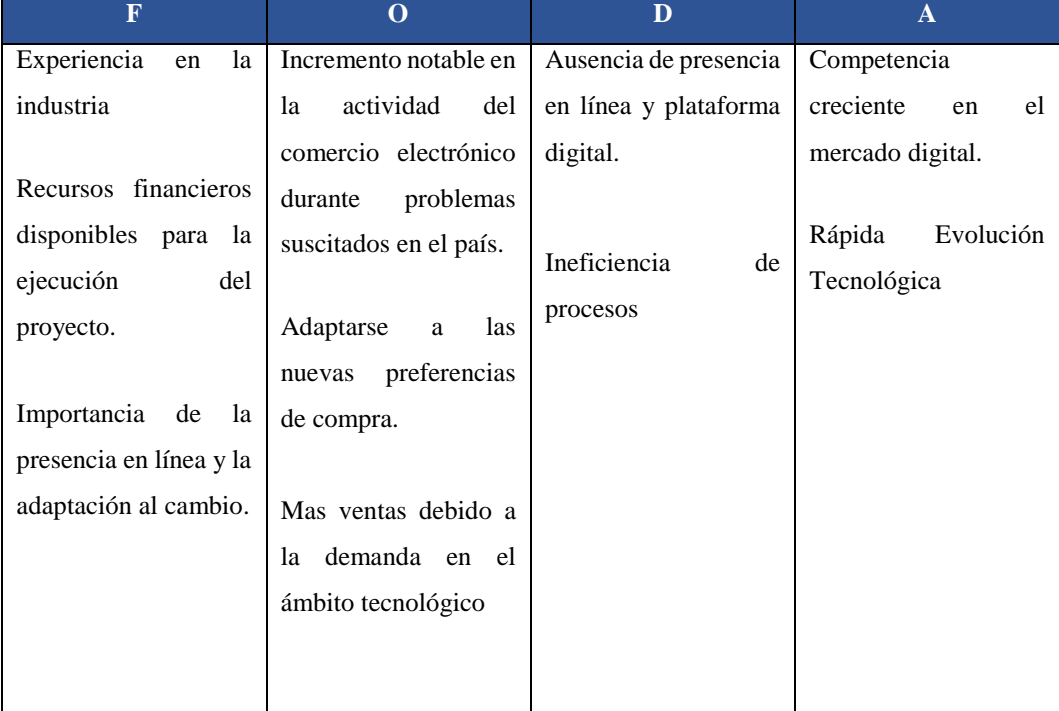

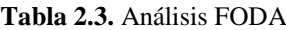

# **3. METODOS Y PROCEDIMIENTOS**

# **TIPOS DE INVESTIGACIÓN**

Se realizó un análisis de los diferentes tipos de investigación disponibles para determinar la metodología más adecuada para el proyecto. Durante esta etapa, se llevó a cabo una evaluación minuciosa de diversos enfoques investigativos, considerando sus conceptos para abordar la problemática específica que enfrenta la empresa. Como resultado de este proceso, se seleccionaron y aplicaron dos investigaciones principales que no solo proporcionaron información crucial, sino que también sentaron la base fundamental para entender la problemática identificada dentro de la empresa.

# **Investigación bibliográfica**

La investigación bibliográfica ha sido un pilar fundamental en la recopilación de antecedentes relevantes y la revisión de trabajos similares en el ámbito del comercio electrónico. A través de un análisis exhaustivo de diversas fuentes como libros, artículos académicos y publicaciones de diferentes revistas, se ha logrado establecer un marco teórico sólido. Este marco ha servido como base para comprender la evolución del campo, identificar tendencias, teorías relevantes y herramientas de desarrollo existentes en el contexto del desarrollo de un sistema Ecommerce.

#### **Investigación de campo**

La investigación de campo ha desempeñado un rol esencial en el desarrollo del sistema de Ecommerce para la empresa. A través de métodos de recolección de datos como encuestas, entrevistas y observaciones directas, se estableció un contacto directo y profundo con la dueña del negocio. Este enfoque cercano permitió identificar, de manera específica, las necesidades, procesos de venta, y las características cruciales que debería tener el sistema para satisfacer las demandas del negocio.

Las interacciones directas con la dueña no solo proporcionaron una visión clara sobre sus necesidades y expectativas para el sistema, sino que también arrojaron luz sobre los procesos operativos y estratégicos del negocio, incluyendo su metodología de ventas y la gama de productos ofertados. Estos hallazgos han sido fundamentales en la definición de los parámetros y características esenciales para el diseño y estructura del sistema, garantizando que se alinee con los objetivos específicos de la empresa.

# **MÉTODOS DE INVESTIGACIÓN**

#### **Método analítico**

El enfoque se enfoca en examinar detalladamente la información obtenida de la encuesta y las entrevistas realizadas. Al aplicar este método nos permitió explorar a fondo las respuestas proporcionadas por la dueña, buscando información relevante sobre las marcas específicas que ofrece, preferencias de los clientes o información relacionada con los productos de belleza que ofrece la empresa. Con el fin de buscar pistas importantes sobre las marcas y/o productos ofertantes, las preferencias de los clientes y cualquier otro detalle relevante que nos ayude a entender mejor la dinámica del negocio y las necesidades del mercado.

#### **Método cuantitativo**

El enfoque cuantitativo se empleará para analizar las respuestas de la encuesta con el fin de obtener datos numéricos que reflejen la disposición y percepciones de los encuestados hacia el comercio electrónico y la posible implementación de una tienda en línea para Ailyn. Esto implica medir, a través de porcentajes o cifras, aspectos como el acceso a internet desde diferentes dispositivos, el conocimiento y experiencia previa en compras en línea, así como la percepción sobre la seguridad, comodidad y beneficios percibidos en las ventas por internet. Además, se buscará cuantificar el interés en la idea de que Ailyn implemente una plataforma de comercio en línea, proporcionando así una visión numérica sobre la viabilidad y aceptación potencial de este proyecto.

#### **Método descriptivo**

Este método se enfocará en procesar y calcular los datos obtenidos de la encuesta. A través de cálculos estadísticos simples, se determinarán porcentajes relativos a las preguntas que se planteó. Estos datos serán visualizados con gráficos para interpretar los resultados y así poder visualizar los datos.

# **TÉCNICAS DE INVESTIGACIÓN**

#### **Entrevistas**

Al aplicar esta técnica de recopilación de datos brindo una comprensión detallada sobre sus necesidades, expectativas y el proceso actual de ventas. Esta técnica permitió indagar en profundidad sobre sus experiencias, desafíos y expectativas en relación con la implementación de un sistema de comercio en línea. Las respuestas obtenidas proporcionaron información crucial para el diseño del sistema y que se adapte a las necesidades específicas de sus clientes (**¡Error! No se encuentra el origen de la referencia.**) .

#### **Encuestas**

La encuesta se diseñó con el propósito de obtener información relevante sobre la experiencia de los clientes hacia las compras en línea, así como su interés en la implementación de un sistema de comercio electrónico en el negocio. Las respuestas obtenidas ofrecieron una perspectiva integral sobre la aceptación y la demanda potencial de un servicio de comercio en línea en el contexto específico de la empresa (**¡Error! No se encuentra el origen de la referencia.**).

## **Observación**

Esta técnica permitió obtener una comprensión más detallada de cómo se lleva a cabo el proceso de ventas, así como identificar las marcas y productos destacados en el negocio. Estos datos proporcionaron una perspectiva concreta para evaluar y comprender mejor la situación actual de Ailyn en el mercado. (**¡Error! No se encuentra el origen de la referencia.**).

# **INSTRUMENTOS DE INVESTIGACIÓN**

#### **Cuestionario de entrevista**

Se aplicó este instrumento de cuestionario de entrevista de forma oral y personalizada sobre la idea de crear un sistema de comercio electrónico, además conocer como es su línea de negocio para identificar sus respectivos requerimientos. Revisar (**¡Error! No se encuentra el origen de la referencia.**) con las preguntas planteadas.

#### **Cuestionario de encuesta**

En esta técnica se realizó preguntas con el fin de recolectar información para que los clientes opinen de su experiencia en el ámbito del comercio electrónico. Revisar (**¡Error! No se encuentra el origen de la referencia.**) con las preguntas planteadas.

# **Ficha de observación**

Este tipo de fichas se utilizó como un recurso valioso en este proyecto debido a su capacidad para capturar de manera detallada los puntos cruciales discutidos durante las reuniones. Esta documentación sirvió como un registro esencial de las decisiones tomadas, ideas presentadas y acuerdos alcanzados durante las reuniones clave relacionadas con la implementación del sistema. Estos registros proporcionaron información detallada y precisa que respalda y complementa los datos recopilados enriqueciendo así el análisis y las conclusiones del proyecto. A continuación en el **(**¡Error! No se encuentra el origen de la referencia.**)** y **(**¡Error! No se encuentra el origen de la referencia.**)** se puede hacer constancia del contenido.

# **METODOLOGÍA DE DESARROLLO**

En este proyecto, Kanban se utilizó para gestionar las etapas del desarrollo del software. Además, se asignaron tarjetas para cada tarea planificada, estas tareas se fueron moviendo dentro del tablero a medida que se fue avanzando cada una de ellas, desde la etapa de planificación hasta la implementación, pruebas y la finalización de las etapas de desarrollo. Esta metodología permitió ajustar las prioridades de las tareas según las necesidades cambiantes del proyecto sin necesidad de interrumpir el flujo de trabajo existente o generar retrasos significativos en el desarrollo.

Para gestionar eficazmente el proceso Kanban, se empleó la plataforma Trello como herramienta central. Esta permitió la creación de tableros Kanban digitales, donde cada tarjeta representa una tarea específica. Se implementaron etiquetas para categorizar las tareas por responsable, esto facilitó la identificación rápida de las necesidades específicas del proyecto y permitió una asignación eficiente de las tareas. Asimismo, se aprovechó la función de comentarios en cada tarjeta para mantener un registro detallado de las discusiones, actualizaciones y decisiones tomadas durante el proceso de desarrollo.

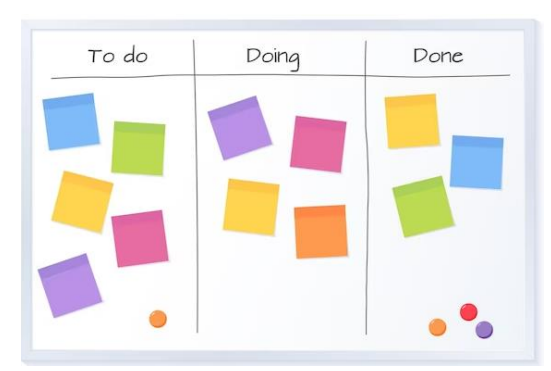

**Figura 3.1.** Diseño Tablero Kanban [30]

## **Artefactos de software**

#### **Requisitos funcionales**

A través de la identificación de los requisitos, se logró una comprensión detallada del comportamiento esperado del sistema desde la perspectiva del usuario final. Esto no solo facilitó la planificación de las etapas de desarrollo, sino que también sirvió como una guía clara para el equipo de desarrollo al trabajar en las funcionalidades principales del sistema. Esta metodología nos permitió enfocarnos en las necesidades y expectativas reales del usuario, asegurando que las funcionalidades implementadas abordaran de manera efectiva los requerimientos identificados durante la fase de análisis.

#### **Requisitos no funcionales**

Se incluyen los requisitos no funcionales para asegurar que el software cumpla con estándares específicos de calidad y rendimiento. Estos requisitos permitieron definir criterios clave, como la velocidad de respuesta del sistema, la seguridad de los datos, la capacidad de escalabilidad y otros aspectos que no se refieren a las funciones directas del software, pero son críticos para su efectividad y eficiencia en su desempeño. Al establecer estos requisitos, se puede garantizar que el sistema no solo cumpliera con las funciones deseadas, sino que también fuera confiable y seguro.

#### **Diagramas de diseño**

Se optó por utilizar diagramas de diseño para visualizar la estructura y las interacciones dentro del sistema a desarrollarse. Estos diagramas permitieron comprender y comunicar de manera efectiva la arquitectura del software, facilitando la identificación de componentes. El diseño de base de datos fue esencial para proporcionar una representación clara y completa de la estructura lógica de los datos. Permitió visualizar con precisión cómo se organizarían los datos, incluyendo tablas, relaciones y atributos específicos. La comprensión detallada de la estructura de la base de datos fue fundamental para planificar eficazmente cómo se almacenarían, manipularían y gestionarían los datos dentro del sistema, el diagrama de despliegue ofreció una visión detallada de la implementación del sistema en términos de hardware, software y su interacción. Por último, el diagrama de arquitectura proporcionó una representación gráfica detallada de la estructura general del sistema, incluyendo componentes, módulos, capas y sus interacciones.

#### **Prototipos**

Los prototipos, siendo versiones iniciales del producto final, fueron cruciales en nuestro proceso de desarrollo. Estos modelos simplificados permitieron visualizar y validar las funcionalidades clave del sistema antes de su implementación completa. Su uso posibilitó obtener retroalimentación del usuario, lo que facilitó ajustes y mejoras, asegurando que el software final cumpliera con las expectativas y necesidades del usuario de manera más eficiente y precisa.

#### **Casos de pruebas**

Las pruebas unitarias jugaron un papel crucial en el proceso, ya que permitieron evaluar de manera aislada cada componente del software. Estos conjuntos detallados de condiciones y pasos específicos aseguraron el correcto funcionamiento de cada parte antes de su integración en el sistema. Estas pruebas posibilitaron la detección temprana de errores y la implementación de ajustes precisos. Su aplicación contribuyó directamente a la entrega de un producto final más sólido y confiable al garantizar el buen funcionamiento de cada elemento del software.

| <b>FICHA DE PRUEBAS</b>        |             |  |                  |                      |
|--------------------------------|-------------|--|------------------|----------------------|
| Fecha:                         |             |  |                  |                      |
| <b>Responsable:</b>            |             |  |                  |                      |
| Requerimiento:                 |             |  |                  |                      |
| Descripción del requerimiento: |             |  |                  |                      |
| Caso de prueba                 | Descripción |  | Datos de entrada | Resultados esperados |
|                                |             |  |                  |                      |

**Tabla 3.4.** Formato de pruebas unitarias

#### **Roles del equipo de trabajo**

Los roles de usuario se realizaron para asignar a cada miembro del equipo responsabilidades y funciones dentro del proyecto. Estos roles son fundamentales para organizar y distribuir las tareas de manera eficiente entre los diferentes miembros del equipo. Los roles son esenciales para asegurar que cada miembro del equipo comprenda claramente sus responsabilidades y contribuciones dentro del proyecto, permitiendo una colaboración efectiva y un desarrollo coherente del producto final.

| <b>ROL</b>       | <b>EQUIPO DE</b> | <b>DESCRIPCCIÓN</b>                             |
|------------------|------------------|-------------------------------------------------|
|                  | <b>TRABAJO</b>   |                                                 |
| Analista         | Moisés Camacho   | Responsable de comprender las necesidades del   |
|                  | Silvana Malisa   | cliente y traducirlas en requisitos funcionales |
| <b>Diseñador</b> | Moisés Camacho   | Encargado de la apariencia visual en el sistema |
|                  | Silvana Malisa   |                                                 |
| <b>Tester</b>    | Moisés Camacho   | Realiza pruebas unitarias para identificar y    |
|                  | Silvana Malisa   | corregir cualquier error en el software.        |

**Tabla 3.5.** Roles del equipo de trabajo

# **POBLACIÓN Y MUESTRA**

## **Población**

En el análisis de la población, se lleva a cabo la evaluación de los clientes frecuentes que han realizado visitas a la empresa a lo largo del año 2023. Esto implica tomar en cuenta específicamente a los clientes concurrentes, que han realizado compras.

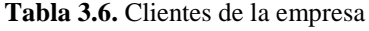

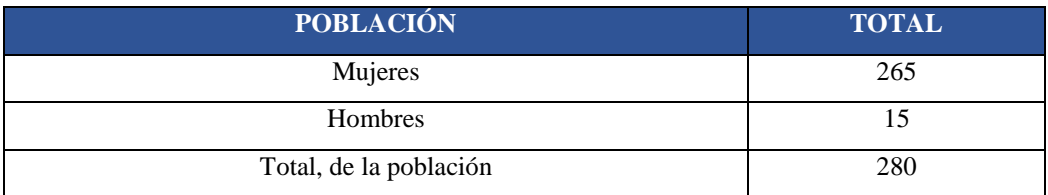

## **Muestra**

Se ha empleado un muestreo aleatorio simple para seleccionar a los participantes de la encuesta. El formulario de encuesta se realizará a través de Google Forms con el objetivo de llegar a la población objetivo. Este método se ha aplicado para asegurar la validez y el valor representativo de la muestra recopilada.

$$
n = \frac{N * Z_{\alpha}^{2} * p * q}{e^{2} * (N - 1) + Z_{\alpha}^{2} * p * q}
$$

**(3.1)**

Una vez proporcionada la fórmula se detalla en la siguiente tabla los valores que toma cada una de los símbolos para dar paso al desarrollo.

| <b>CONTENIDO</b> | <b>CONTENIDO</b>                     | <b>VALOR</b> |
|------------------|--------------------------------------|--------------|
| N                | Tamaño de la población               | 280          |
| e                | Margen de error                      | 5%           |
| Z                | Nivel de confianza                   | 95%          |
| p                | Probabilidad de que ocurra el evento | 90%          |
|                  | estudiado (éxito)                    |              |
| q                | Probabilidad de que no ocurra        | 10%          |
| n                | Tamaño de la muestra                 | 92           |

**Tabla 3.7.** Valores para el cálculo de la muestra

 $\overline{n}$  =  $280 * 1.96^2 * 0.9 * 0.1$  $0.05^2 * (280 - 1) + 1.96^2 * 0.9 * 0.1$ 

> $n=$ 19880280 229561

> > $n = 92$

# **4. ANÁLISIS DE RESULTADOS**

# **RESULTADOS DE LA ENTREVISTA Y ENCUESTA**

## **Análisis de la entrevista**

La información de la entrevista fue proporcionada por la propietaria, quien desempeña un papel fundamental en la toma de decisiones del negocio. Inicialmente, se ha propuesto el desarrollo de un sistema de comercio electrónico con el objetivo de optimizar los procesos de venta, además, satisfacer las necesidades de los clientes, con un diseño intuitivo que garantice una experiencia sin contratiempos. A continuación, en el (**¡Error! No se encuentra el origen de la referencia.**) se adjunta evidencias fotografías, así como en el (**¡Error! No se encuentra el origen de la referencia.**) se adjunta la ficha de observación de reunión que justifica este instrumento de investigación .

## **1. ¿Cuál ha sido su experiencia previa con plataformas tecnológicas?**

En cuanto a tecnología, he utilizado sitios web para realizar compras personales, lo que me ha dado cierta experiencia en el uso de herramientas digitales como Mercado Libre, Amazon, y Shein. Aunque no soy experta en el área, considero que la tecnología se ha vuelto fundamental en nuestra vida diaria es por dicha razón que despertó el interés en utilizar estas plataformas digitales.

# **2. ¿Cómo realiza actualmente la publicidad de los productos que vende?**

Actualmente, hago publicidad principalmente a través de WhatsApp Business, donde comparto información sobre los productos y ofertas con mis clientes. Además, utilizo mi perfil personal en Facebook para promocionar los artículos. También he notado que muchos clientes satisfechos recomiendan mis productos, lo que ha generado un efecto boca a boca bastante positivo para mi negocio.

# **3. ¿Cómo está estructurado y detallado actualmente su catálogo de productos?**

Mi catálogo de productos está organizado por marcas reconocidas sobre todo de belleza, como Yambal, Ésika, Avon y otras más. Cada marca tiene su sección específica donde presento detalladamente los productos de cada marca. Además, son clasificados por categorías para que los clientes puedan tener en variedad lo que necesiten, la línea de mi negocio va desde maquillaje hasta productos para el cuidado de la piel, fragancias, productos para el hogar, así también como vestimenta y calzado entre otras cosas.

## **4. ¿Cómo registra o identifica a sus clientes en la actualidad?**

Actualmente, llevo un registro de mis clientes a través de WhatsApp y en una agenda donde anoto sus nombres y números telefónicos. Aunque no tengo un sistema formal de registro, mantengo estos datos para poder identificar a mis clientes y atender sus necesidades cuando se comunican conmigo.

## **5. ¿Ofrece servicio de entrega a domicilio? ¿Cómo gestiona los repartos?**

No ofrecemos servicios de entrega a domicilio. Preferimos gestionar los repartos de manera presencial. Valoramos la oportunidad de interactuar directamente con nuestros clientes durante sus visitas, ya que nos permite brindarles una atención personalizada y detallada sobre nuestros productos, lo cual es altamente apreciado por nuestra clientela.

## **6. ¿Actualmente tiene clientes que están fuera de la ciudad?**

No, nuestros clientes están mayormente concentrados en dentro de nuestra área local. Nos enfocamos en brindar un servicio personalizado en nuestra ubicación física, facilitando la experiencia de compra directa en nuestro local.

#### **7. ¿Podría proporcionar el número total de clientes que actualmente tiene tu empresa?**

En el trascurso del año 2023, nuestra empresa cuenta con 280 clientes.

## **8. ¿Cómo lleva el registro de los pedidos realizados por los clientes actualmente?**

El registro de los pedidos lo llevo de forma manual, utilizando un cuaderno ahí voy registrando los pedidos de mis clientes.

# **9. ¿Cree que una tienda en línea informara a los clientes sobre los productos que oferta la empresa?**

Sí, sería una excelente idea, se podría informar a los clientes sobre los productos y promociones que ofrezco. Además, creo que se podrían exhibir detalladamente los productos con imágenes, descripciones, especificaciones, lo que facilitaría a los clientes conocer la variedad de productos disponibles en el negocio.

## **9. ¿Considera que implementar una tienda en línea mejorará las ventas de su empresa?**

Para mi parecer sí, porque atraerá a nuevos clientes y fidelizará a los actuales, permitirá más comodidad para comprar en cualquier momento y desde cualquier lugar.

# **10. ¿Qué impacto cree usted que dará a su empresa incluir la tecnología en los procesos de venta de sus productos?**

Al integrar tecnología en los procesos de venta, espero optimizar la forma en que manejamos los pedidos, ofrecer un servicio más organizado a nuestros clientes y tener un mejor control de las ventas. Esto no solo nos permitirá ser más eficientes, sino también ofrecer una experiencia de compra más satisfactoria para nuestros clientes.

# **11. ¿Cuál sería el propósito principal que desea lograr con el desarrollo del sistema en línea?**

El propósito principal es modernizar los procesos de venta, facilitando a nuestros clientes la adquisición de productos.

# **12. ¿Qué funcionalidades o características específicas le gustaría implementar dentro del sistema?**

Me gustaría mostrar las marcas que manejo con sus respectivas categorías, filtros de búsqueda, carrito de compras, métodos de pago, apartado para promociones, apartado para ver los datos de mis clientes.

# **13. ¿Ya tiene definido un esquema de colores o estilo visual para la identidad del sistema?**

Sí, he elegido el color rosa y dorado para representar la identidad visual del sistema. Estos colores fueron seleccionados porque el rosa refleja la sensibilidad y calidez que quiero transmitir a mi audiencia femenina que es en lo que se enfoca mi negocio al público femenino, mientras que el dorado aportará un toque de elegancia lo que representa la mujer.

#### **Análisis de la encuesta**

La información de la encuesta fue realizada por los clientes que actualmente asisten a la empresa a realizar sus compras. El objetivo de la encuesta es conocer que tan factible es implementar un sistema en línea dentro de la empresa. El cuestionario se realizó mediante la plataforma Google Forms con un total de 15 preguntas. A continuación, en el (**¡Error! No se encuentra el origen de la referencia.**) se puede observar el cuestionario aplicado.

Para evaluar la viabilidad de la encuesta se ha determinado utilizar el coeficiente alfa de Cronbach, el objetivo de realizar esta medida estadística es proporcionar una visión clara de cuan bien están correlacionadas las preguntas. El resultado del alfa de Cronbach respalda la validez interna y la confiabilidad de las mediciones, proporcionando mayor confianza en la interpretación de los resultados y las respuestas extraídas de la encuesta. A continuación, se presenta la fórmula que se utilizó para el cálculo de alfa de Cronbach.

$$
\alpha = \frac{K}{K-1} \left( 1 - \frac{\sum Vi}{Vt} \right)
$$

**(4.2)**

| <b>SIMBOLOGÍA</b> | <b>DESCRIPCIÓN</b>          |
|-------------------|-----------------------------|
| $\propto$         | alfa de Cronbach            |
|                   | Número de ítems o preguntas |
|                   | Varianza de cada ítems      |
|                   | Varianza Total              |

**Tabla 4.8.** Fórmula alfa de Cronbach

Para el cálculo se utilizó una herramienta SPSS, es un software estadístico utilizado para realizar análisis de datos. Esta herramienta es muy popular en el ámbito de la investigación y proporciona una amplia gama de funciones como es el caso de alfa de Cronbach.

#### **Fiabilidad**

#### **Escala: ALL VARIABLES**

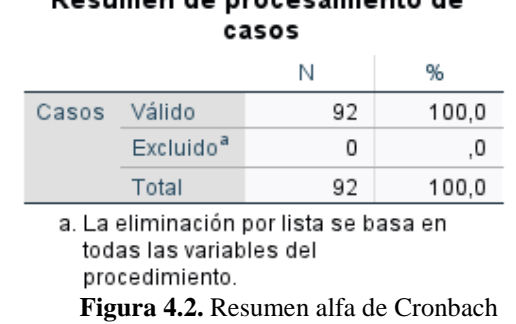

Beniman de presentante de

En el resumen se detalla el total de las encuestas aplicadas que se observa el valor de 92, este número simboliza la cantidad de clientes a quienes se aplicaron las encuestas, no se ha excluido ningún ítem y se ha utilizado el 100% de las preguntas, es decir todas las preguntas que se ha planteado. A continuación, se presenta el resultado y la fiabilidad del instrumento aplicado.

| N de      |
|-----------|
| elementos |
| 14        |
|           |

Estadísticas de fiabilidad

**Figura 4.3.** Resultado alfa de Cronbach

El resultado obtenido es 0,793, lo cual se encuentra en un rango considerado como 'Buena. Este valor indica que la consistencia interna de las respuestas a las preguntas es sólida, lo que sugiere una fiabilidad aceptable en las mediciones realizadas.

| Muy baja | Baja | Moderada   | Buena | Alta |
|----------|------|------------|-------|------|
|          |      |            |       |      |
|          | 0.2  | 0.4<br>0.6 |       | 0.8  |

**Figura 4.4.** Valores alfa de Cronbach

# **Pregunta Nº 1:** Edad

**Tabla 4.9.** Pregunta Nro. 1 de la encuesta aplicada

| <b>OPCIONES</b> | <b>CANTIDAD</b> | <b>PORCENTAJE</b> |
|-----------------|-----------------|-------------------|
| Menor a 18 años |                 | 2.2%              |
| Entre 19 y 30   | 54              | 58,7%             |
| Entre 31 y 50   | 35              | 38%               |
| Mayor a 51      |                 | 1,1%              |
| <b>TOTAL</b>    | 92              | 100%              |

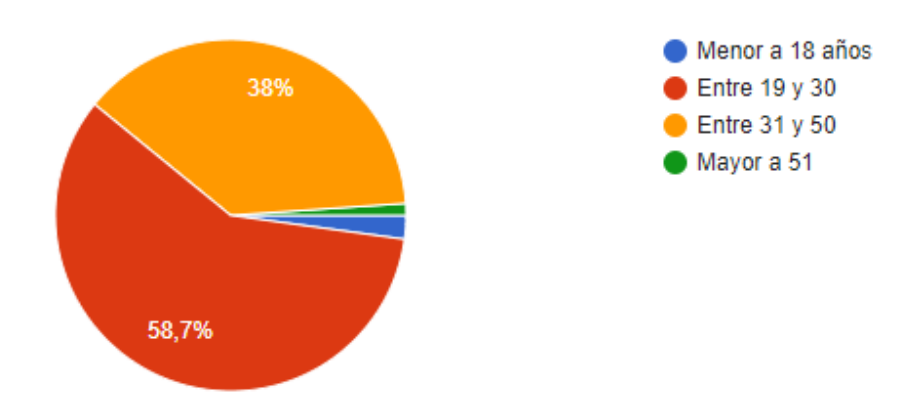

**Figura 4.5.** Gráfica representando la tabulación de la pregunta Nro. 1

**Análisis e interpretación:** Tras analizar los datos recopilados en las encuestas, se observa una distribución diversa en cuanto a la edad de los encuestados. El grupo más representativo corresponde a aquellos con edades comprendidas entre los 19 y 30 años, abarcando el 58,7% de los clientes actuales de la empresa. Le sigue en el grupo de 31 a 50 años, con un 38% de la muestra. Estos datos señalan la relevancia de los grupos adultos como la principal base de clientes de la empresa, sugiriendo una predisposición favorable hacia el uso del comercio electrónico, dado su arraigo tecnológico y familiaridad con el uso de internet

**Pregunta Nº 2: ¿Cuenta usted con un teléfono celular con acceso a internet?** 

| <b>OPCIONES</b> | <b>CANTIDAD</b> | <b>PORCENTAJE</b>            |
|-----------------|-----------------|------------------------------|
| Si              | 89              | 96,7%                        |
| No              | 3               | 3,3%                         |
| <b>TOTAL</b>    | 92              | 100%                         |
| 96,7%           |                 | $\bullet$ Si<br>$\bullet$ No |

**Tabla 4.10**. Pregunta Nro. 2 de la encuesta aplicada

**Figura 4.6.** Gráfica representando la tabulación de la pregunta Nro. 2

**Análisis e interpretación:** El 96.7% de los encuestados indicaron tener acceso a internet a través de un teléfono celular, mientras que solo el 3.3% declaró no contar con esta posibilidad. Esta información es crucial ya que la mayoría de clientes cuentan con un teléfono celular con acceso internet lo cual no sería un obstáculo al acceder y utilizar el Ecommerce.

| <b>OPCIONES</b> | <b>CANTIDAD</b> | <b>PORCENTAJE</b> |
|-----------------|-----------------|-------------------|
|                 | 85              | 92,4%             |
|                 |                 |                   |
| No              |                 | 7.6%              |
|                 |                 |                   |
| <b>TOTAL</b>    |                 | 100%              |

**Pregunta Nº 3:** ¿Cuenta usted con un computador o portátil con conexión a internet? **Tabla 4.11.** Pregunta Nro. 3 de la encuesta aplicada

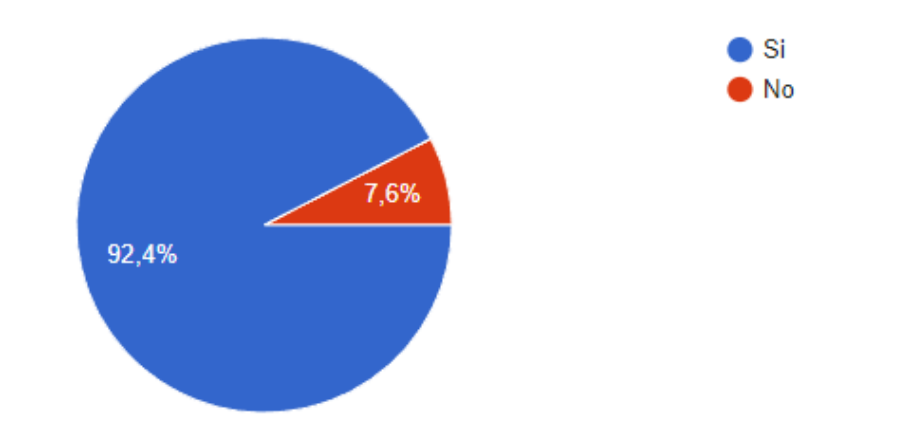

**Figura 4.7.** Gráfica representando la tabulación de la pregunta Nro. 3

**Análisis e interpretación:** El 92.4% de los encuestados indicaron tener acceso a internet a través de un computador o portátil, mientras que solo el 7.6% declaró no contar con esta posibilidad. Esta información es crucial ya que la mayoría de clientes cuentan con un computador o portátil con acceso internet lo cual no sería un obstáculo al acceder y utilizar el Ecommerce. Esto podría respaldar la viabilidad ya que la mayoría de los encuestados tienen la capacidad técnica para interactuar.

**Pregunta Nº 4:** Alguna vez ha realizado compras en línea

| <b>OPCIONES</b> | <b>CANTIDAD</b> | <b>PORCENTAJE</b> |
|-----------------|-----------------|-------------------|
|                 | 83              | 90,2 %            |
| No              |                 | 9.8%              |
| <b>TOTAL</b>    |                 | 100%              |

**Tabla 4.12.** Pregunta Nro. 4 de la encuesta aplicada

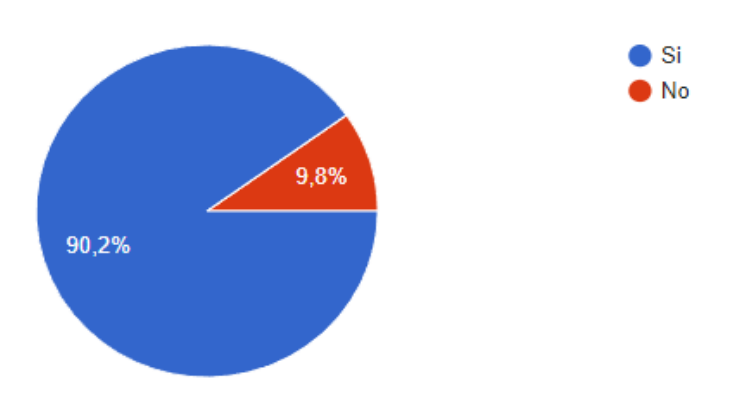

**Figura 4.8.** Gráfica representando la tabulación de la pregunta Nro. 4

**Análisis e interpretación:** El 90.2% de los encuestados indicaron haber realizado compras en línea, mientras que el 9.8% restante declaró no haberlo hecho. Estos resultados revelan la cantidad de personas que están familiarizados con las compras en línea, y muestra que la mayoría de los encuestados tienen experiencia.

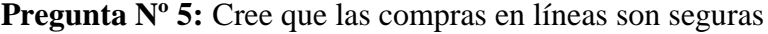

| <b>OPCIONES</b> | <b>CANTIDAD</b> | <b>PORCENTAJE</b> |
|-----------------|-----------------|-------------------|
|                 | 70              | 85,9 %            |
| No              |                 | 14.1%             |
| <b>TOTAL</b>    |                 | 100%              |

**Tabla 4.13.** Pregunta Nro. 5 de la encuesta aplicada

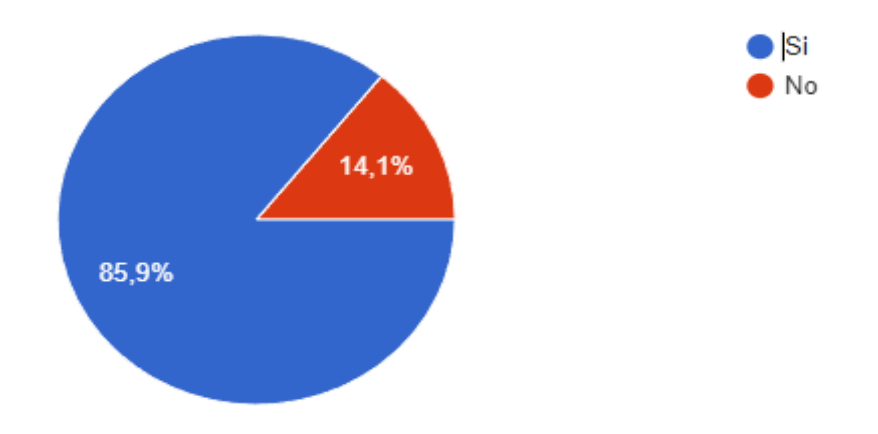

**Figura 4.9.** Gráfica representando la tabulación de la pregunta Nro. 5

**Análisis e interpretación:** El 85.9% de los encuestados expresaron que consideran seguras las compras en línea, mientras que el 14.1% restante indicó lo contrario. Estos resultados reflejan una confianza mayoritaria en la seguridad de las compras en línea.

**Pregunta Nº 6**: ¿Qué tan cómodo se ha sentido o sentiría comprando en línea?

| <b>OPCIONES</b> | <b>CANTIDAD</b> | <b>PORCENTAJE</b> |
|-----------------|-----------------|-------------------|
| Muy satisfecho  | 70              | 76,1 %            |
| Algo satisfecho | 18              | 19,6%             |
| Nada satisfecho |                 | 4.3%              |
| <b>TOTAL</b>    |                 | 100%              |

**Tabla 4.14.** Pregunta Nro. 6 de la encuesta aplicada

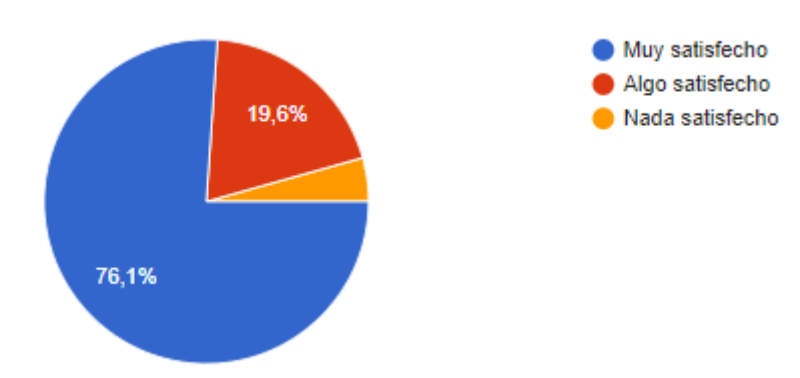

**Figura 4.10.** Gráfica representando la tabulación de la pregunta Nro. 6

**Análisis e interpretación:** El 76.1% de los encuestados indicaron sentirse 'muy satisfechos' con la experiencia de compras en línea, mientras que el 19.6% se mostró 'algo satisfecho'. Solo un 4.3% expresó no sentirse satisfecho con esta modalidad de compra. Estos resultados reflejan una alta tasa de satisfacción general entre los encuestados en cuanto a la comodidad al comprar en línea. La gran mayoría se siente muy cómoda con esta forma de compra, lo que sugiere una predisposición positiva hacia el uso del comercio electrónico.

**Pregunta Nº 7:** ¿Cree usted que una tienda en línea le facilitaría la búsqueda de productos? **Tabla 4.15.** Pregunta Nro. 7 de la encuesta aplicada

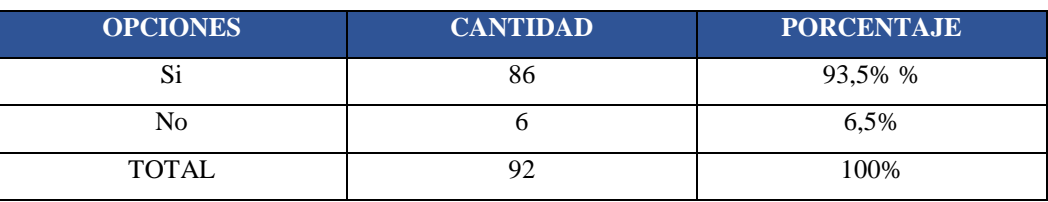

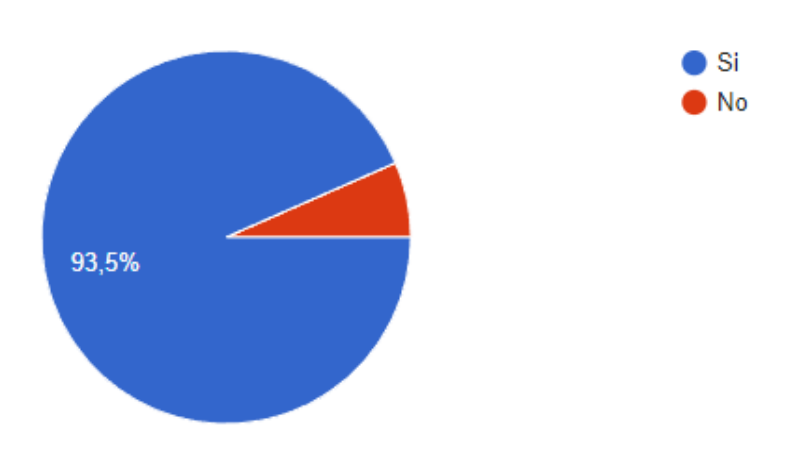

**Figura 4.11.** Gráfica representando la tabulación de la pregunta Nro. 7

**Análisis e interpretación:** El 93.5% de los encuestados cree que una tienda en línea facilitaría la búsqueda de productos, mientras que solo el 6.5% indicó lo contrario. Estos resultados reflejan que la mayoría percibe los beneficios de una tienda en línea para la búsqueda de productos. Esta alta proporción de encuestados que ven la conveniencia de una plataforma de Ecommerce para encontrar productos que sugiere una demanda significativa.

**Pregunta Nº 8**: ¿Considera que una tienda en línea le proporcionaría información detallada sobre los productos en comparación con el negocio físico?

| <b>OPCIONES</b> | <b>CANTIDAD</b> | <b>PORCENTAJE</b> |
|-----------------|-----------------|-------------------|
| r.<br>ЮI        |                 | 90,2%             |
| No              |                 | 9.8%              |
| <b>TOTAL</b>    |                 | 100%              |

**Tabla 4.16.** Pregunta Nro. 8 de la encuesta aplicada

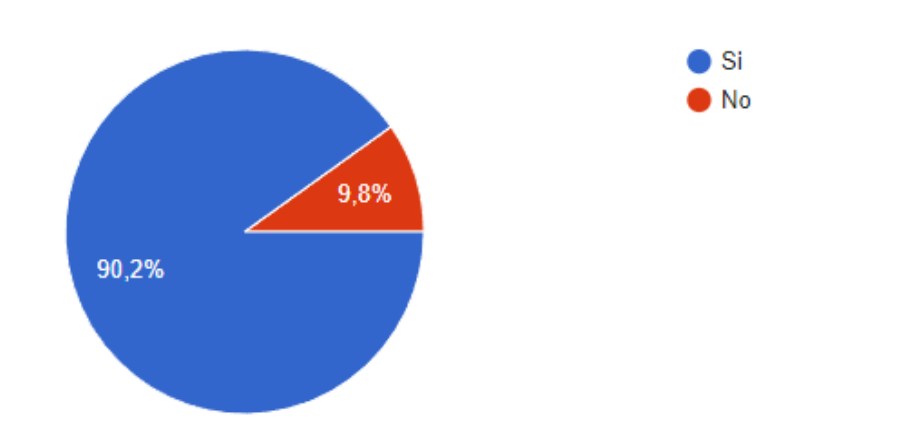

**Figura 4.12.** Gráfica representando la tabulación de la pregunta Nro. 8

**Análisis e interpretación:** El 90.2% de los encuestados considera que una tienda en línea les proporcionaría información detallada sobre los productos, mientras que el 9.8% restante expresó lo contrario. Estos resultados respaldan la viabilidad de implementar una tienda en línea, ya que existe una demanda percibida de información detallada que los consumidores podrían esperar encontrar en un entorno virtual.

**Pregunta Nº 9**: ¿Por qué cree usted que una tienda en línea sería beneficiosa para usted o para otros clientes?

| <b>OPCIONES</b>         | <b>CANTIDAD</b> | <b>PORCENTAJE</b> |
|-------------------------|-----------------|-------------------|
| Mayor accesibilidad     | 12              | 13%               |
| Facilidad para explorar |                 | 7,6%              |
| Comodidad al comprar    |                 | 7,6%              |
| Información detallada   |                 | 5,4%              |
| Todas las anteriores    | 61              | 66,3%             |
| TOTAL                   | 92              | 100%              |

**Tabla 4.17.** Pregunta Nro. 9 de la encuesta aplicada

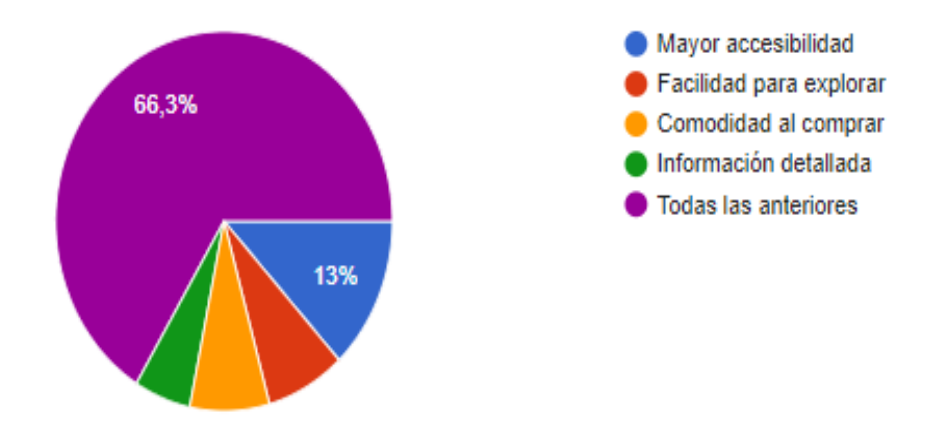

**Figura 4.13.** Gráfica representando la tabulación de la pregunta Nro. 9

**Análisis e interpretación:** El 66.3% de los encuestados, considera que una tienda en línea sería beneficiosa por todas las opciones que se menciona. Esto sugiere que los consumidores ven una amplia gama de ventajas al optar por una plataforma de Ecommerce en lugar de un entorno físico de compras.

**Pregunta Nº 10**: ¿Le gustaría que la empresa Ailyn implementara una tienda en línea para que pueda explorar y comprar sus productos?

| <b>OPCIONES</b> | <b>CANTIDAD</b> | <b>PORCENTAJE</b> |
|-----------------|-----------------|-------------------|
| Si              | 89              | 96,7%             |
| No              |                 | 3.3%              |
| <b>TOTAL</b>    |                 | 100%              |

**Tabla 4.18.** Pregunta Nro. 10 de la encuesta aplicada

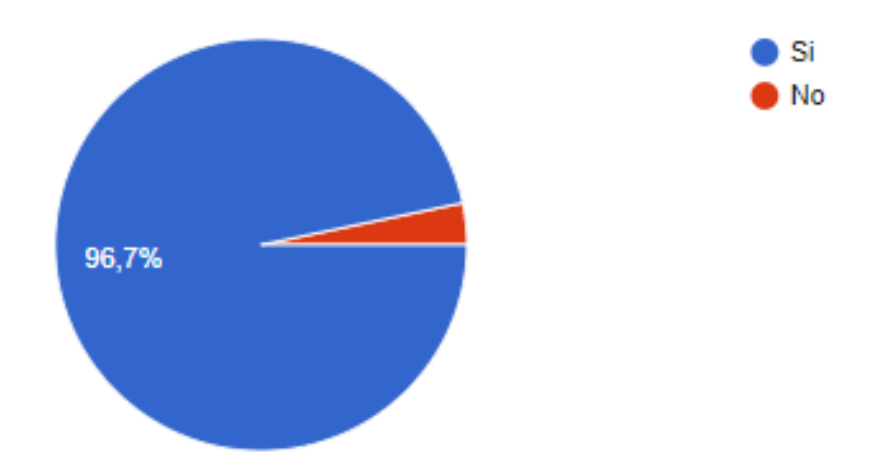

**Figura 4.14.** Gráfica representando la tabulación de la pregunta Nro. 10

**Análisis e interpretación:** El 96.7% de los encuestados expresaron la importancia de que la empresa implemente una tienda en línea para comprar sus productos, mientras que solo el 3.3% indicó lo contrario. Esta alta proporción de encuestados indica una demanda significativa por parte de los consumidores para tener acceso a comprar a través de una plataforma en línea.

**Pregunta Nº 11:** ¿Qué métodos de pago preferiría al comprar en línea?

| <b>OPCIONES</b>     | <b>CANTIDAD</b> | <b>PORCENTAJE</b> |
|---------------------|-----------------|-------------------|
| Depósitos           | 35              | 38%               |
| PayPal              | 32              | 34,8%             |
| Pago Contra Entrega | 25              | 27,2%             |
| <b>TOTAL</b>        |                 | 100%              |

**Tabla 4.19.** Pregunta Nro. 11 de la encuesta aplicada

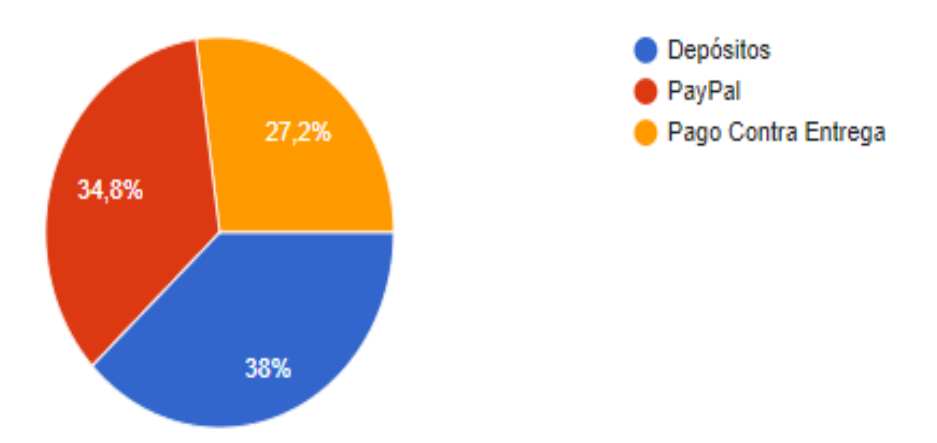

**Figura 4.15.** Gráfica representando la tabulación de la pregunta Nro. 11

**Análisis e interpretación:** Se observa una distribución variada en las preferencias de métodos de pago al comprar en línea entre los encuestados. El 38% mostró preferencia por los depósitos como método de pago, seguido de cerca por PayPal con un 34.8%. El método de Pago Contra Entrega fue mencionado por el 27.2% restante. Esta diversidad en las preferencias resalta la importancia de ofrecer una variedad de métodos de pago al implementar una tienda en línea para adaptarse a las preferencias individuales de los consumidores.

**Pregunta Nº 12:** ¿Cree que sería más propenso a comprar más seguido si la empresa tuviera una opción de comprar en línea?

| <b>OPCIONES</b> | <b>CANTIDAD</b> | <b>PORCENTAJE</b> |
|-----------------|-----------------|-------------------|
|                 | 89              | 96.7%             |
| N <sub>0</sub>  |                 | 3.3%              |
| <b>TOTAL</b>    |                 | 100%              |

**Tabla 4.20.** Pregunta Nro. 12 de la encuesta aplicada

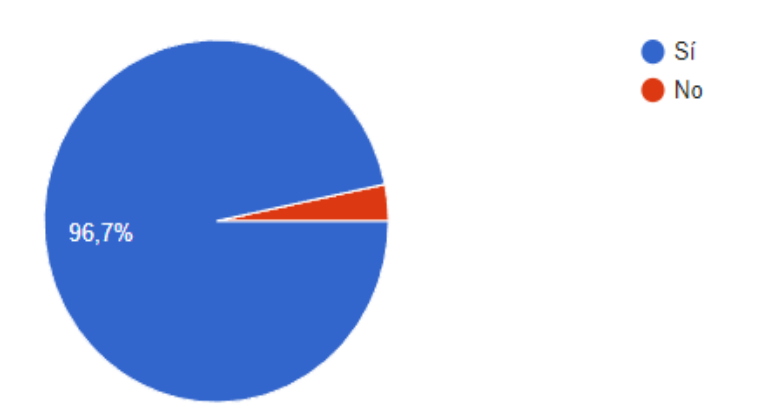

**Figura 4.16.** Gráfica representando la tabulación de la pregunta Nro. 12

**Análisis e interpretación:** El 96.7% de los encuestados expresaron que serían más propensos a comprar más seguido si la empresa ofreciera una opción de compra en línea, mientras que solo el 3.3% indicó lo contrario. Estos resultados muestran una mayoría en la que está dispuesta a aumentar su frecuencia de compra si la empresa implementara una opción de compra en línea. Esta información respalda la viabilidad y la importancia estratégica de implementar un sistema de Ecommerce.

**Pregunta Nº 13:** ¿Considera que realizar compras en línea le ahorraría tiempo en comparación con la compra en una tienda física?

| <b>OPCIONES</b> | <b>CANTIDAD</b> | <b>PORCENTAJE</b> |
|-----------------|-----------------|-------------------|
|                 | $\circ$         | 94.6%             |
| No              |                 | 5,4%              |
| <b>TOTAL</b>    |                 | 100%              |

**Tabla 4.21.** Pregunta Nro. 13 de la encuesta aplicada

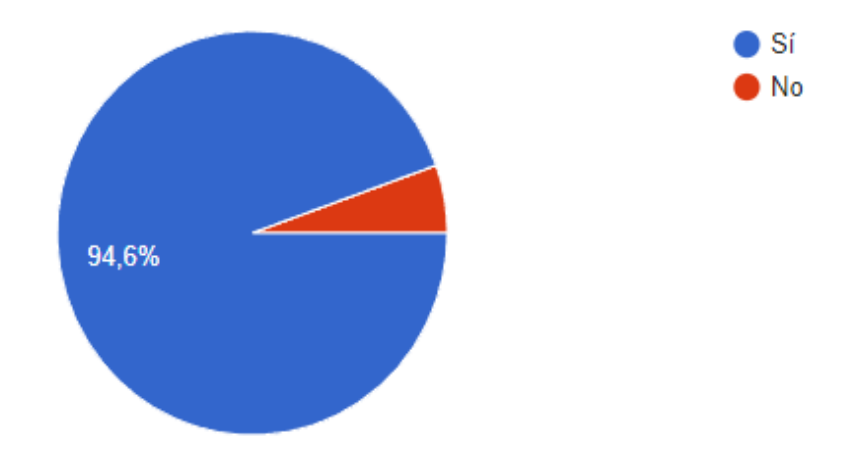

**Figura 4.17.** Gráfica representando la tabulación de la pregunta Nro. 13

**Análisis e interpretación:** El 94.6% de los encuestados considera que realizar compras en línea les ahorraría tiempo en comparación con la compra física, mientras que solo el 5.4% expresó lo contrario. Esta alta proporción indica una percepción generalizada de que el comercio electrónico ofrece una ventaja significativa en términos de eficiencia y ahorro de tiempo para los consumidores. Esta información respalda la implementación de un sistema de Ecommerce como una opción más conveniente y eficiente para satisfacer las necesidades de los consumidores.

**Pregunta Nº 14:** ¿Qué situaciones le resultan molestosos al recurrir a la tienda física? **Tabla 4.22.** Pregunta Nro. 14 de la encuesta aplicada

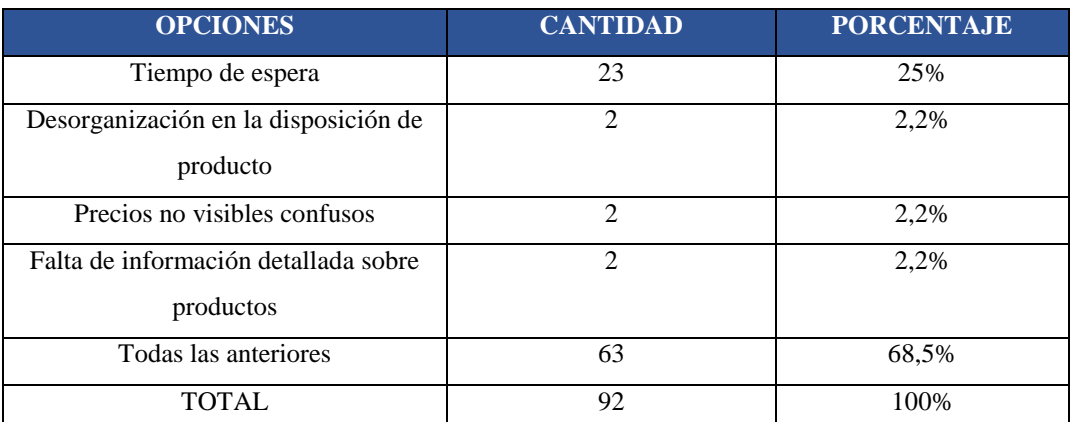

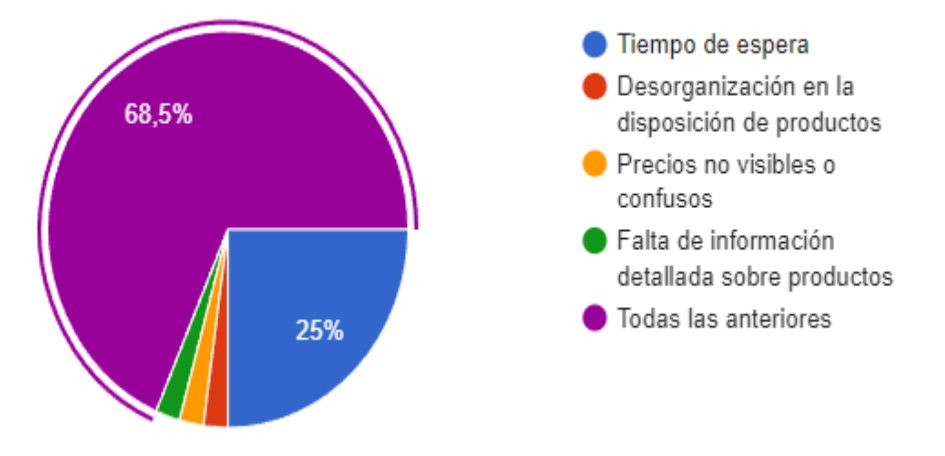

**Figura 4.18.** Gráfica representando la tabulación de la pregunta Nro. 14

**Análisis e interpretación:** El 68.5% de los encuestados indicó que todas las opciones proporcionadas les resultan molestosas al recurrir a la tienda física. Entre las situaciones específicas que resultan molestosas, el 25% mencionó el tiempo de espera, mientras que el 2.2% expresó molestia por la desorganización en la disposición de productos, los precios no visibles/confusos, y la falta de información detallada sobre productos. Estos resultados sugieren que la mayoría de los encuestados encuentra molestias significativas en diversas situaciones al recurrir a la tienda física. Esta información destaca áreas específicas en las que una plataforma de Ecommerce podría abordar y mejorar la experiencia del consumidor al reducir las molestias percibidas.

## **Pregunta Nº 15:** ¿Con que frecuencia realiza sus compras?

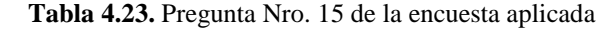

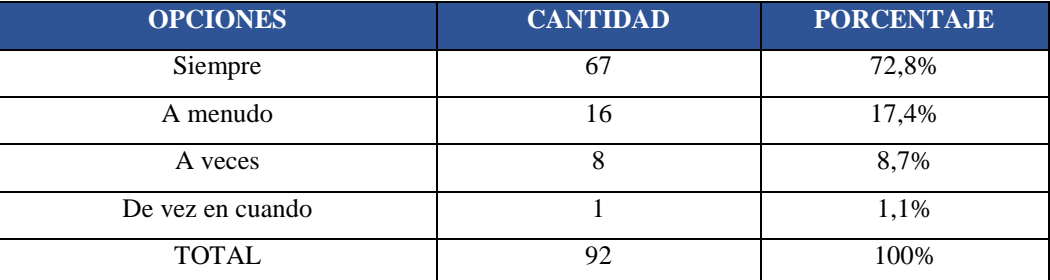

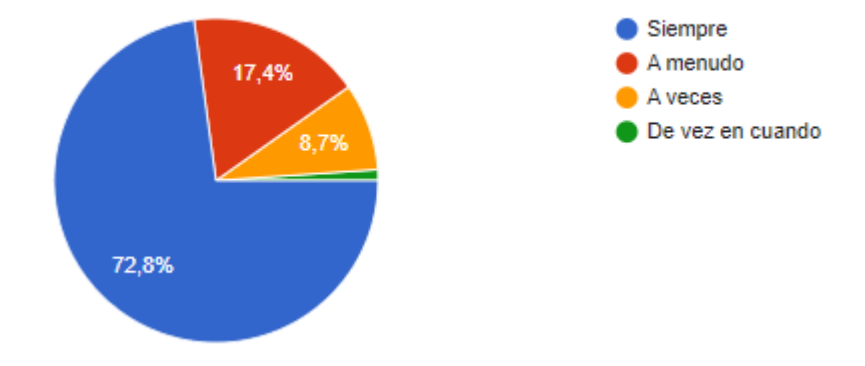

**Figura 4.19.** Gráfica representando la tabulación de la pregunta Nro. 15

**Análisis e interpretación:** La frecuencia de compras entre los encuestados varía, con la mayoría significativa indicando que realiza compras siempre, representando el 72.8%. Además, un 17.4% afirmó realizar compras a menudo, mientras que un 8.7% lo hace a veces. Solo un 1.1% mencionó hacer compras de vez en cuando. Estos resultados sugieren que la mayoría de los encuestados es propensa a realizar compras con una frecuencia relativamente alta, ya que más del 90% de los encuestados afirmaron realizar compras siempre o a menudo. Este hallazgo es relevante al considerar la implementación de un sistema de Ecommerce, ya que indica que existe una base de consumidores activa y frecuente que podría beneficiarse de una opción de compra en línea para satisfacer sus necesidades.

#### **RESULTADOS DE LA METODOLOGIA DE DESARROLLO**

Para gestionar eficientemente el desarrollo del sistema, se utilizará la metodología Kanban. Esta metodología se basa en la visualización del flujo de trabajo a través de un tablero dividido en columnas que representan diferentes etapas del proceso. Las tareas se representarán como tarjetas y se organizarán en columnas como "Por hacer", "En proceso" y "Finalizado", permitiendo al equipo ver rápidamente el estado de cada tarea y su progreso a través del proceso. Se aplicará Kanban en cada fase del desarrollo para evidencias las tareas que se fue realizando hasta que al último se visualizara de forma gráfica el tablero.

#### **Fase de análisis**

La fase de recopilación de requisitos engloba la obtención exhaustiva de información vital para el proyecto. Se llevan a cabo entrevistas con la dueña de la empresa para entender las funcionalidades, necesidades y requisitos clave del negocio. Paralelamente, se emplean encuestas a los clientes para evaluar la viabilidad del proyecto y comprender su experiencia en compras en línea. Estas actividades permiten recolectar datos valiosos como preferencias del cliente y viabilidad del proyecto en línea. El análisis meticuloso de estas respuestas permitirá identificar patrones, prioridades y requisitos esenciales, y así obtener una base sólida para el posterior diseño y desarrollo del proyecto.

#### **Requerimientos funcionales**

El requerimiento funcional comprende las funciones que deben ser implementadas en el sistema, dichas funcionalidades son capturadas mediante la entrevista que se realizó con la sueña administradora de la empresa.

RF-001: El sistema permitirá agregar, modificar y eliminar productos que se manejan dentro de la empresa.

RF-002: El sistema permitirá agregar, modificar y eliminar el nombre de las marcas.

RF-003: El sistema permitirá agregar, modificar y eliminar diferentes promociones para ofrecer el producto a un precio considerable.

RF-004: El sistema permitirá agregar, modificar y eliminar la información de los usuarios.

RF-005: El sistema permitirá agregar, modificar y eliminar las categorías de los productos para organizarlos y tenga un a mejor presentación.

#### UNIVERSIDAD TÉCNICA DE COTOPAXI – CARRERA DE SISTEMAS DE INFORMACIÓN

RF-006: El sistema permitirá gestionar el carrito de compras para ir seleccionando los productos.

RF-007: El sistema permitirá gestionar la compra de los productos seleccionados.

RF-008: El sistema permitirá visualizar el catálogo de productos.

RF-009: El sistema permitirá la gestión de inventario, incluyendo la actualización de productos, y seguimiento de productos agotados.

RF-010: El sistema permitirá la gestión de pedidos pendientes, en proceso y completados, brindando visibilidad del estado de cada pedido.

RF-011: El sistema permitirá a los usuarios crear cuentas para acceder al sistema.

RF-012: El sistema permitirá a los usuarios recuperar o restablecer sus contraseñas en caso de olvido o pérdida.

RF-013: El sistema permitirá el registro de los usuarios en la que solicite información básica para crear su cuenta.

RF-014: El sistema permitirá la búsqueda avanzada para facilitar a los clientes la localización de productos específicos dentro del catálogo.

RF-015: El sistema integrará métodos de pago para ofrecer opciones a los usuarios al momento de realizar sus compras.

#### **Requisitos no funcionales**

Los requisitos no funcionales describen las características del sistema más allá de su funcionalidad directa. Estos requisitos se centran en aspectos como la seguridad, la usabilidad, rendimiento y otros atributos que definen cómo debe ser el sistema, más que qué hace el sistema.

RNF-001: El sistema debe ser capaz de gestionar la cantidad de productos que la empresa maneje simultáneamente, manteniendo un rendimiento óptimo y una respuesta rápida al realizar búsquedas o consultas.

RNF-002: El sistema debe actualizarse automáticamente y relejarse los cambios en tiempo real.

RNF-003: El sistema debe ser amigable y de fácil uso, permitiendo a los clientes encontrar rápidamente los productos, categorías y secciones relevantes sin complicaciones.

50

RNF-004: El sistema debe ser compatibles con diferentes navegadores.

RNF-005: El sistema debe cargar las páginas rápidamente, en menos de 2 segundos, para una experiencia fluida del usuario.

RNF-006: El sistema debe manejar múltiples usuarios al mismo tiempo sin volverse lento.

RNF-007: El sistema debe ser compatible con múltiples dispositivos, como computadoras, y teléfonos móviles, tablets.

RNF-008: El sistema debe garantizar la seguridad de la información, implementando medidas de protección de datos para salvaguardar la privacidad y confidencialidad de la información personal.

#### **Tablero Kanban fase análisis**

El tablero Kanban fue creado en Trello, en la que se realizó una representación visual del progreso y las tareas del proyecto. Dividido en columnas que reflejan las diferentes etapas, desde las tareas por realizar hasta aquellas finalizadas, este tablero proporcionará una visión integral y actualizada del estado actual del proyecto. Cada tarjeta en el tablero representará una tarea específica, detallando la responsabilidad, esto facilitará la colaboración, el seguimiento de los avances y asegurará una gestión eficiente de las tareas en todo momento. Primero se detalla una tabla en la que se puede visualizar de manera precisa la tarea junto con el responsable de cada una de las tareas.

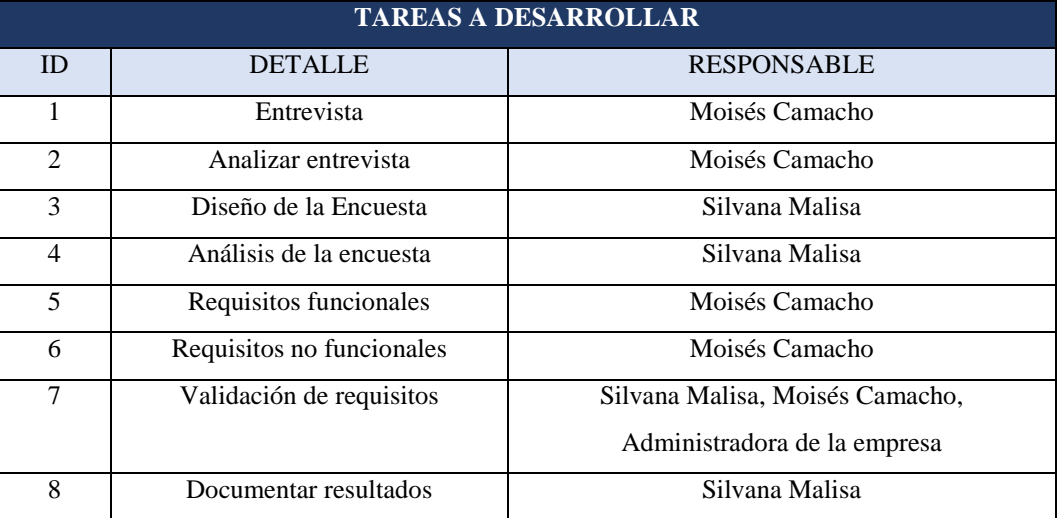

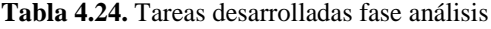

El siguiente gráfico muestra el flujo de trabajo en la fase de análisis en la que se divide las tres etapas acordes a nuestro proyecto.

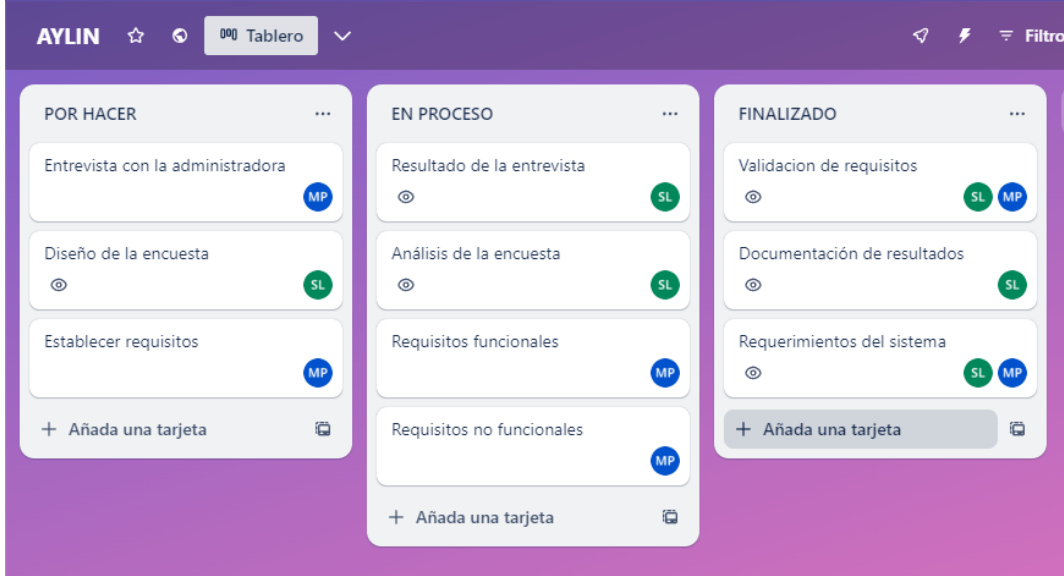

**Figura 4.20.** Tablero Kanban fase análisis

# **Fase diseño**

En esta fase, se desarrolla y estructura la visión conceptual del proyecto. Se elaboran modelos que representan la arquitectura y funcionamiento esperado, desde el diseño conceptual hasta la construcción de prototipos. Se enfoca en transformar requisitos iniciales en modelos tangibles para su validación antes del desarrollo del sistema. En el (**¡Error! No se encuentra el origen de la referencia.**) se encuentra una descripción detallada del prototipo del sistema, ofreciendo una visión más clara y concreta de su diseño.

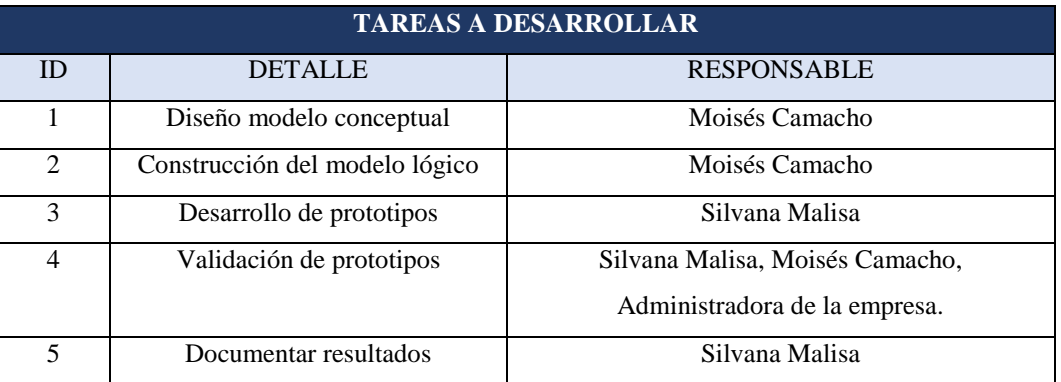

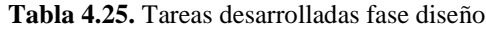

El gráfico representa el flujo de trabajo en la fase de análisis, dividiendo el proceso en tres etapas cruciales adaptadas a las necesidades de nuestro proyecto.

| 000 Tablero<br><b>AYLIN</b><br>☆<br>O  | $\checkmark$ |                                                     | ⊲                                                         | $\overline{z}$ Filtros | $SL_{\otimes}$ MP |
|----------------------------------------|--------------|-----------------------------------------------------|-----------------------------------------------------------|------------------------|-------------------|
| <b>POR HACER</b>                       | $\cdots$     | <b>EN PROCESO</b><br>                               | <b>FINALIZADO</b>                                         |                        | $+$ Añada o       |
| Diseño modelo conceptual               | <b>MP</b>    | Construccion del modelo lógico<br><b>MP</b>         | Modelo lógico construido                                  | <b>MP</b>              |                   |
| Desarrollo de prototipos<br>$^{\circ}$ | SL           | Desarrollo de prototipos<br><b>SL</b><br>$^{\circ}$ | Prototipos creados y validados<br>$\circledcirc$<br>SL MP |                        |                   |
| + Añada una tarjeta                    | ë            | Validacion de prototipos<br>SL MP<br>$^{\circ}$     | Documentacion finalizada<br>$^{\circ}$                    | SL                     |                   |
|                                        |              | Ö<br>+ Añada una tarjeta                            | + Añada una tarjeta                                       | Ö                      |                   |
|                                        |              |                                                     |                                                           |                        |                   |

**Figura 4.21.** Tablero Kanban fase diseño

# **Fase de implementación**

Durante la fase de implementación, se realiza los diseños y modelo de base de datos hacia una aplicación funcional. Este proceso implica la codificación de los requisitos funcionales previamente definidos.

| <b>TAREAS A DESARROLLAR</b> |                                         |                    |  |
|-----------------------------|-----------------------------------------|--------------------|--|
| ID                          | <b>DETALLE</b>                          | <b>RESPONSABLE</b> |  |
| 1                           | Configuración del entorno de desarrollo | Moisés Camacho     |  |
| $\mathfrak{D}$              | Integración de Componentes              | Silvana Malisa     |  |
| 3                           | Gestión de usuarios                     | Silvana Malisa     |  |
| $\overline{4}$              | Gestión de categorías                   | Moisés Camacho     |  |
| 5                           | Carrito de compras                      | Moisés Camacho     |  |
| 6                           | Gestión de compras                      | Silvana Malisa     |  |
| 7                           | Visualizar catálogo de productos        | Silvana Malisa     |  |
| 8                           | Inventario                              | Moisés Camacho     |  |
| 9                           | Gestión de pedidos                      | Silvana Malisa     |  |
| 10                          | Crear cuentas                           | Silvana Malisa     |  |
| 11                          | Recuperar contraseñas                   | Moisés Camacho     |  |
| 12                          | Búsqueda avanzada                       | Silvana Malisa     |  |
| 13                          | Métodos de pago                         | Moisés Camacho     |  |
| 14                          | Gestión de marcas                       | Moisés Camacho     |  |

**Tabla 4.26.** Tareas desarrolladas fase implementación

Los cuatro siguientes gráficos representan el flujo de trabajo en la fase de implementación, dividiendo el proceso en tres etapas cruciales adaptadas a las necesidades de nuestro proyecto.

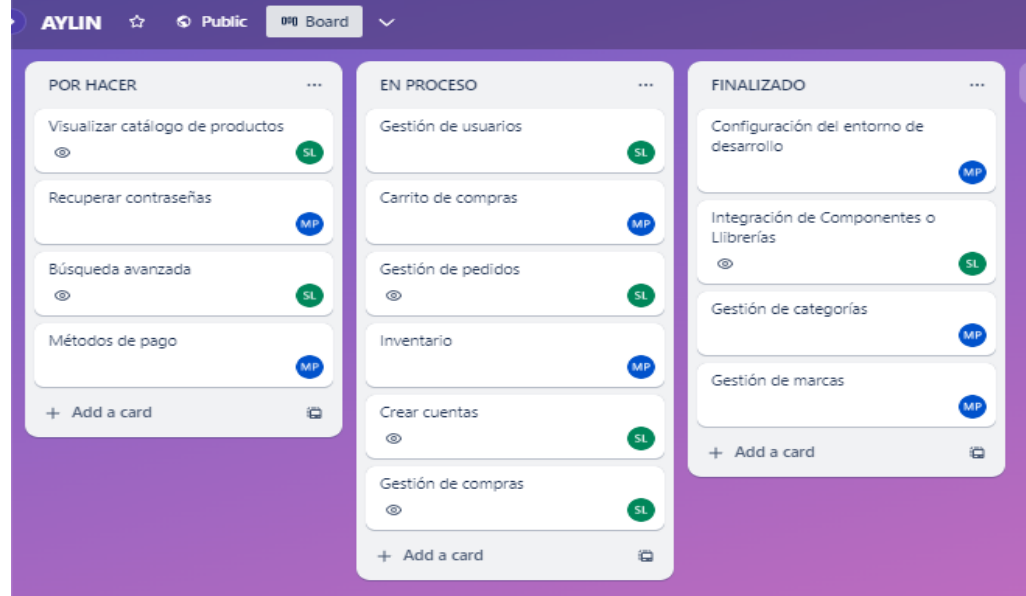

**Figura 4.22.** Tablero Kanban Inicial de desarrollo

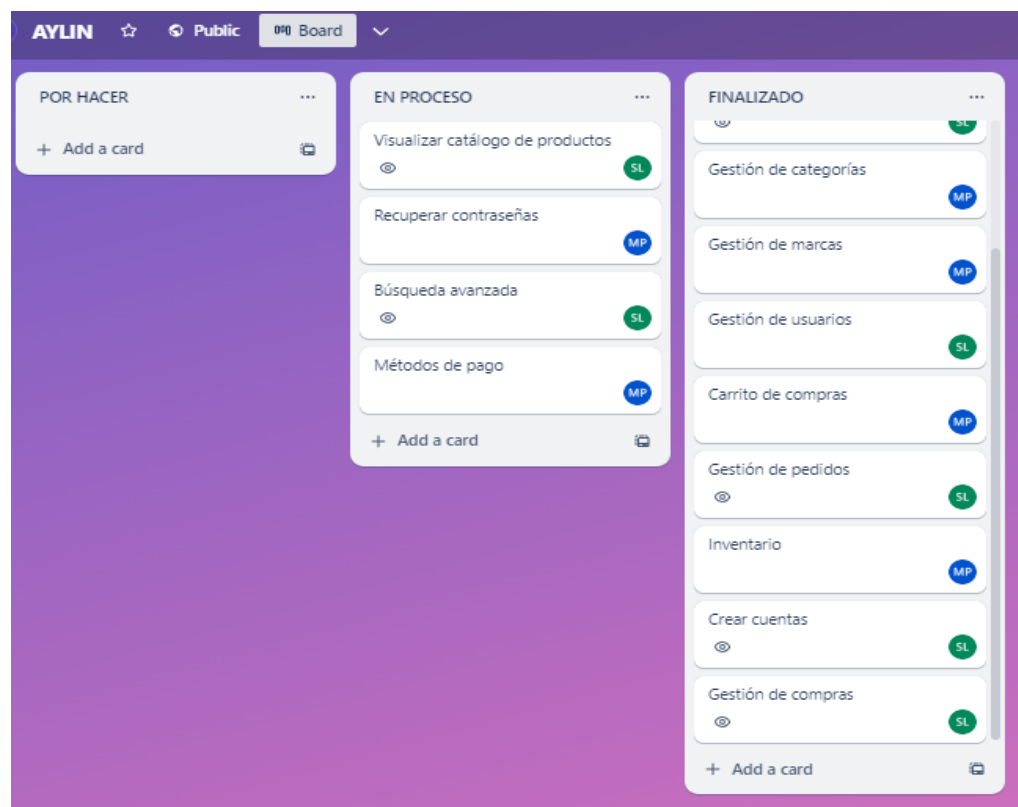

**Figura 4.23.** Tablero Kanban intermedio de desarrollo

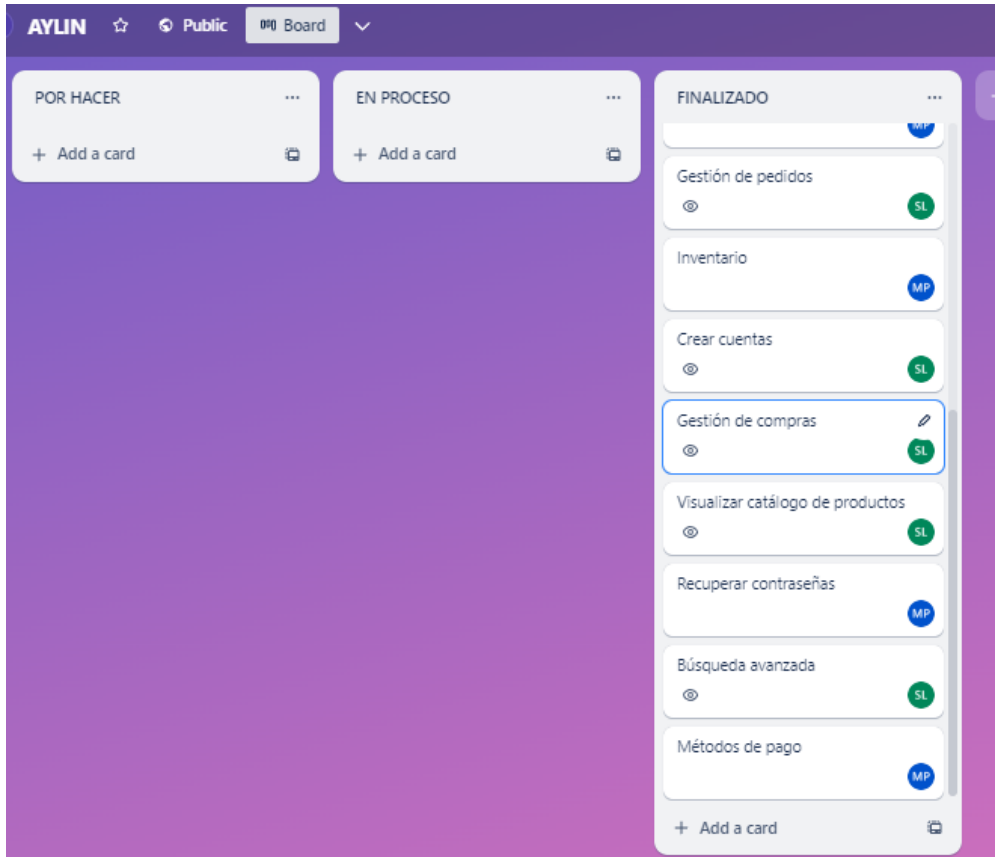

**Figura 4.24.** Tablero Kanban final de desarrollo

# **Fase de pruebas y despliegue**

Esta etapa es esencial en el ciclo de vida del desarrollo de software. Se realiza pruebas para que el sistema funcione sin errores antes de su implementación. Los casos de prueba, esenciales en este proceso, se encuentran detallados en el (**¡Error! No se encuentra el origen de la referencia.**), donde se describen los escenarios probados y los resultados obtenidos. Este paso garantiza que el software esté en óptimas condiciones para ser utilizado.

| <b>TAREAS A DESARROLLAR</b> |                                        |                    |  |
|-----------------------------|----------------------------------------|--------------------|--|
| ID                          | <b>DETALLE</b>                         | <b>RESPONSABLE</b> |  |
|                             | Planificación de pruebas               | Moisés Camacho     |  |
| $\mathcal{D}$               | Configuración de entorno de producción | Silvana Malisa     |  |
| 3                           | Documentación de pruebas               | Silvana Malisa     |  |
| 4                           | Diagrama de despliegue del sistema     | Moisés Camacho     |  |
|                             | Diagrama de arquitectura del sistema   | Moisés Camacho     |  |

**Tabla 4.27.** Tareas desarrolladas fase de pruebas y despliegue
El gráfico representa el flujo de trabajo en la fase de pruebas y despliegue, dividiendo el proceso en tres etapas cruciales adaptadas a las necesidades de nuestro proyecto.

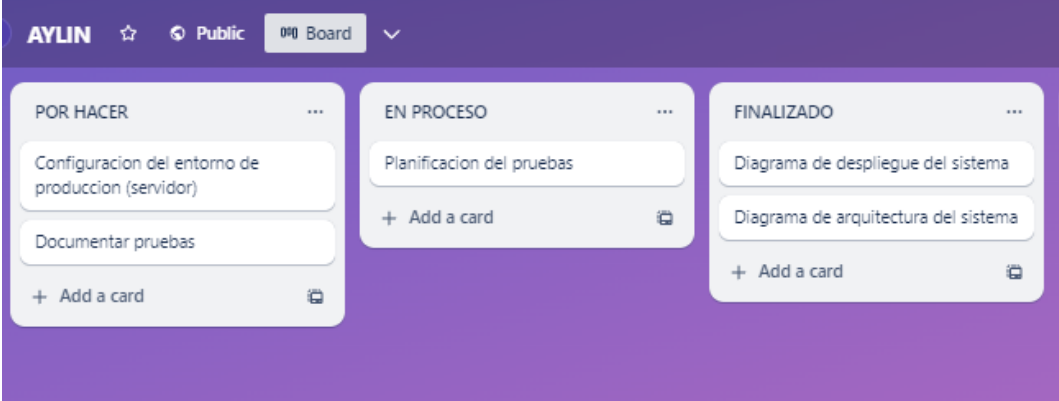

**Figura 4.25.** Tablero Kanban de pruebas y despliegue

### **RESULTADO DE LAS HERRAMIENTAS DE PROGRAMACIÓN**

El propósito de detallar las herramientas utilizadas es ofrecer una visión general de las herramientas fundamentales para la creación de un sistema Ecommerce. En el mundo del comercio electrónico, la elección de las plataformas y herramientas adecuadas puede marcar la diferencia en la eficiencia operativa, la experiencia del usuario y el éxito general del negocio. Esta recopilación presenta una selección inicial de herramientas destacadas, incluyendo una breve descripción y el logo de su respectiva herramienta.

### **Laravel**

El framework seleccionado se debe al conocimiento por los desarrolladores, utilizado la versión 9.0 Este framework aporta una serie de beneficios significativos al proceso de construcción de sistemas. Permite adaptarnos a una arquitectura Mvc con el que estamos relacionados. Esta arquitectura ayuda a mantener un código limpio y una estructura modular, lo que facilita el mantenimiento y la escalabilidad a medida que el sistema crece y se expande.

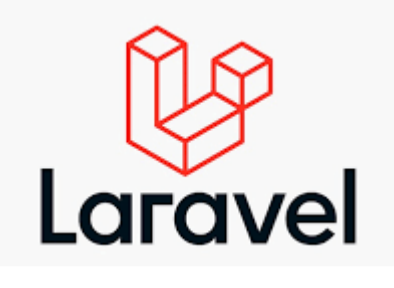

**Figura 4.26.** Logo de Laravel [31]

## **Librerías de Laravel**

### **barryvdh/laravel-dompdf**

Esta librería facilita la generación de archivos pdf descargables o visualizables en el navegador a partir de vistas HTML.

## **bumbummen99/shoppingcart**

Esta librería es importante por la implementación del carrito de compras, ya que facilita la gestión de productos agregados, cálculos de precios, gestión de cantidades y otras operaciones típicas de un carrito de compras en línea.

## **fruitcake/laravel-cors**

Es un mecanismo de seguridad en navegadores web que restringe las solicitudes HTTP entre distintos dominios, es decir ayuda a comunicarse de forma segura con otros servicios.

## **guzzlehttp/guzzle**

Esta es importante debido a que facilita la comunicación del sistema con servicios web externos, Apis de terceros y otros recursos, a servicios externos se refiere a interactuar con otros sistemas como por ejemplo el de pago. Guzzle permite realizar estas interacciones de manera eficiente y sencilla, realizando solicitudes HTTP a esos servicios externos.

Además, esta librería simplifica la creación y envío de solicitudes a través de métodos como GET, POST, PUT, DELETE, etc. Esto significa que se puede recuperar datos, enviar información o incluso interactuar con otros servicios web sin tener que escribir manualmente el código de bajo nivel para realizar estas solicitudes HTTP.

### **intervention/image**

Esta librería fue útil para el procesamiento de imágenes, ya que ayuda a manipular imágenes de productos, crear miniaturas, aplicar filtros, entre otras operaciones relacionadas con imágenes.

## **Laravel Jetstream**

Es un kit de inicio que facilita la autenticación, y roles de usuario. Una de sus características es que permite la autenticación segura en la que se puede gestionar fácilmente el inicio de sesión.

### **Laravel Sanctum**

Esta librería facilita la gestión de tokens para la emisión y renovación de tokens de autenticación lo que brinda el control sobre la sesión de los usuarios. Además, ayuda a asegurar las comunicaciones entre el cliente y el servidor garantizando que las solicitudes estén protegidas y autorizadas.

### **Livewire**

Esta librería simplifica la creación de interfaces de usuario interactivas, permitiéndote desarrollar componentes interactivos utilizando principalmente PHP y Blade, sin necesidad de escribir mucho código JavaScript.

### **MySQL**

La elección de MySQL como base de datos para el proyecto es por su amplia popularidad y confiabilidad respaldada por una gran comunidad de usuarios suelen ser factores atractivos al inicio de un proyecto además porque se tiene conocimientos suficientes para el desarrollo del sistema. Esta base de datos ha demostrado consistentemente su estabilidad y robustez, siendo una opción confiable para el almacenamiento de datos.

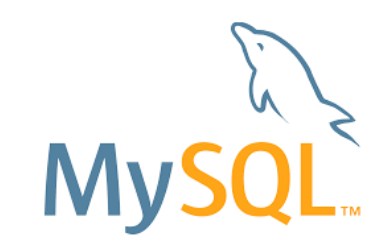

**Figura 4.27.** Logo de MySQL [32]

### **PHP**

Este lenguaje de programación es compatible con Laravel además porque se tiene conocimientos solidos con este lenguaje, la versión utilizada es la 8.1. La familiaridad con la sintaxis y la lógica de PHP es crucial al trabajar con Laravel, lo que facilita la comprensión proporcionadas por este framework.

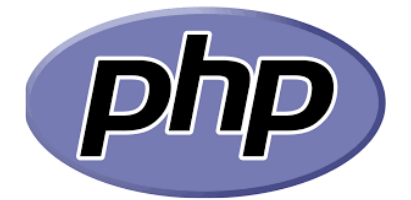

58 **Figura 4.28.** Logo de php [33]

### **JavaScript**

JavaScript y su integración con Laravel, desempeñan roles complementarios en el desarrollo del sistema. La relación entre ambos es fundamental para construir interfaces de usuario interactivas y dinámicas. Laravel, al trabajar con frameworks de JavaScript como Vue.js o React en el frontend, posibilita la creación de componentes reutilizables y la gestión eficiente de la lógica del cliente. Esta colaboración permite la construcción de interfaces atractivas y funcionales que mejoran la experiencia del usuario.

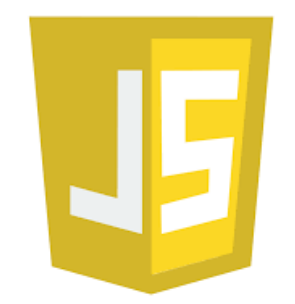

**Figura 4.29.** Logo de JavaScript [34]

## **DIAGRAMA BPM DEL PROCESO DE COMPRA**-**VENTA**

Este diagrama representa visualmente las etapas y actividades involucradas desde que el cliente agrega productos al carrito hasta que se completa la transacción.

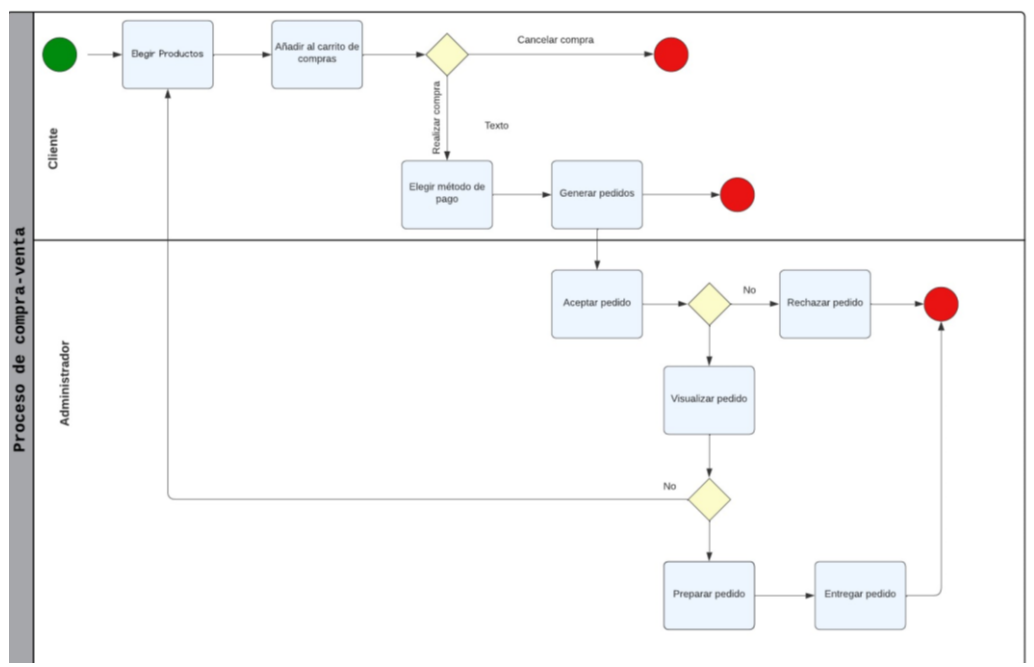

**Figura 4.30.** Diagrama BPM del proceso de compra y venta

### **DIAGRAMA DE CASO DE USO**

El diagrama de caso de uso general representa visualmente las interacciones entre los actores y el sistema. Este diagrama identifica las funciones o acciones que los usuarios pueden realizar en el sistema y cómo estos interactúan con él para lograr sus objetivos.

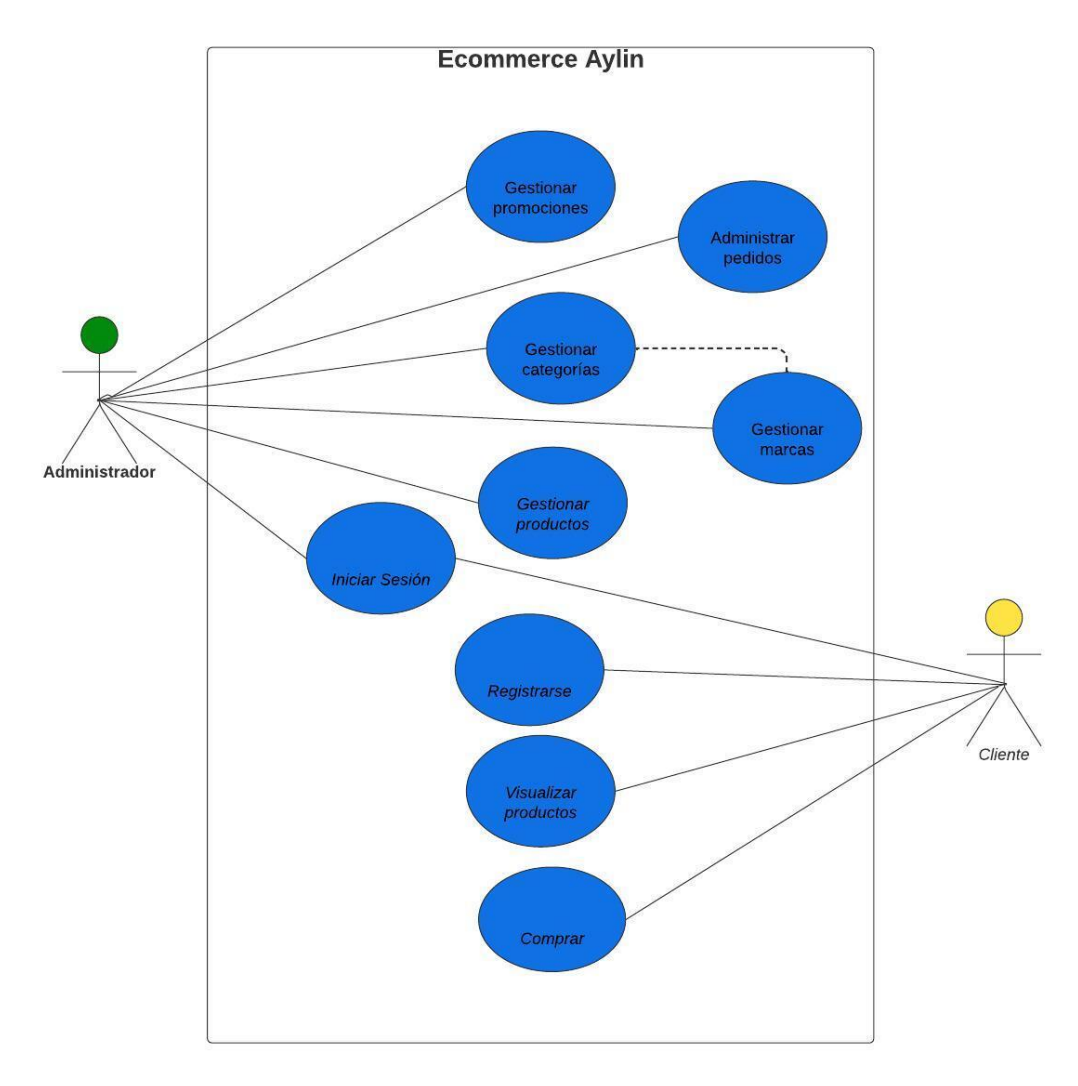

**Figura 4.31.** Diagrama de caso de uso

### **DIAGRAMA DE DESPLIEGUE DEL SISTEMA**

El siguiente diagrama representa como los componentes de software y hardware se distribuyen en la infraestructura del sistema. Proporciona una visión clara de la disposición física del servidor, bases de datos, redes y su interacción, permitiendo entender cómo se relacionan entre sí y facilitando la toma de decisiones para implementar de manera eficiente el Ecommerce.

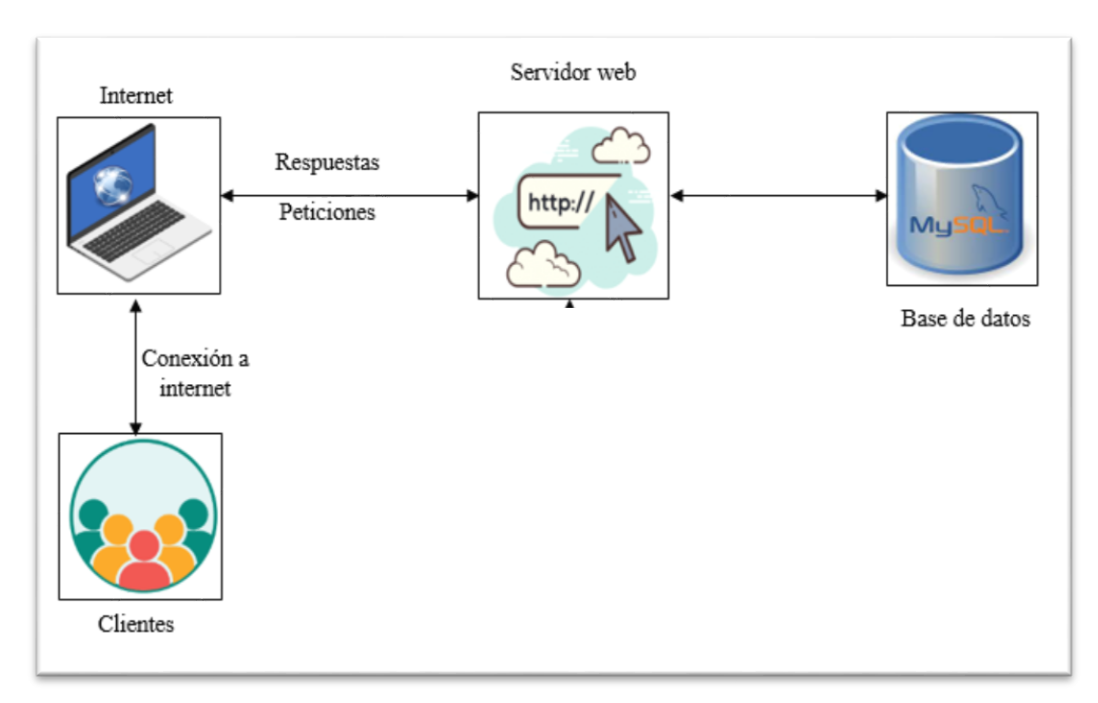

**Figura 4.32.** Diagrama de despliegue del sistema

### **DIAGRAMA DE ARQUITECTURA DEL SISTEMA**

El siguiente diagrama ilustra la disposición estructural y la interacción entre los componentes fundamentales que conforman el sistema de comercio electrónico. Este diagrama ofrece una vista panorámica de cómo los distintos elementos para facilitar el funcionamiento integral de la plataforma de venta en línea.

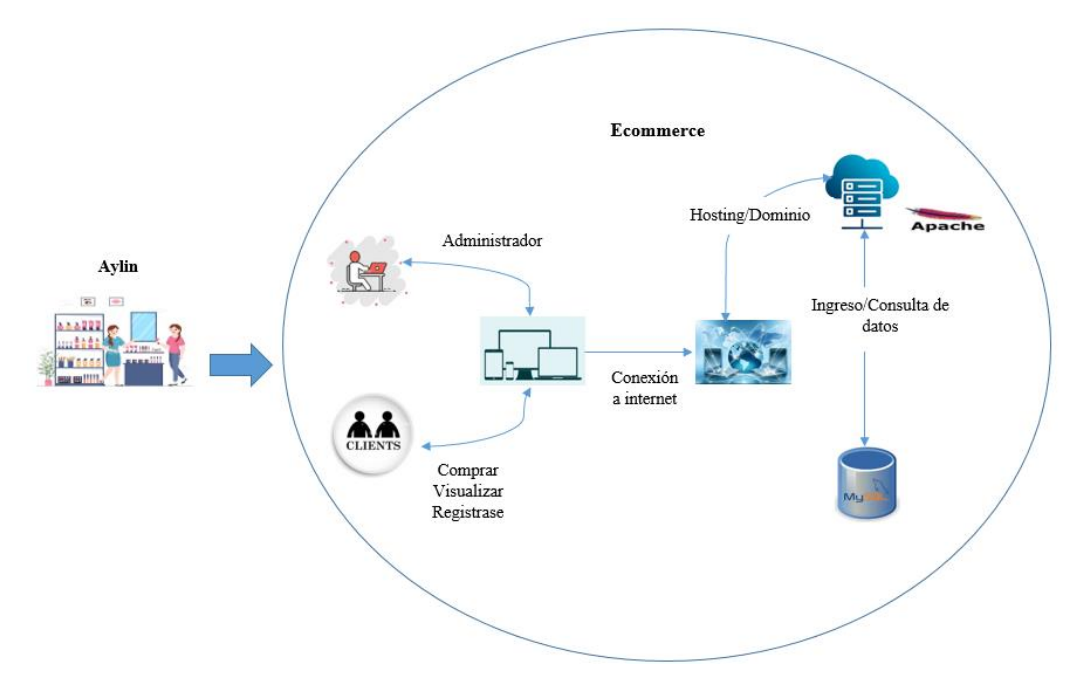

**Figura 4.33.** Diagrama de arquitectura del sistema

### **DIAGRAMA DE BASE DE DATOS**

El modelo de base de datos muestra la base de datos, el funcionamiento va desde sus atributos, tipos de datos y se agrega las relaciones que tiene cada una de estas tablas, las relaciones servirán para poder realizar las consultas respectivas y permitirás un manejo adecuado de todos los datos que se incluirán en el sistema.

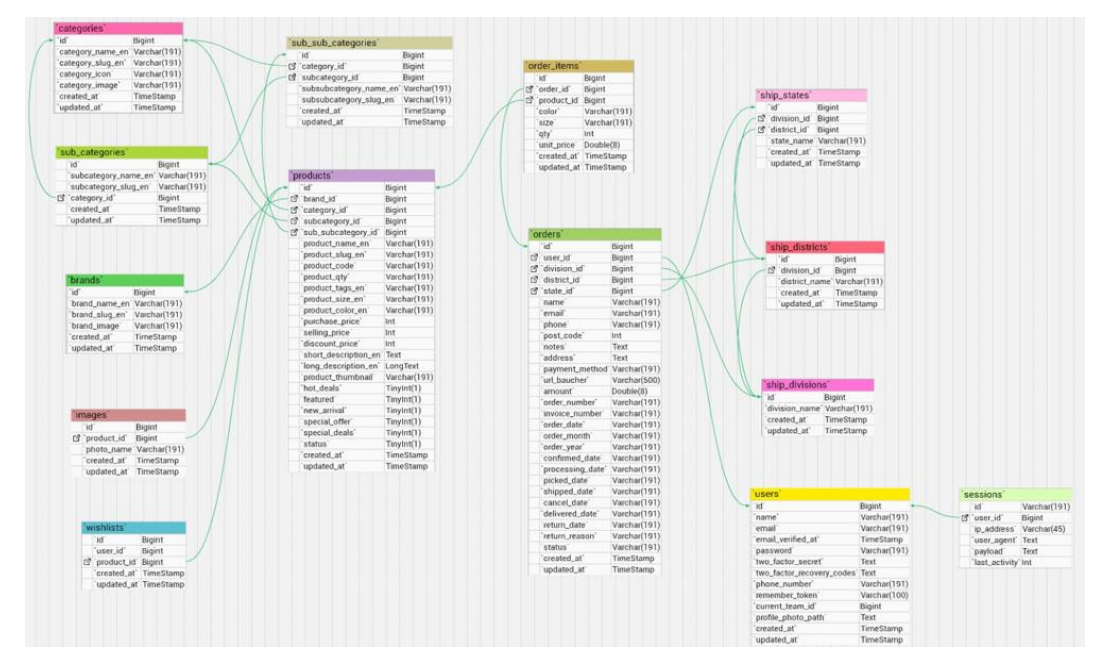

**Figura 4.34.** Diagrama de base de datos

## **INTERFACES GRÁFICAS DESARROLLADAS**

Las interfaces gráficas desarrolladas constituyen elementos fundamentales del proyecto, proporcionando una capa visual para dar paso al desarrollo. Estas interfaces se han diseñado con el propósito de mejorar significativamente la experiencia del usuario al simplificar la navegación y facilitar el acceso a las funcionalidades clave. La creación de interfaces gráficas responde a la necesidad de ofrecer una interacción fluida y amigable, contribuyendo así a la eficiencia y efectividad general del proyecto al proporcionar una vía visualmente atractiva para la comunicación e intercambio de información. A continuación se presenta las interfaces principales, y las demás interfaces se presentan en el (**¡Error! No se encuentra el origen de la referencia.**).

### **Inicio de Sesión**

El diseño de inicio de sesión asegura el paso al uso del sistema, el cliente y administrador debe ingresar con sus credenciales de acceso para poder utilizar el Ecommerce. El cliente, puede

navegar sin iniciar sesión, cuando desea realizar una compra es ahí cuando debe iniciar sesión, por otra parte, el administrador debe iniciar sesión una vez que ingrese al sistema, caso contrario no podrá acceder.

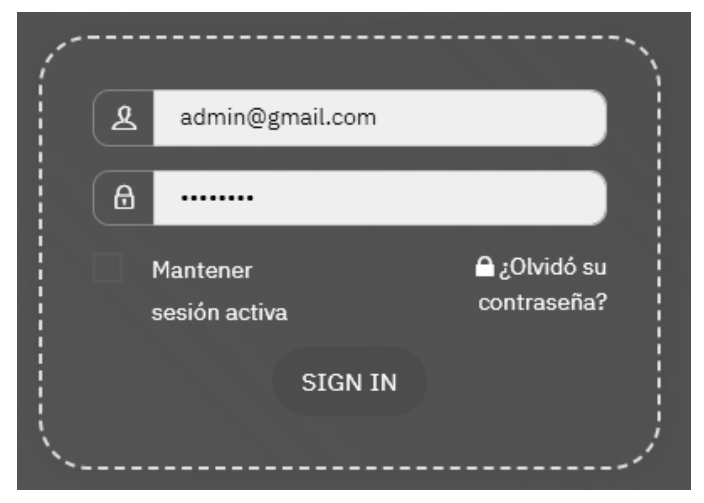

**Figura 4.35.** Interfaz Inicio de sesión

## **Ingreso de Marcas**

La siguiente interfaz ayuda al administrador a ingresar nuevas Marcas con la que la empresa trabaja. El administrador debe ingresar el nombre de la marca a ingresar y por ultimo debe seleccionar una imagen que represente a la marca.

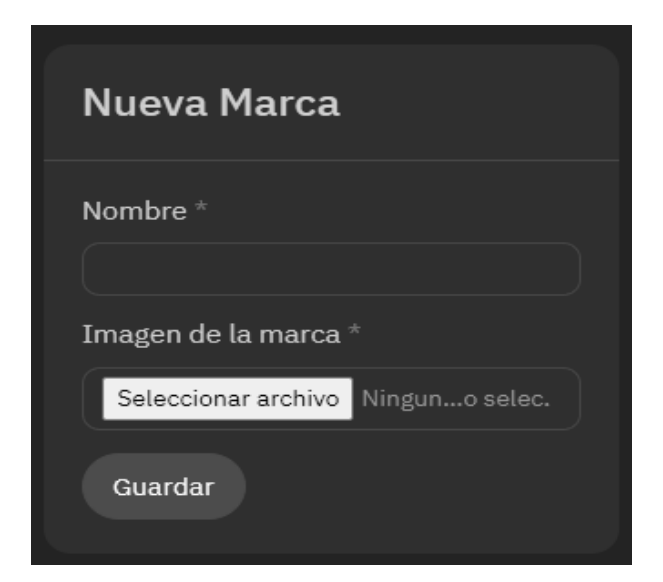

**Figura 4.36.** Ingresar marcas

### **Visualizar Marcas**

La siguiente interfaz facilita al administrador la visualización del nombre y una imagen de la marca. Los productos que la empresa vende están registrados dentro de las marcas que se irán registrando.

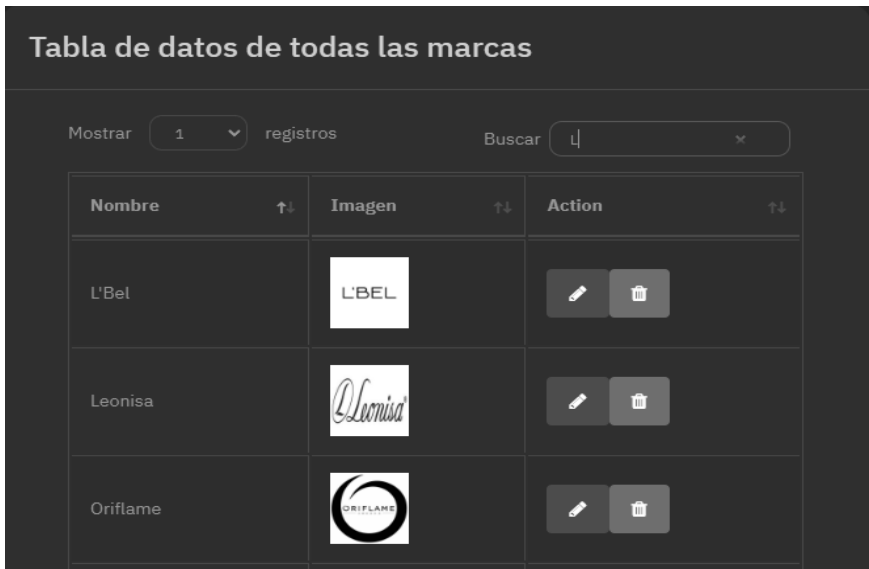

**Figura 4.37.** Visualización de marcas

### **Ingresar Subcategorías**

En la siguiente interfaz, se establece una relación entre categorías y subcategorías, creando un sistema que refleja similitudes con el registro de marcas. A diferencia de las marcas, que son globales, las categorías representan diversas minorías, fomentando así una interfaz inclusiva. Después de registrar marcas y categorías, se introduce la posibilidad de crear subcategorías. Para ilustrar este proceso, tomemos el ejemplo de la marca global 'Yambal'. Dentro de la categoría 'Yambal', se pueden identificar diversas características, como cuidado personal, maquillaje, y otras, que se representan como subcategorías. Esta estructura jerárquica permite una organización detallada y equitativa, en la que cada elemento contribuye a la representación y diversidad en el sistema.

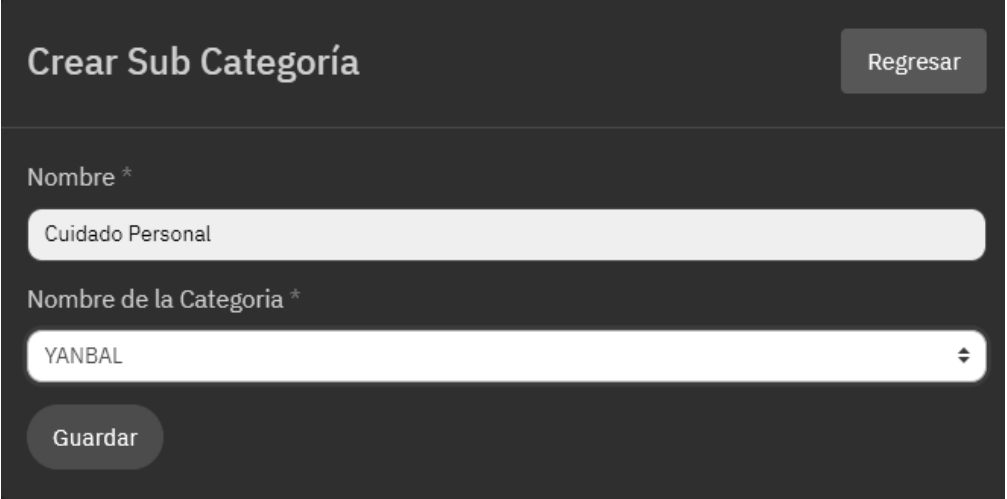

**Figura 4.38.** Crear Subcategorías

### **Ingresar Sub-subcategorías**

En la interfaz proporcionada, se establece una relación entre categorías y subcategorías, permitiendo una organización detallada de características. Cada subcategoría representa una característica específica. Tomando como ejemplo la marca global 'Yambal', dentro de la categoría 'Yambal', podemos identificar la subcategoría 'Perfumería'. Dentro de esta subcategoría, se desglosan aún más las características mediante sub-subcategorías, como 'Hombre' y 'Mujer'. Esta estructura jerárquica ofrece una representación minuciosa de las distintas características asociadas a las marcas, facilitando así la gestión y comprensión de la diversidad de productos o servicios dentro de cada categoría.

| Nueva Sub-Sub Categoría | Regresar |
|-------------------------|----------|
|                         |          |
| Nombre *                |          |
| Mujer                   |          |
| Categoría *             |          |
| YANBAL                  | ÷        |
| SubCategoria *          |          |
| Perfumería              | ÷        |
| Guardar                 |          |

**Figura 4.39.** Crear Sub-subcategorías

### **Ingresar productos**

En la siguiente interfaz, facilita el proceso de ingreso de productos, permitiendo a al administrador registrar la información relacionada con los productos a publicarse. A través de esta funcionalidad, se puede ingresar detalles cruciales como el nombre del producto, descripción, categoría, precio y otros detalles importantes. Este proceso de ingreso de productos proporcionara información importante para que los usuarios puedan visualizar de manera detallada los productos.

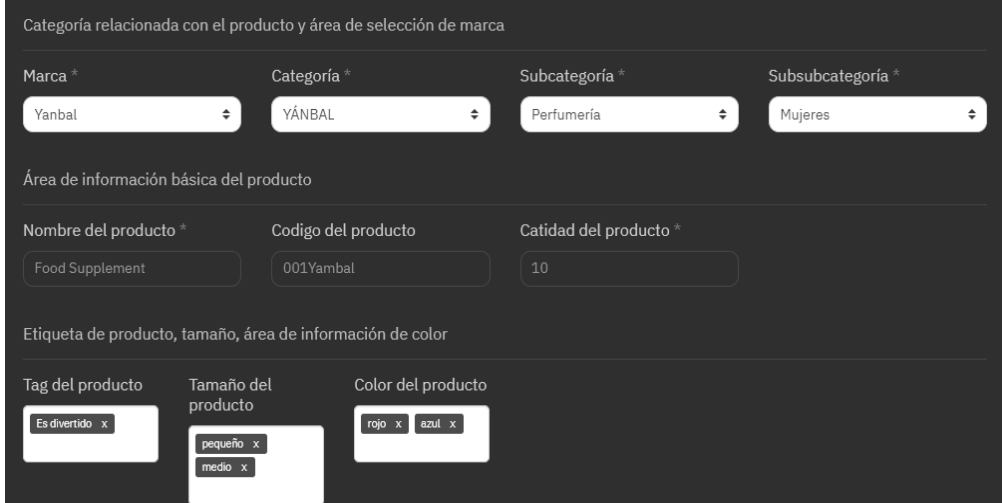

**Figura 4.40.** Ingresar productos

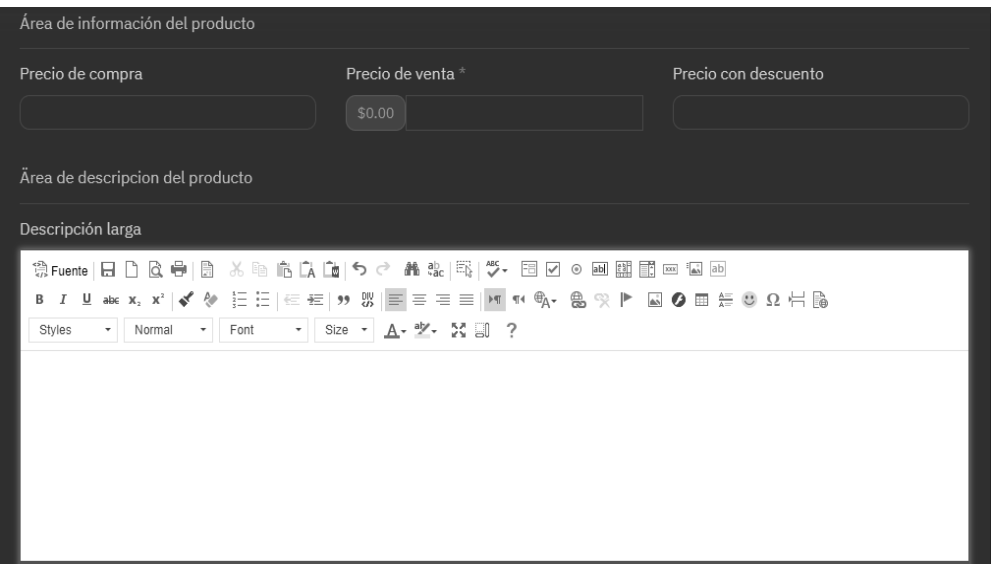

**Figura 4.41.** Ingresar productos

| Descripcion corta                                                                    |
|--------------------------------------------------------------------------------------|
|                                                                                      |
| - Normal - Font - Size - A - ツ ン 副 ?<br>Styles                                       |
|                                                                                      |
|                                                                                      |
| cuerpo pag                                                                           |
|                                                                                      |
| Área Para Subir Imagenes Del Producto                                                |
| Miniatura del Producto <sup>+</sup><br>Imagenes del producto                         |
| Seleccionar archivo Ninguno archivo selec.<br>Elegir archivos Ninguno archivo selec. |

**Figura 4.42.** Ingresar productos

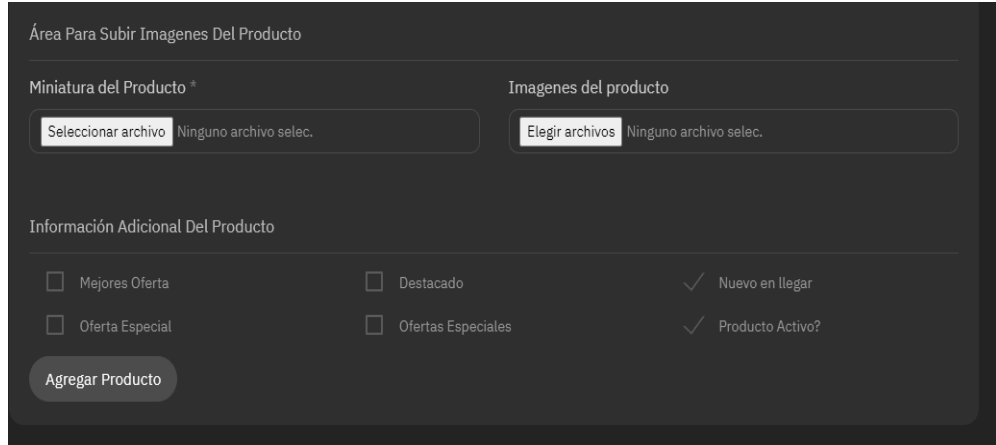

**Figura 4.43.** Ingresar productos

### **Visualizar productos**

En la sección de la administración al publicar los productos se puede visualizar de la siguiente manera, se da la opción de poder eliminar y/o editar la información del producto, en caso de que el administrador a ingresado algún dato erróneo.

| Mostrar                   | $\sim$ registros<br>$\begin{array}{ccc} \n & 1 \n \end{array}$ |                    |                |                                              |                                             | <b>Buscar</b> |                |
|---------------------------|----------------------------------------------------------------|--------------------|----------------|----------------------------------------------|---------------------------------------------|---------------|----------------|
| $^{\rm \#}$<br>T          | Imagen<br>$\uparrow \downarrow$                                | Nombre<br>个小       | Cantidad<br>个小 | Precio<br>de<br>compra $\uparrow \downarrow$ | Precio<br>de<br>venta $\uparrow \downarrow$ | Estado<br>个小  | Acción<br>$T+$ |
| $\mathbf 1$               |                                                                | PANTALON FIORELLA  | 5              |                                              | 35                                          | Active        | 17<br>m        |
| $\overline{2}$            |                                                                | PANTALON ARSANA    | 5              |                                              | 28                                          | Active        | ◢<br>自         |
| $\ensuremath{\mathsf{3}}$ |                                                                | <b>BLUSA MAYRA</b> | 10             |                                              | 13                                          | Active        | Ø<br>m         |

**Figura 4.44.** Visualizar productos parte administrativa

## **Visualizar Catálogo**

El cliente puede navegar por el Ecommerce para explorar los productos ofrecidos por la empresa, puede diferenciar productos entre las marcas y categorías que actualmente se oferta.

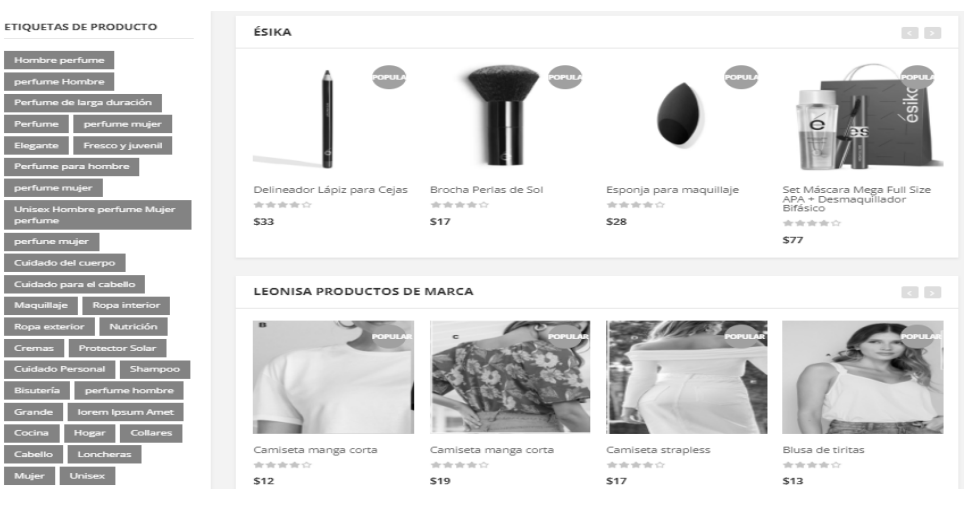

**Figura 4.45.** Visualizar catalogo clientes

## **Carrito de compras**

Una vez que el cliente navegue por el Ecommerce podrá ir añadiendo al carrito de compras productos de su necesidad, puede navegar por el catálogo y seleccionar productos a medida, eligiendo entre distintos tamaños, colores y cantidades. Sin restricciones en la cantidad de artículos que se puede agregar, el carrito de compras permite explorar sin límites.

| <b>INICIO</b>                  | <b>AVON</b>         | <b>ÉSIKA</b>         | <b>L'BEL</b>                         | <b>LEONISA</b> | <b>ORIFILAME</b>      |                        |                                                                                                    |                               | OFERTAS DE HOY          |  |
|--------------------------------|---------------------|----------------------|--------------------------------------|----------------|-----------------------|------------------------|----------------------------------------------------------------------------------------------------|-------------------------------|-------------------------|--|
| Home                           |                     |                      |                                      |                |                       |                        |                                                                                                    |                               |                         |  |
|                                |                     |                      |                                      |                |                       |                        |                                                                                                    |                               |                         |  |
| Imagen                         |                     |                      | Nombre                               |                | Color                 | Tamaño                 | Cantidad                                                                                                    | Subtotal                      | Eliminar                |  |
|                                |                     |                      | Mithyka Larga<br>Duración<br>\$45    |                | Rojo                  | Pequeño                |                                                                                                    | \$90                          | $\overline{\mathbf{x}}$ |  |
|                                |                     |                      | Modular<br>Cuadrado #3<br>\$30       |                | Rosa-<br>Transparente | 18.7 X 18.7 X 17<br>Cm | $\begin{array}{c c} \hline \begin{array}{ccc} \hline \end{array} & \mathbf{1} & \mathbf{1} & \mathbf{1} \end{array} \end{array}$ | \$30                          | $\overline{\mathbf{x}}$ |  |
|                                |                     |                      | Bóxer largo en<br>microfibra<br>\$20 |                | Gris                  | M                      | 1<br>$\sim$                                                                                                    | \$20                          | $\overline{\mathbf{x}}$ |  |
|                                | CONTINUAR COMPRANDO |                      |                                      |                |                       |                        |                                                                                                    | ACTUALIZAR CARRITO DE COMPRAS |                         |  |
| Subtotal<br><b>Grand Total</b> |                     | \$140.00<br>\$140.00 |                                      |                |                       |                        |                                                                                                    |                               |                         |  |
|                                |                     |                      | PROSEGUIR AL PAGO                    |                |                       |                        |                                                                                                    |                               |                         |  |

**Figura 4.46.** Carritos de compras

### **Método de pago**

Una vez que los productos estén ubicados dentro del carrito de compras para finalizar la compra debe seleccionar el método de pago. En las funcionalidades se supo recolectar que los métodos de pago son depósitos, contra entrega, es decir cuando el cliente retire su pedido, o por transferencia. El progreso de compra verifica los productos que el cliente añadió, si ha elegido un color o tamaño, además se puede visualizar el total de la compra.

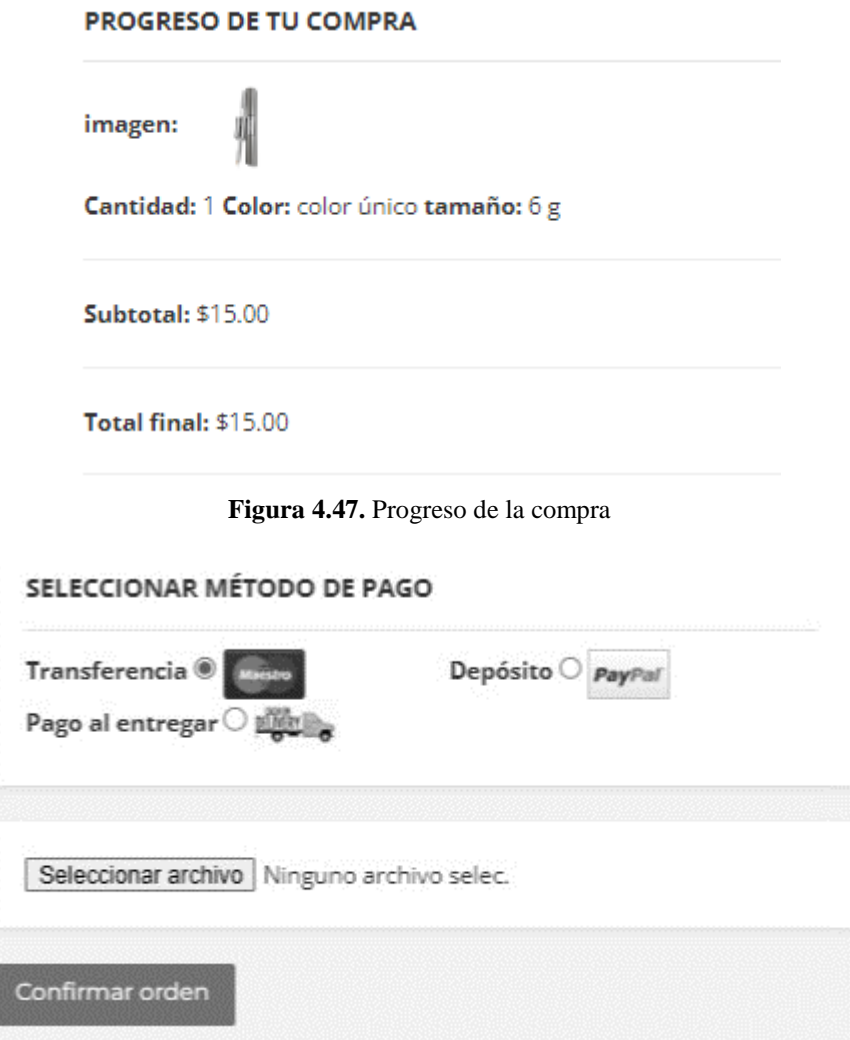

**Figura 4.48.** Métodos de pago

### **Pedidos**

En la parte administrativa el dueño de la empresa puede visualizar la lista de pedidos que los clientes han realizado. Se puede visualizar la fecha en la que el cliente realizado el pedido, el número de factura, es decir un código único, el monto final y el método de pago por el que el cliente realizado ha confirmado su pedido, además el administrador puede cambiar el estado del pedido, por último, la acción en la que se puede visualizar el pedido completo o a la vez descargar.

| Mostrar            | $\blacktriangleright$ registros<br>$\Phi$ |         |                              |                | Buscar                     |                |
|--------------------|-------------------------------------------|---------|------------------------------|----------------|----------------------------|----------------|
| $\#$<br>$\uparrow$ | Ffecha<br><b>Card</b>                     | Factura | Monto<br>HI 1<br><b>TELE</b> | Metodo de Pago | <b>Estado</b><br>mar<br>M. | Accción<br>81  |
| $\mathbf{1}$       | hace 3 horas                              | 00003   | 18                           | pagarEntrega   | pendiente                  | л<br>$\bullet$ |
| $\overline{2}$     | hace 4 horas                              | 00002   | 137                          | pagarEntrega   | confirmado                 | л<br>$\bullet$ |
| 3 <sup>°</sup>     | hace 8 horas                              | 00002   | 82                           | transferencia  | procesando                 | л<br>$\bullet$ |
| $\overline{4}$     | hace 9 horas                              | 00001   | 82                           | deposito       | retornado                  | л<br>$\circ$   |

**Figura 7.49.** Listado de pedidos

### **PRUEBAS DEL SISTEMA**

Se ha realizado un conjunto de pruebas unitarias, presentando el siguiente formato para las prueba como se puede observar en la (¡Error! No se encuentra el origen de la referencia.), estas pruebas se lleva a cabo con el objetivo de validar y garantizar la funcionalidad individual de cada funcionalidad del sistema. A continuación, se presenta un conjunto de pruebas de las funcionalidades más importantes, las demás pruebas se presenta en el siguiente (**¡Error! No se encuentra el origen de la referencia.**).

### **PRESUPUESTO DEL PROYECTO**

La elaboración del presupuesto del proyecto proporciona una visión general de los recursos financieros necesarios para llevar a cabo el proyecto, se da a conocer el costo por desarrollo, los recursos tecnológicos que se utilizó para realizar el proyecto, servicios básicos y otros recursos que se utilizó. Al detallar y asignar recursos de manera estratégica, se garantiza una planificación financiera sólida que respalda la ejecución eficiente de todas las actividades previstas. A continuación en el (**¡Error! No se encuentra el origen de la referencia.**) se detalla de mejor manera todos los recursos utilizados para la elaboración de proyecto.

## **5. CONCLUSIONES Y RECOMENDACIONES**

## **CONCLUSIONES**

- El marco teórico establecido proporciona una base sólida para el desarrollo del sistema de comercio electrónico, alineando conceptos con las herramientas seleccionadas y comprendiendo la línea de negocio de la empresa.
- Se documentó los requisitos funcionales del sistema, obtenida a través de la entrevista realizada a la propietaria de la empresa, lo que garantiza una comprensión precisa de las necesidades del negocio.
- El sistema se desplegó correctamente en el servidor Apache, asegurando su disponibilidad y accesibilidad a través de Internet a través del dominio.

## **RECOMENDACIONES**

- Para asegurar un desarrollo efectivo del sistema de comercio electrónico, se debe mantener un enfoque continuo en la alineación entre los conceptos teóricos acerca del comercio electrónico y las necesidades específicas de la empresa.
- Programar reuniones regulares con el equipo de desarrollo y los usuarios ayudara a reducir cualquier problema o desafío que pueda surgir. Estas reuniones proporcionarán una oportunidad para identificar posibles cuellos de botella en el desarrollo del sistema y abordarlos de manera proactiva.
- Implementar herramientas de monitoreo automatizado que supervisen el rendimiento del servidor, el tráfico del sitio web y la disponibilidad del sistema.

## **6. REFERENCIAS BIBLIOGRÁFICAS**

- [1] E. Monterrubio Hernández, «E-commerce platforms,» Con-Ciencia Serrana Boletín Científico de la Escuela Preparatoria Ixtlahuaco, Google Académico, vol. 3, nº 6, pp. 25- 26, 2021.
- [2] K. Haji, «E-commerce development in rural and remote areas of BRICS countries.,» Revista de Agricultura Integrativa, ScienceDirect, vol. 20, nº 4, pp. 979-997, 2021.
- [3] F. Antón Gonzáles, «Historia de las grandes plataformas de comercio electrónico.,» Facultad de comercio, Universidad de Valladolid, 2021, Google Académico,.
- [4] E. J. Zúñiga Goveo, M. F. Marchán Andrade y J. F. López Aguirre, «Ecommerce Business Model in Ecuador,» IAN Investigación académica, Google Academico,vol. 1, nº 2, 2020.
- [5] K. E. Rodríguez Benavides y E. X. Cruz Topa , «Desarrollo de una aplicación web y móvil de comercio electrónico,» 2021, Google Academico.
- [6] E. S. Marcalla Chiliquinga, «Desarrollo de una tienda online con el framework Bootstrap y el lenguaje de programación Php para mejorar las ventas y servicios del almacén súper pato del cantón la maná,», 2022, Google Academico.
- [7] Á. D. Tuso Guayta y J. F. Zapata Cedeño, «Desarrollo de un sistema e-commerce para la gestión de ventas para el almacén de electrodomésticos "Comercial Alexis",» nº 2019, Google Academico,.
- [8] «El comercio electrónico en España (2019): Un ejemplo de tercera brecha digital,» Revista Internacional de Sociología RIS, Google Academico, vol. 80, nº 2, 2022.
- [9] Q. Luo, T. Forscher, S. Shaheen, E. Deakin y J. Walker, «Impact of the COVID-19 pandemic and generational heterogeneity on ecommerce shopping styles – A case study of Sacramento, California.,» Communications in Transportation Research, ScienceDirect, vol. 3, 2023.
- [10] D. Ramos Cardozo, «Desarrollo de Software,» de Requisitos, Estimaciones y Análisis., Segundo ed., IT Campus Academy, 2016, pp. 1-5, Google Academico,.
- [11] R. Noriega Martínez, «El Proceso de Desarrollo de Software,» IT Campus Academy, 2015, Google Academico,.
- [12] D. Megías Jiménez, J. Mas y C. Mateu, Desarrollo de, Barcelona: Eureca Media, SL, 2004, Google Academico,.
- [13] «Herramientas y tecnologías para el desarrollo web desde el FrontEnd al BackEnd,» Innovación en Educación Informática, 2021, ScienceDirect.
- [14] J. M. Lozano Banqueri, «Creación y gestión de una base de datos con MYSQL y PHPMYADMIN,» 2019, Google Academico,.
- [15] «¿Qué es una base de datos?,Oracle.com,» 2019. [En línea]. Available: https://www.oracle.com/mx/database/what-is-database/, Google Academico,.
- [16] R. Espinoza Hurtado, «Análisis comparativo para la evaluación de frameworks usados en el desarrollo de aplicaciones web.,» CEDAMAZ, Google Academico, vol. 11, nº 2, pp. 133-141, 2021.
- [17] M. Otto, «Getbootstrap.com, Get started with Bootstrap.,» 2023. [En línea]. Available: https://getbootstrap.com/docs/5.3/getting-started/introduction/, Google Academico,.
- [18] «Análisis de los lenguajes de programación más utilizados en el desarrollo de aplicaciones web y móviles.,» Dominio de las ciencias, vol. 8, nº 3, pp. 1601-1625, 2022, Google Academico,.
- [19] M. V. Estrada Velasco, J. . A. Núñez Villacis, P. R. Saltos Chávez y W. C. Cunuhay Cuchipe, «Revisión Sistemática de la Metodología Scrum para el Desarrollo de Software,» Dominio de las ciencias, SciELO, vol. 7, nº 4, p. 54, 2021.
- [20] J. Mesh, «Trello,» 29 Marzo 2020. [En línea]. Available: https://blog.trello.com/es/metodologia-kanban, Google Acdémico.
- $[21] \times ATLASSIAN$ ,  $2021$ . [En línea]. Available: https://www.atlassian.com/es/search?q=kanban, Google Acdémico.
- [22] S. Vacas y M. Moreno, «Análisis preliminar del comercio electrónico.,» 2019 Google Acdémico.
- [23] «Qué es el comercio electrónico.,» It Comunicaciones, 2020, Google Acdémico,.
- [24] J. Pérez Porto y M. Merino, «Definition of electronic commerce,» 2019, Google Acdémico.
- [25] A. FernándezPortillo, M. C. Sánchez Escobedo, H. Jiménez Naranjo y R. Hernández Mogollón, «The importance of innovation in e-commerce,» Universia Bussiness Review, nº 47, pp. 106-125, 2018, Google Acdémico.
- [26] M. Savrul , A. Incekara y S. Sener , «The Potential of E-commerce for SMEs in a Globalizing Business Environment,» Procedia - Social and Behavioral Sciences , ScieELO, vol. 150, n<sup>o</sup> 1, pp. 35-45, 2019.
- [27] K. Arroyave Jiménez, V. Cevallos Ponce, S. R. Ponce Merino y M. L. Parrales Poveda, «E-commerce: Experiencias de usuarios en sus compras por internet,» Revista Publicando, ScieELO , vol. 8, nº 31, pp. 225-239, 2021.
- [28] M. d. C. Maita Guédez, «La adopción del comercio electrónico en las PyMEs,» Revista Gestión y Desarrollo Libre, ScieELO , vol. 4, nº 8, pp. 43-64, 2019.
- [29] E. Kniz, «Kit Digital,8 elementos básicos de un ecommerce.,» 23 Noviembre 2022. [En línea]. Available: https://kitdigital.online/blog/elementos-basicos-ecommerce/, Google Académico.
- [30] «Alamy.es,» 2024. [En línea]. Available: https://www.alamy.es/tablero-kanban-conpapel-de-notas-adhesivas-en-blanco-para-la-tarea-de-escritura-gestion-agil-deproyectos-planificacion-de-tareas-y-lista-de-tareas-image389167183.html.
- [31] «Laravel.com,» 2024. [En línea]. Available: https://laravel.com/.
- [32] «https://laravel.com/,» 2024. [En línea]. Available: https://www.mysql.com/.
- [33] «Php.net,» 2024. [En línea]. Available: https://www.php.net/manual/es/intro-whatis.php.
- [34] «LearnVern,» 2024. [En línea]. Available: https://www.learnvern.com/javascripttutorials.
- [35] «Eluniverso.com,» 2024. [En línea]. Available: https://www.eluniverso.com/noticias/economia/sueldos-ecuador-2024-tablas-sectorialesexcel-pdf-nota/.

## 7. ANEXOS

## ANEXO A. INFORME DE ANTIPLAGIO

En mi calidad de Tutor de la Propuesta Tecnológica con el tema: "DESARROLLO DE UN E-COMMERCE PARA LA EMPRESA AILYN UBICADO EN EL CANTÓN LATACUNGA.", de Daniel Moisés Camacho Pilco, Silvana Natividad Malisa Lagua, de la carrera de Ingeniería en Sistemas de Información remito la captura de pantalla del reporte del sistema de reconocimiento de texto Compilatio, con un porcentaje de coincidencias del 3%; y, expreso una vez más, mi conformidad en cuanto a la dirección del trabajo de titulación.

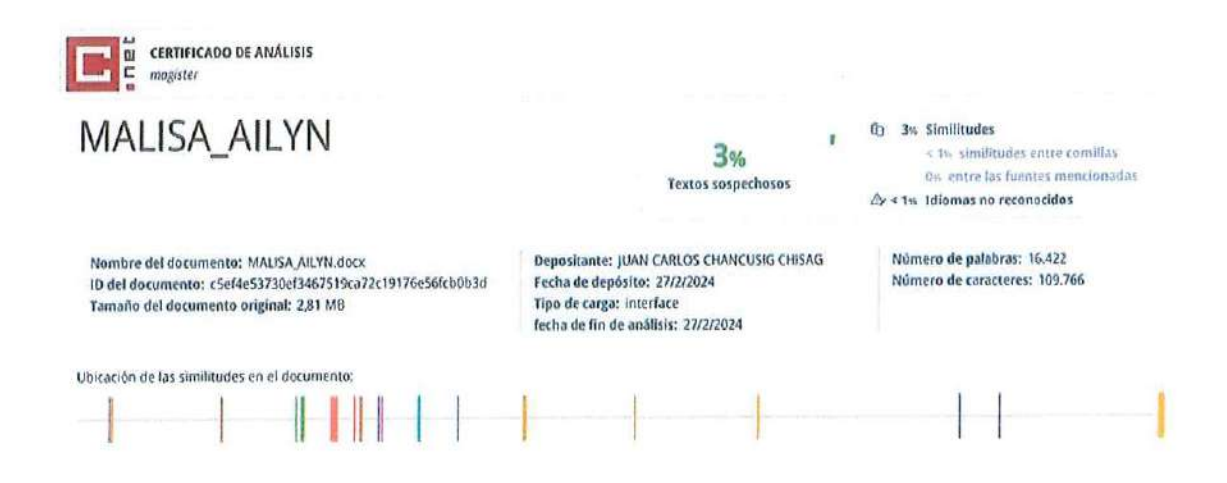

Particular que comunico a usted para los fines pertinentes.

Latacunga, 26 de febrero de 2024

PhD. Juan Carlos Chancusig Chisag 0502275779  $C.C.$ **TUTOR** 

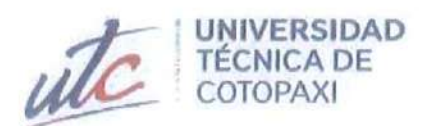

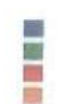

### **CENTRO DE IDIOMAS**

# **AVAL DE TRADUCCIÓN**

En calidad de Docente del Idioma Inglés del Centro de Idiomas de la Universidad Técnica de Cotopaxi; en forma legal CERTIFICO que:

La traducción del resumen al idioma Inglés del proyecto de investigación cuyo título versa: "DESARROLLO DE UN SISTEMA E-COMMERCE PARA LA EMPRESA AILYN UBICADO EN EL CANTÓN LATACUNGA" presentado por: Moisés Daniel Camacho Pilco y Silvana Natividad Malisa Lagua, egresados de la Carrera de: Sistemas de Información, perteneciente a la Facultad de Ciencias de la Ingeniería y Aplicadas, lo realizaron bajo mi supervisión y cumple con una correcta estructura gramatical del Idioma.

Es todo cuanto puedo certificar en honor a la verdad y autorizo a los peticionarios hacer uso del presente aval para los fines académicos legales.

Latacunga, febrero del 2024

Atentamente,

**CENTRO DE IDIOMAS** 

Mg. Edison Marcelo Pacheco Pruna DOCENTE CENTRO DE IDIOMAS-UTC CI: 050261735-0

## ANEXO C. AVAL DE ACEPTACIÓN DE LA EMPRESA

Yo, Mery Ailin Marcillo Herrera, titular de la cédula de ciudadanía: 0502061849, manifiesto mi aceptación formal para permitir y respaldar la realización del proyecto de titulación a cargo de los señores Camacho Pilco Moisés Daniel y Malisa Lagua Silvana Natividad en beneficio de mi empresa "AILYN". Reconociendo la importancia de esta colaboración académica, me comprometo a proporcionar el apoyo necesario, facilitando el acceso a la información y recursos pertinentes para asegurar el éxito de su investigación.

Atentamente,

. . . . . Mery Ailin Marcillo Herrera PROPIETARIA DE LA EMPRESA

 $\mathcal{G}_{\mathbf{t}}$  ,  $\mathcal{G}$ 

C.I: 0502061849

 $\mathbb{E} \left[ \mathbb{E} \left[ \mathbb{E}_{\mathbb{E}} \left[ \mathbb{E}_{\mathbb{E}} \right] \right] \right] \leq \mathbb{E} \left[ \mathbb{E} \left[ \mathbb{E} \left[ \mathbb{E}_{\mathbb{E}} \left[ \mathbb{E}_{\mathbb{E}} \right] \right] \right] \right] \leq \mathbb{E} \left[ \mathbb{E}_{\mathbb{E}} \left[ \mathbb{E}_{\mathbb{E}} \left[ \mathbb{E}_{\mathbb{E}} \left[ \mathbb{E}_{\mathbb{E}} \right] \right] \right] \right]$ 

 $x^2 + x^2 - x^3 = 1$ 

 $\label{eq:3.1} \Xi = -2\lambda - 24\lambda - 12\lambda.$ 

# **ANEXO D. EVIDENCIAS FOTOGRÁFICAS**

## **Entrevista**

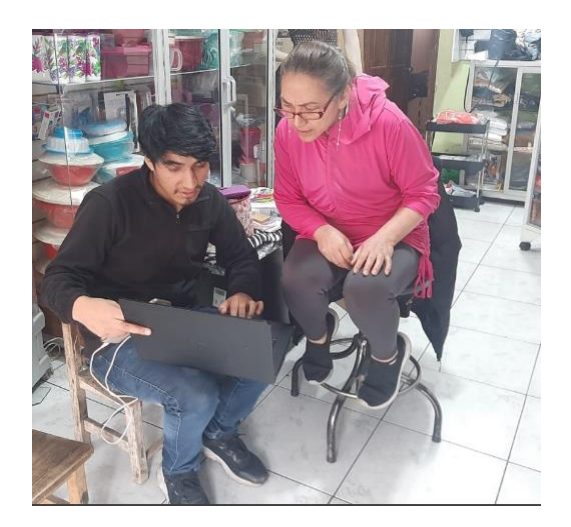

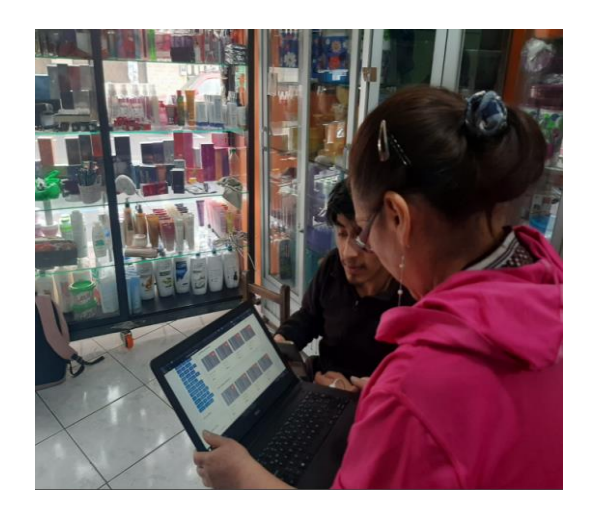

## **Especificación de requerimientos**

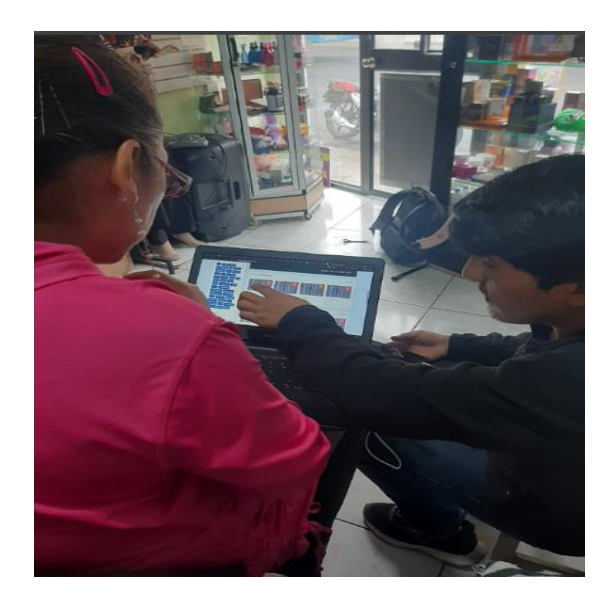

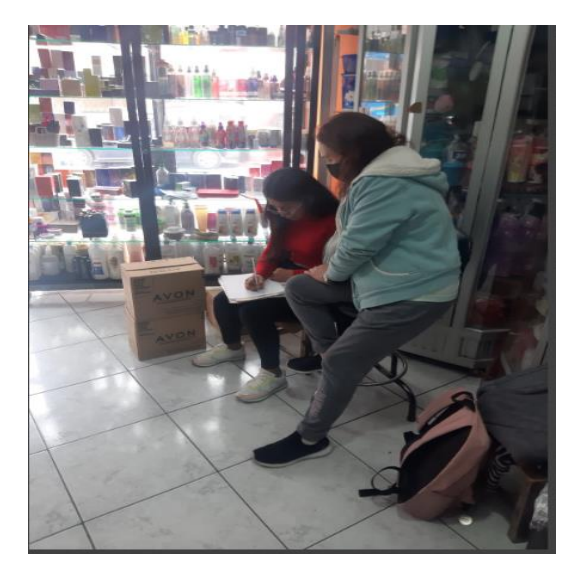

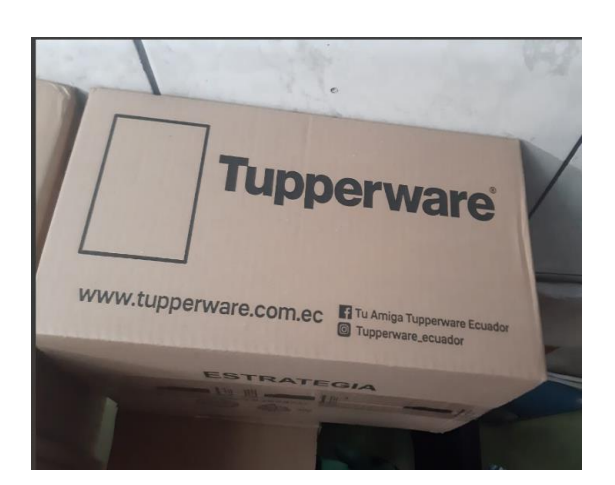

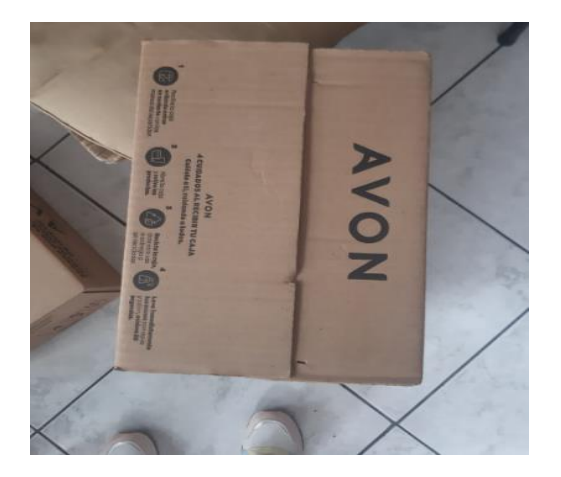

## ANEXO E. FICHA DE OBSERVACIÓN

## ENTREVISTA DIRIGIDA A LA SRA. MERY MARCILLO DUEÑA PROPIETARIA DE LA EMPRESA.

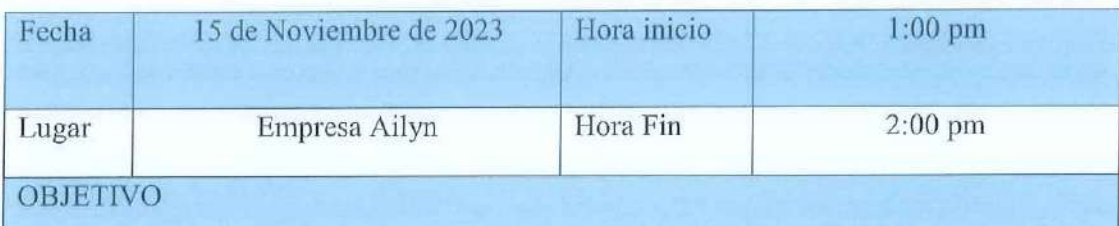

Recopilar información relevante sobre el proceso de ventas, marcas manejadas en el negocio y las estrategias utilizadas para la comercialización de productos durante la entrevista con el fin de obtener perspectivas detalladas para el análisis y desarrollo del sistema.

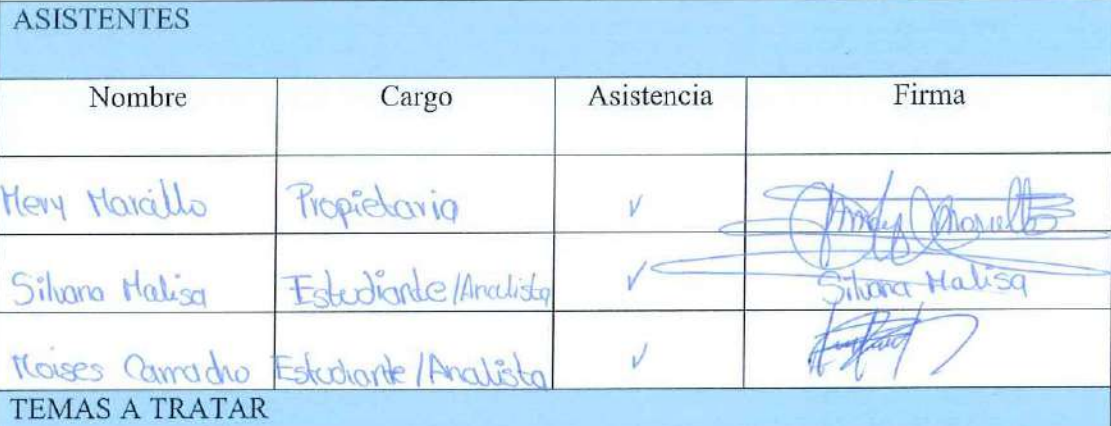

Proceso actual de ventas.

Experiencia previa con plataformas tecnológicas.

Detalles del catálogo de productos.

Expectativas y objetivos con el sistema en línea.

Preferencias de diseño y estilo visual.

## **RESULTADOS**

La entrevista se realizó satisfactoriamente tomando puntos importando acorde a la información proporcionada, facilitándonos información relevante para el inicio del desarrollo del sistema y ayudándonos a entender la línea del negocio.

## ANEXO F. FICHA DE OBSERVACIÓN

# ESPECIFICACIÓN DE REQUERIMENITOS CON LA SRA. PEPITA ORTIZ GERENTE PROPIETARIA DE LA EMPRESA.

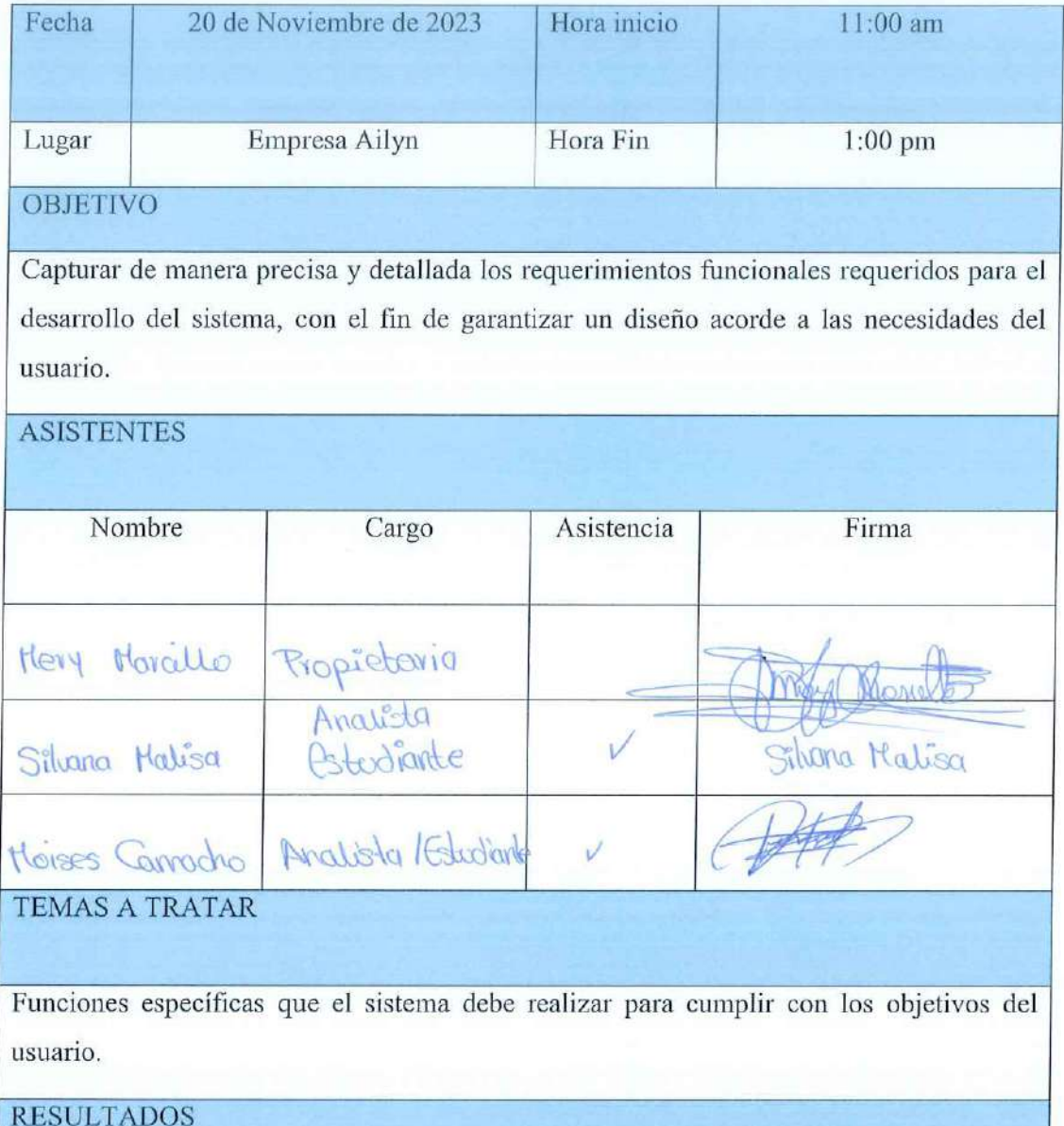

La reunión se realizó satisfactoriamente tomando puntos importando acorde a los requerimientos, facilitándonos información relevante para el desarrollo del sistema

# **ANEXO G. CUESTIONARIO DE ENTEVISTA ENTREVISTA DIRIGIDA A LA SRA. PEPITA ORTIZ GERENTE PROPIETARIA DE LA EMPRESA AILYN.**

TEMA: Desarrollo de un sistema e-commerce para la empresa Ailyn ubicado en el cantón Latacunga.

**OBJETIVO:** Recopilar información clave sobre la línea de negocio actual de la empresa para comprender su enfoque de ventas.

### **CUESTIONARIO**

- 1) ¿Cuál ha sido su experiencia previa con plataformas tecnológicas?
- 2) ¿Cómo realiza actualmente la publicidad de los productos que vende?
- 3) ¿Cómo está estructurado y detallado actualmente su catálogo de productos?
- 4) ¿Cómo registra o identifica a sus clientes en la actualidad?
- 5) ¿Ofrece servicio de entrega a domicilio? ¿Cómo gestiona los repartos?
- 6) ¿Actualmente tiene clientes que están fuera de la ciudad?
- 7) ¿Podría proporcionar el número total de clientes que actualmente tiene tu empresa?
- 8) ¿Cómo lleva el registro de los pedidos realizados por los clientes actualmente?
- 9) ¿Cree que una tienda en le informara sobre los productos que oferta la empresa?
- 10) ¿Considera que implementar una tienda en línea mejorará las ventas de su empresa?
- 11) ¿Qué impacto cree usted que dará a su empresa incluir la tecnología en los procesos de venta de sus productos?
- 12) ¿Cuál sería el propósito principal que desea lograr con el desarrollo de este software?
- 13) ¿Qué funcionalidades o características específicas le gustaría implementar dentro del sistema de la tienda en línea?
- 14) ¿Ya tiene definido un esquema de colores o estilo visual para la identidad de la tienda en línea?

### ANEXO H. CUESTIONARIO DE ENCUESTA

# ENCUESTA PARA IMPLEMENTAR UN SISTEMA DE COMPRAS EN LÍNEA EN **LA EMPRESA 'AILYN'**

# Encuesta para Implementar un Sistema de Compras en Línea en la empresa 'Aylin'

\* Indica que la pregunta es obligatoria

TEMA: Desarrollo de un sistema e-commerce para la empresa Ailyn ubicado en el cantón Latacunga.

OBJETIVO: Obtener información, para comprobar la factibilidad de implementar un Ecommerce para la empresa.

### **FORMULARIO**

INSTRUCCIONES: Lea detenidamente cada pregunta y seleccione la respuesta que usted crea más conveniente según su criterio.

1. Edad  $*$ 

Marca solo un óvalo.

- Menor a 18 años
- Entre 19 y 30
- Entre 31 y 50
- Mayor a 51
- 1. ¿Cuenta usted con un teléfono celular con acceso a internet?  $^\star$ 2.

Marca solo un óvalo.

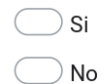

#### 9/1/24, 17:13

### 3. 2. ¿Cuenta usted con un computador o portátil con conexión a internet? \*

Marca solo un óvalo.

 $\bigcirc$  Si  $\bigcirc$  No

4. 3. Alguna vez ha realizado compras en línea \*

Marca solo un óvalo.

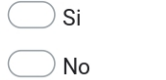

### 5. 4. Cree que las compras en líneas son seguras \*

Marca solo un óvalo.

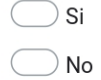

6. 5. ¿Qué tan cómodo se ha sentido o sentiría comprando en línea? \*

Marca solo un óvalo.

- $\supseteq$  Muy satisfecho
- $\bigcirc$  Algo satisfecho
- $\big)$  Nada satisfecho
- 7. 6. ¿Cree usted que una tienda en línea le facilitaría la búsqueda de productos? \*

Marca solo un óvalo.

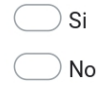

#### 9/1/24, 17:13

8. 7. ¿Considera que una tienda en línea le proporcionaría información detallada \* sobre los productos en comparación con el negocio físico?

Marca solo un óvalo.

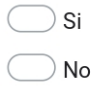

9. 8. ¿Por qué cree usted que una tienda en línea sería beneficiosa para usted o  $\star$ para otros clientes?

Marca solo un óvalo.

 $\bigcirc$  Mayor accesibilidad

 $\supset$  Facilidad para explorar

 $\bigcirc$  Comodidad al comprar

 $\big)$  Información detallada

 $\bigcirc$  Todas las anteriores

9. ¿Le gustaría que la empresa Aylin implementara una tienda en línea para  $10.$  $\star$ que pueda explorar y comprar sus productos?

Marca solo un óvalo.

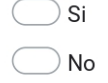

11. 10. ¿Qué métodos de pago preferiría al comprar en línea? \*

Marca solo un óvalo.

Depósitos

PayPal

 $\big)$  Pago Contra Entrega

https://docs.google.com/forms/d/1Ye8l8Z9GUVQr4l7VwS5uDoHrDooNqMJMaW9mgRK3oV0/edit

#### 9/1/24, 17:13

 $\star$ 

12. 11. ¿Cree que sería más propenso a comprar más seguido si la empresa tuviera una opción de comprar en línea?

Marca solo un óvalo.

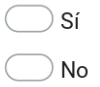

13. 12. ¿Considera que realizar compras en línea le ahorraría tiempo en comparación con la compra en una tienda física?

Marca solo un óvalo.

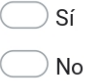

14. 13. ¿Qué situaciones le resultan molestosos al recurrir a la tienda física? \*

Marca solo un óvalo.

- ◯ Tiempo de espera
- $\hat{~}$  Desorganización en la disposición de productos
- Precios no visibles o confusos
- $\Box$  Falta de información detallada sobre productos
- $\bigcirc$  Todas las anteriores

#### 14. ¿Con que frecuencia realiza sus compras? \*  $15.$

Marca solo un óvalo.

- Siempre
- A menudo
- A veces
- $\big)$  De vez en cuando

## **ANEXO I. PROTOTIPOS DEL SISTEMA**

### **Detalle de pedido**

Una vez que el administrador observa la lista de pedidos, puede visualizar de manera detallada del cliente, el tipo de pago y el detalle de la compra, es decir los productos que el cliente compro.

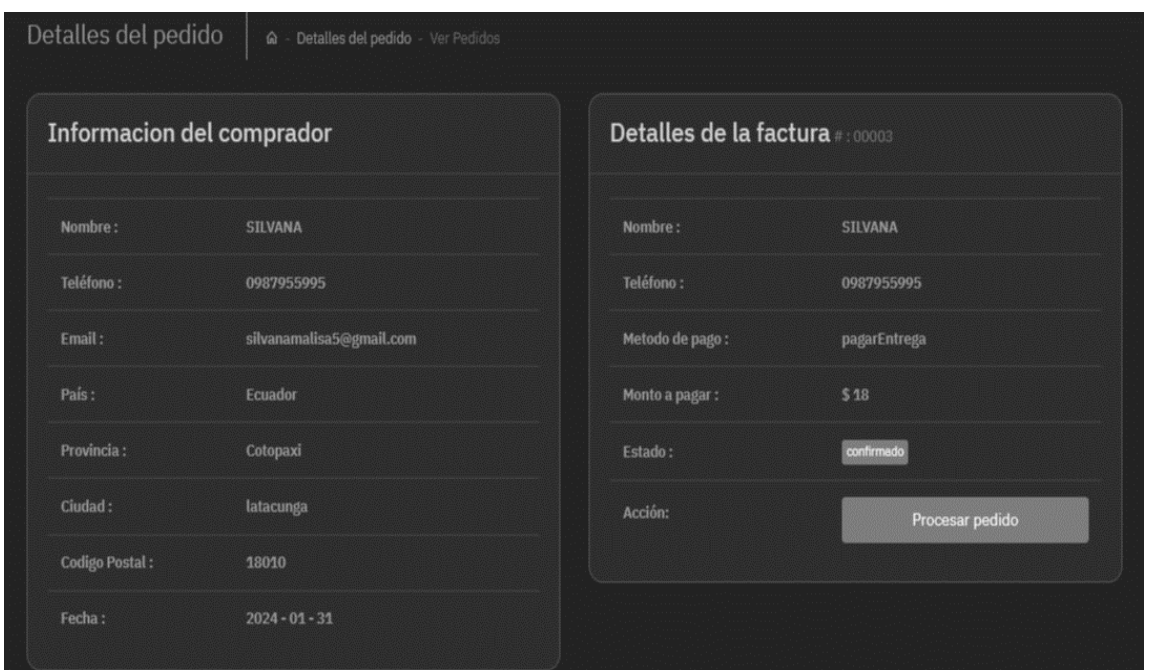

**Figura 7.50.** Detalle del pedido

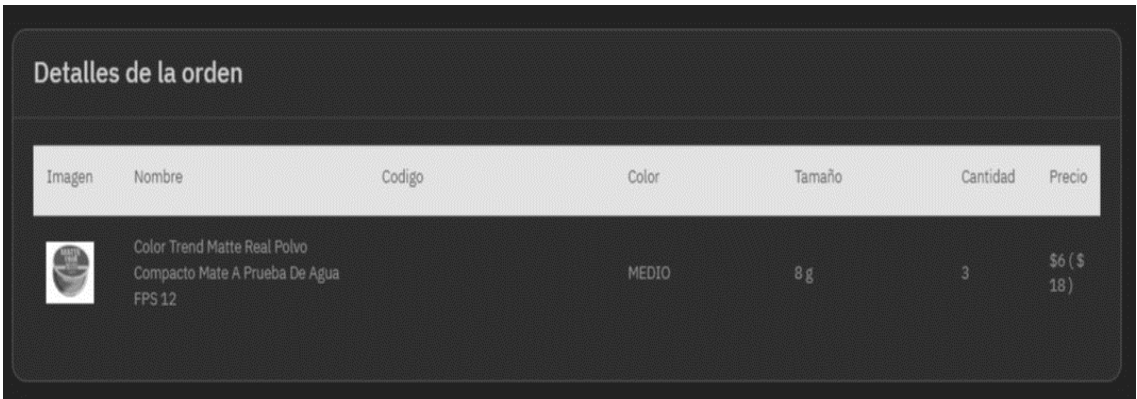

**Figura 7.51.** Detalle de la orden

## **Selección de producto**

Cuando el cliente navegue dentro del Ecommerce, podrá visualizar imágenes acerca del producto, puede visualizar una breve descripción, precio, el color y tamaño de dicho producto, de igual manera podrá elegir la cantidad que desea y por ultimo añadir al carrito.

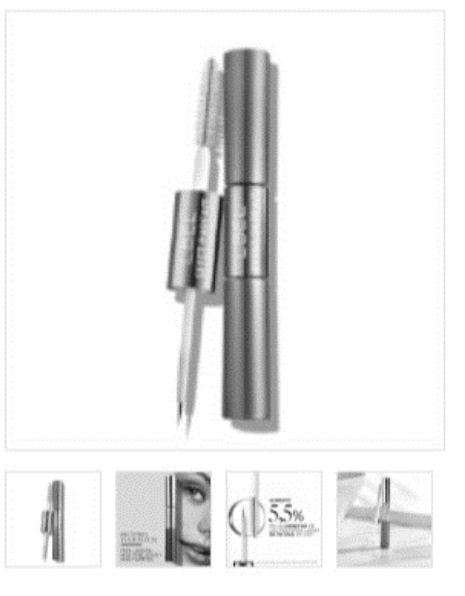

# **Máscara Tratante de Pestañas**

\*\*\*\*\* (13 Reseñas) **OBOA** Disponibilidad : Disponibles Tratamiento especializado para pestañas visiblemente más largas, más pobladas y fuertes. · Obtén pestañas visiblemente más largas, más pobladas y fuertes. · AM: El tratamiento en el día fortalece las pestañas y potencia los beneficios de la máscara. · PM: En la noche, ayuda al crecimiento y multiplicación visible de tus pestañas.  $$15 \div$ 

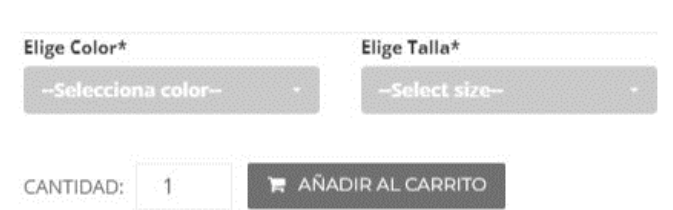

**Figura 7.52.** Selección de producto

## **Inicio de sesión de cliente**

El cliente podrá visualizar el catálogo de productos sin haber iniciado sesión, una vez que añada al carrito los productos y quiera verificar su compra podrá logearse y realizar su proceso de compra.

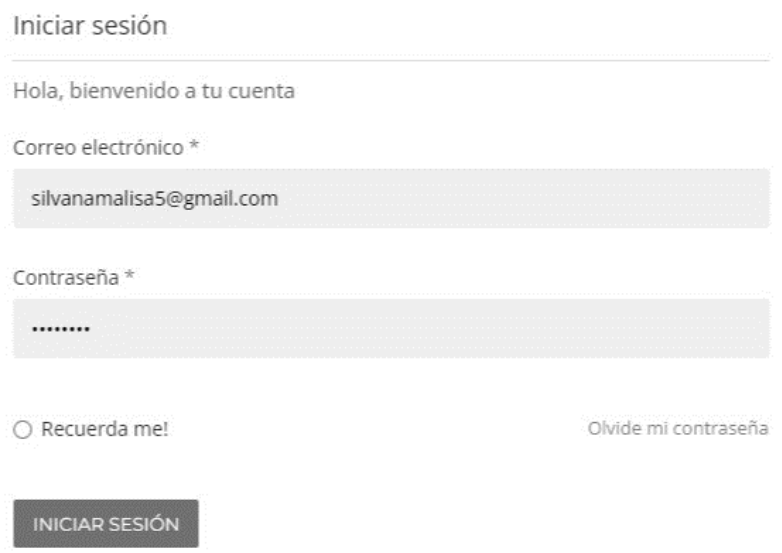

**Figura 7.53.** Inicio de sesión de cliente

### **Crear cuenta**

Para clientes nuevos que interactúen con el Ecommerce tendrá la posibilidad de crear cuentas nuevas para poder realizar su proceso de compra. Podrá crear su cuenta con su correo electrónico, ingresar su nombre, teléfono y la contraseña.

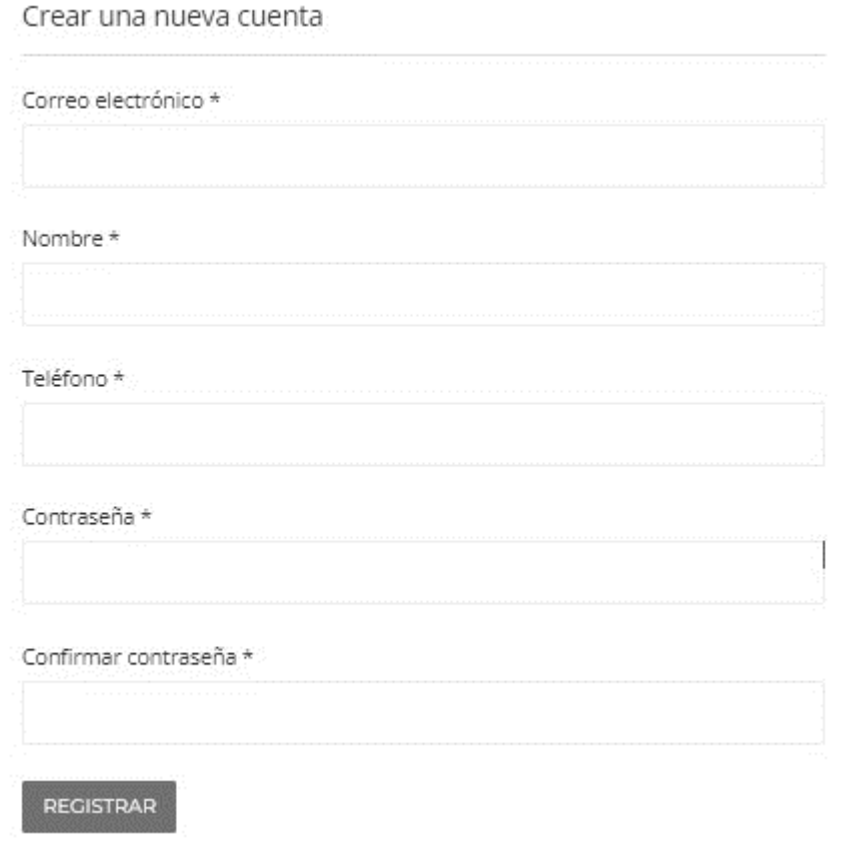

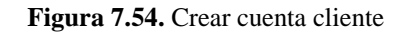

### **Historial de pedidos cliente**

El cliente podrá visualizar su historial de los pedidos, mientras vaya realizando pedidos podrá visualizar todos los pedidos que haya realizado. Podrá también visualizar detalladamente los datos de su compra realizada.

| Hogar                              |                | Bienvenido a Laravel SILVANA<br>Show 10 $\vee$ entries |               |       |              |            |                         |
|------------------------------------|----------------|--------------------------------------------------------|---------------|-------|--------------|------------|-------------------------|
| Actualización de perfil            | Search: 3      |                                                        |               |       |              |            |                         |
| Cambiar la contraseña              | $\#$           | Tiempo                                                 | Nº de factura | Total | Pago         | Estado     | Action                  |
| Historial de pedidos<br>Retornados |                | hace 15 horas                                          | 00003         | 18    | pagarEntrega | confirmado | Lactura<br><b>OVer</b>  |
| Cancelados                         |                |                                                        |               |       |              |            |                         |
| Cerrar sesión                      | $\overline{2}$ | hace 15 horas                                          | 00002         | 137   | pagarEntrega | confirmado | LFactura<br><b>OVer</b> |

**Figura 7.55.** Historial de pedidos cliente

### **ANEXO J. CASOS DE PRUEBA DEL SISTEMA**

El caso de prueba del sistema se centrará en verificar las funcionalidades críticas. Se asegurará de que los campos estén validados, evitando la posibilidad de ingresar datos vacíos. Este enfoque garantizará que el sistema se mantenga libre de datos no deseados, proporcionando así una experiencia sin problemas para los clientes durante el proceso de compra.

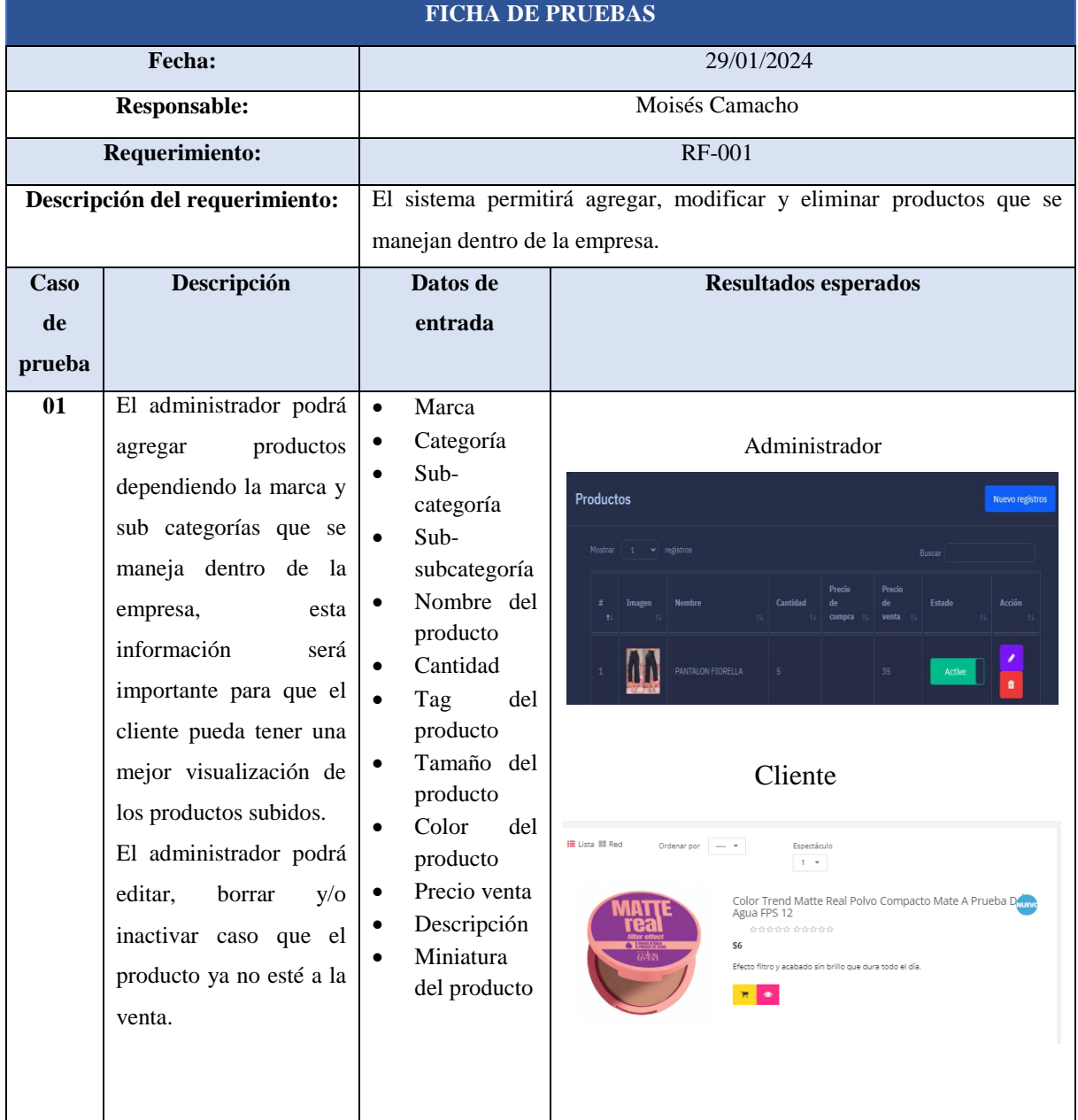

### **Tabla 7.28.** Caso de prueba RF-001

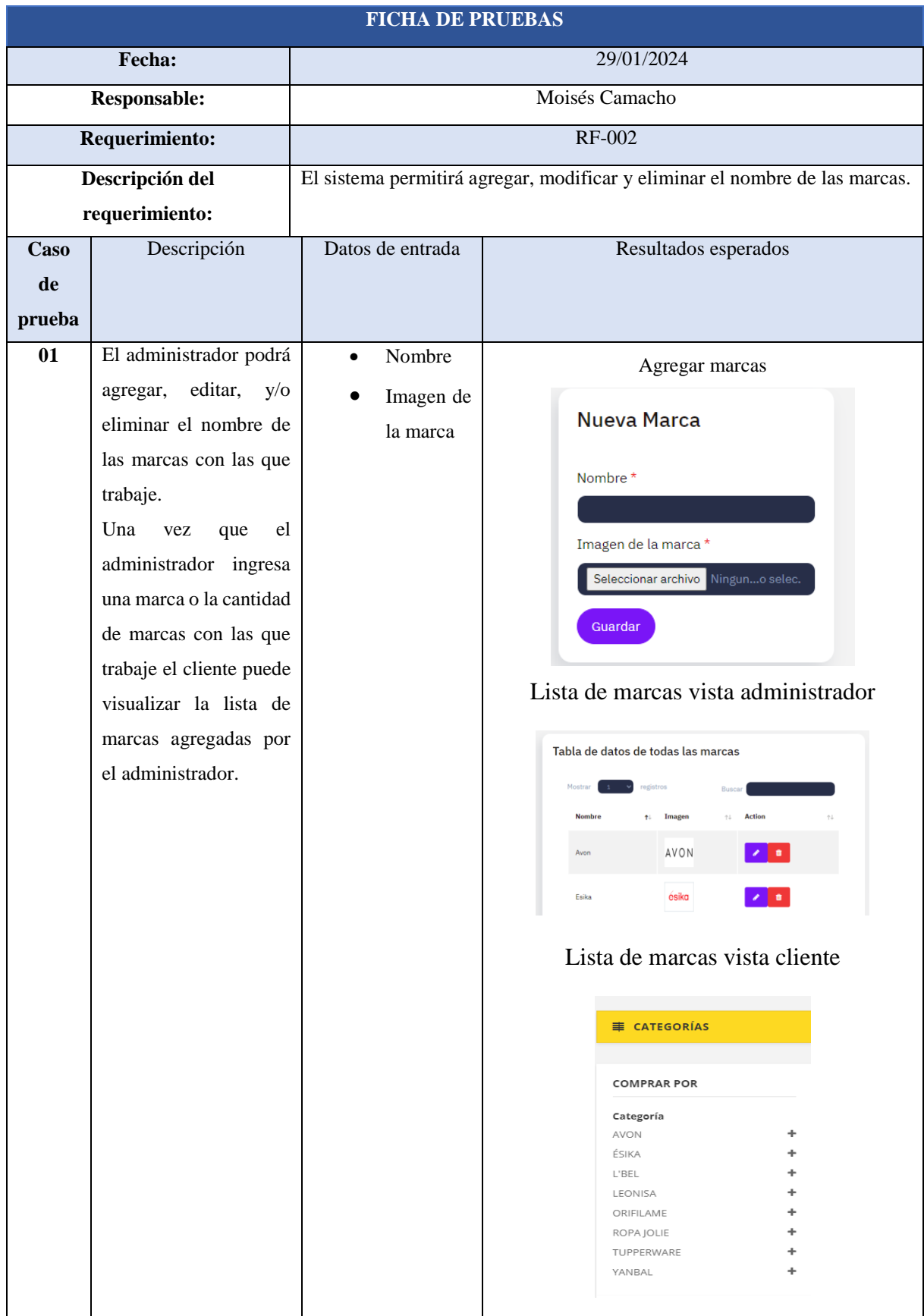

### **Tabla 7.29.** Caso de prueba RF-002

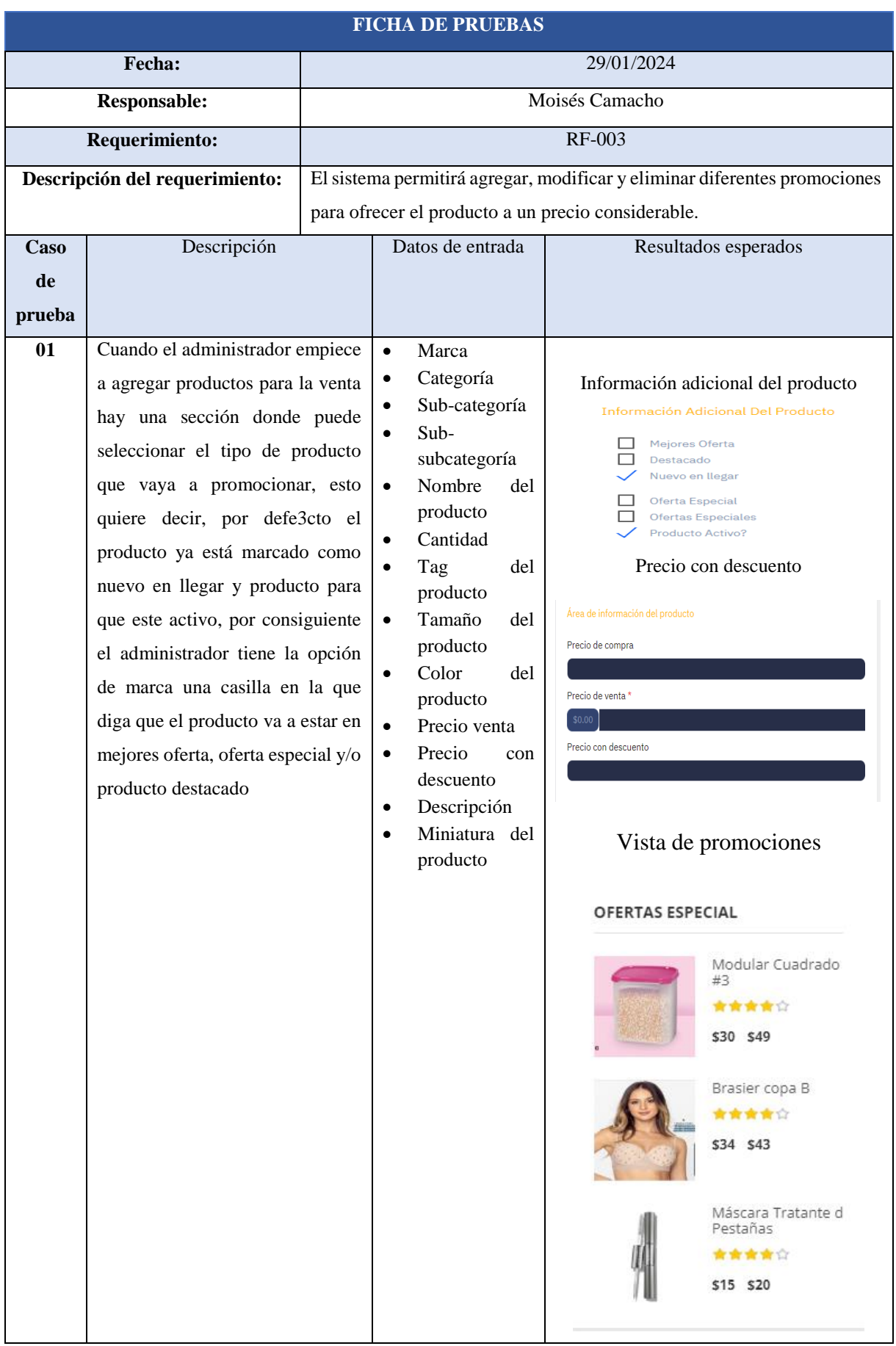

### **Tabla 7.30.** Caso de prueba RF-003
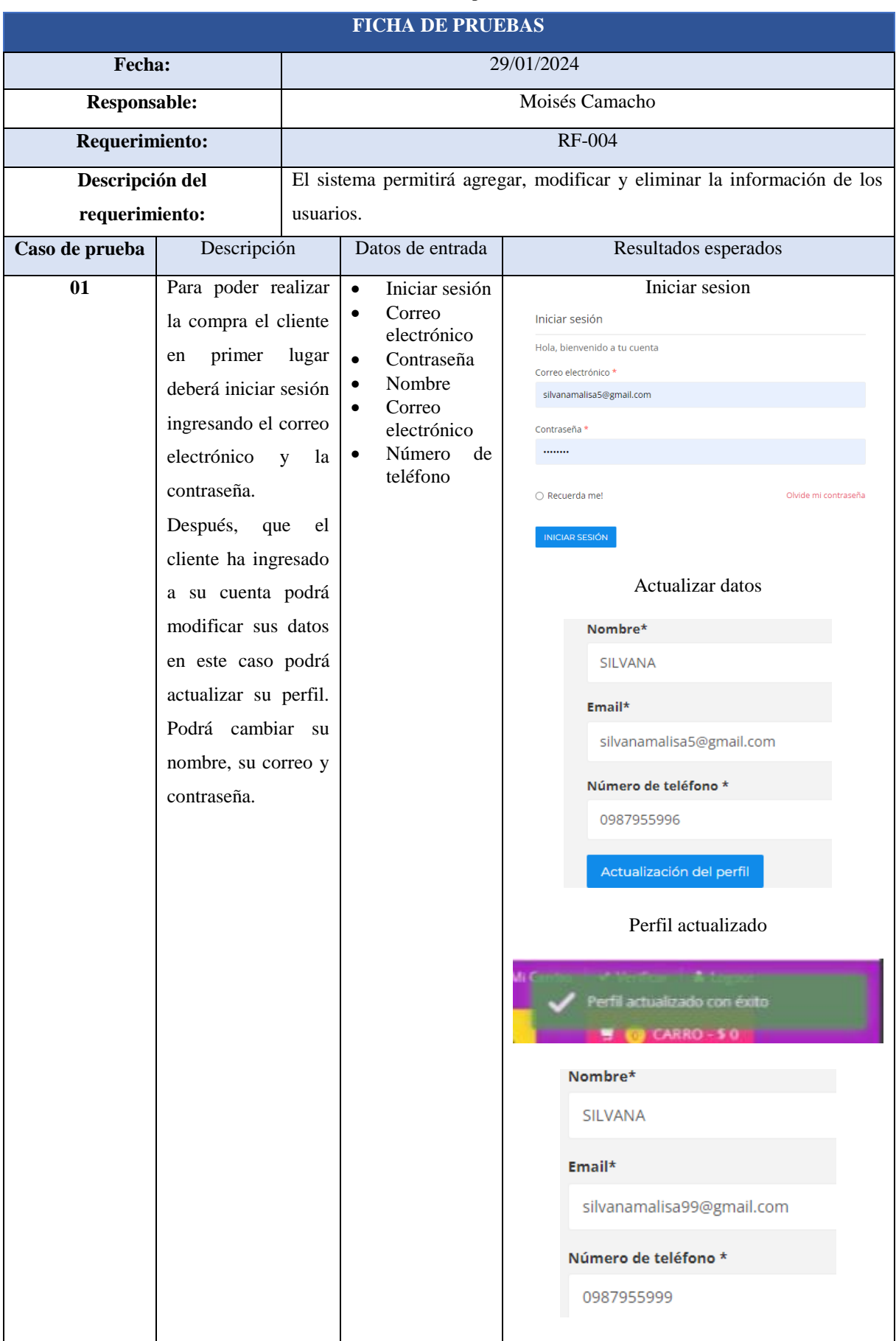

#### **Tabla 7.31.** Caso de prueba RF-004

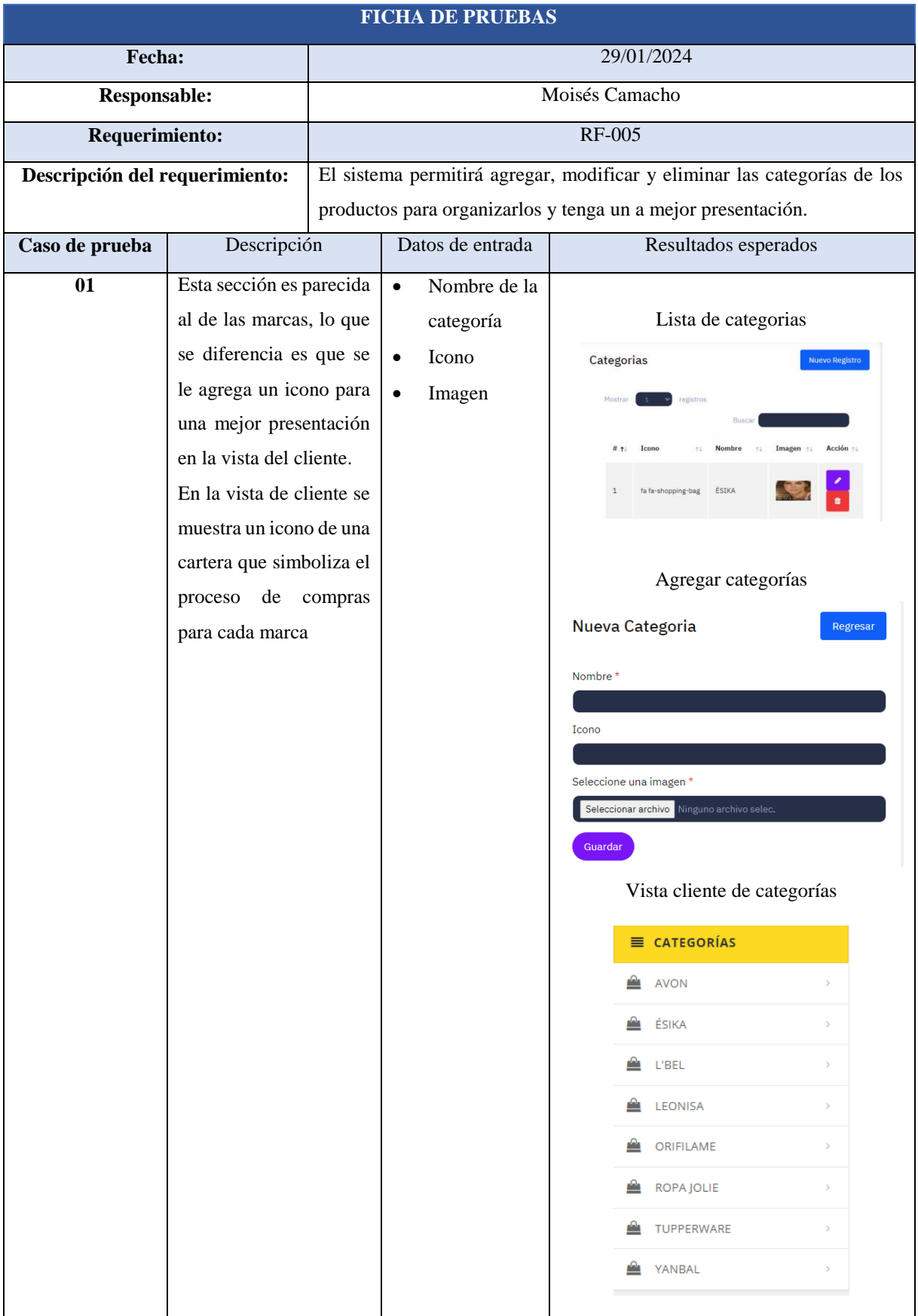

# **Tabla 7.32.** Caso de prueba RF-005

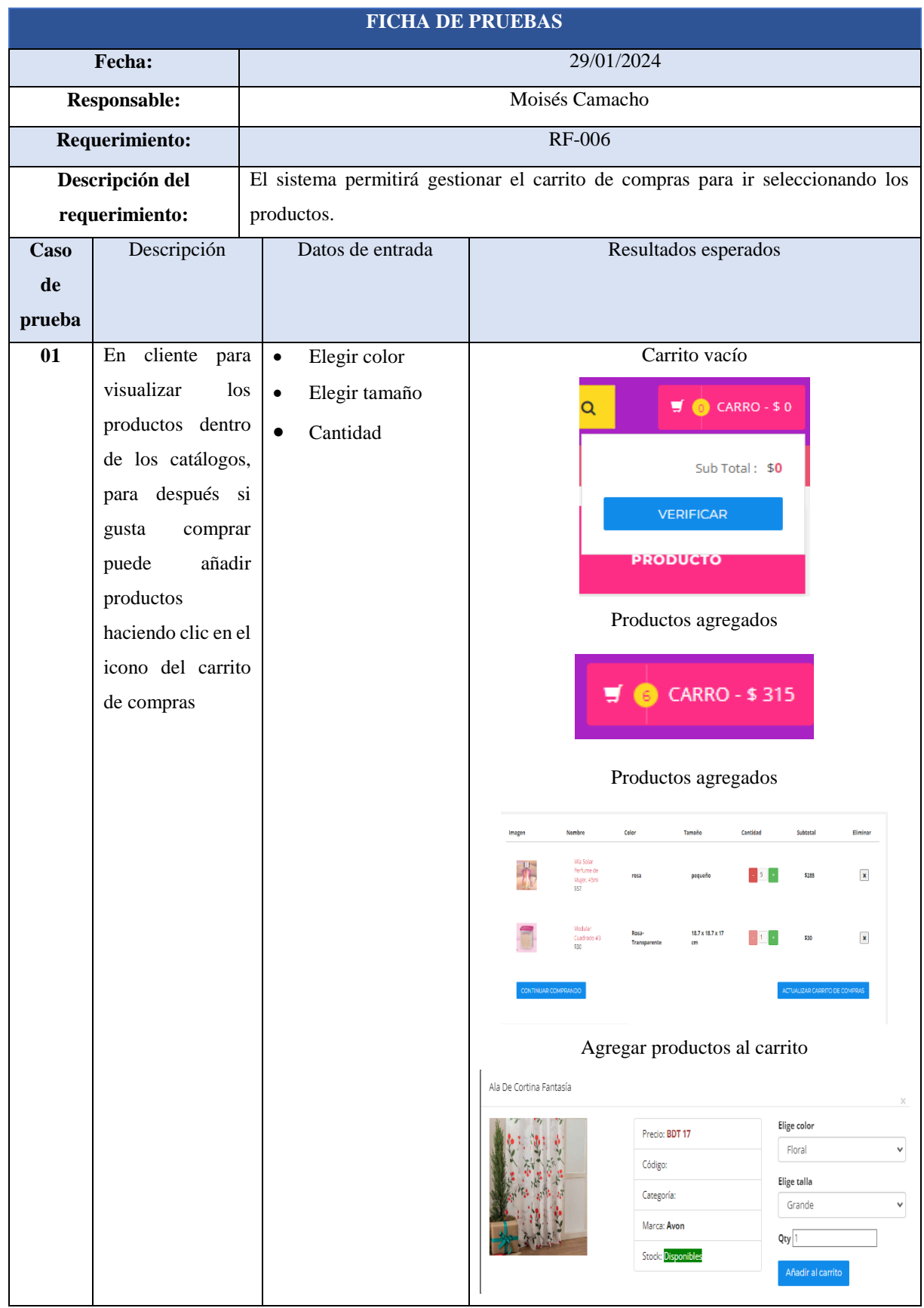

### **Tabla 7.33.** Caso de prueba RF-006

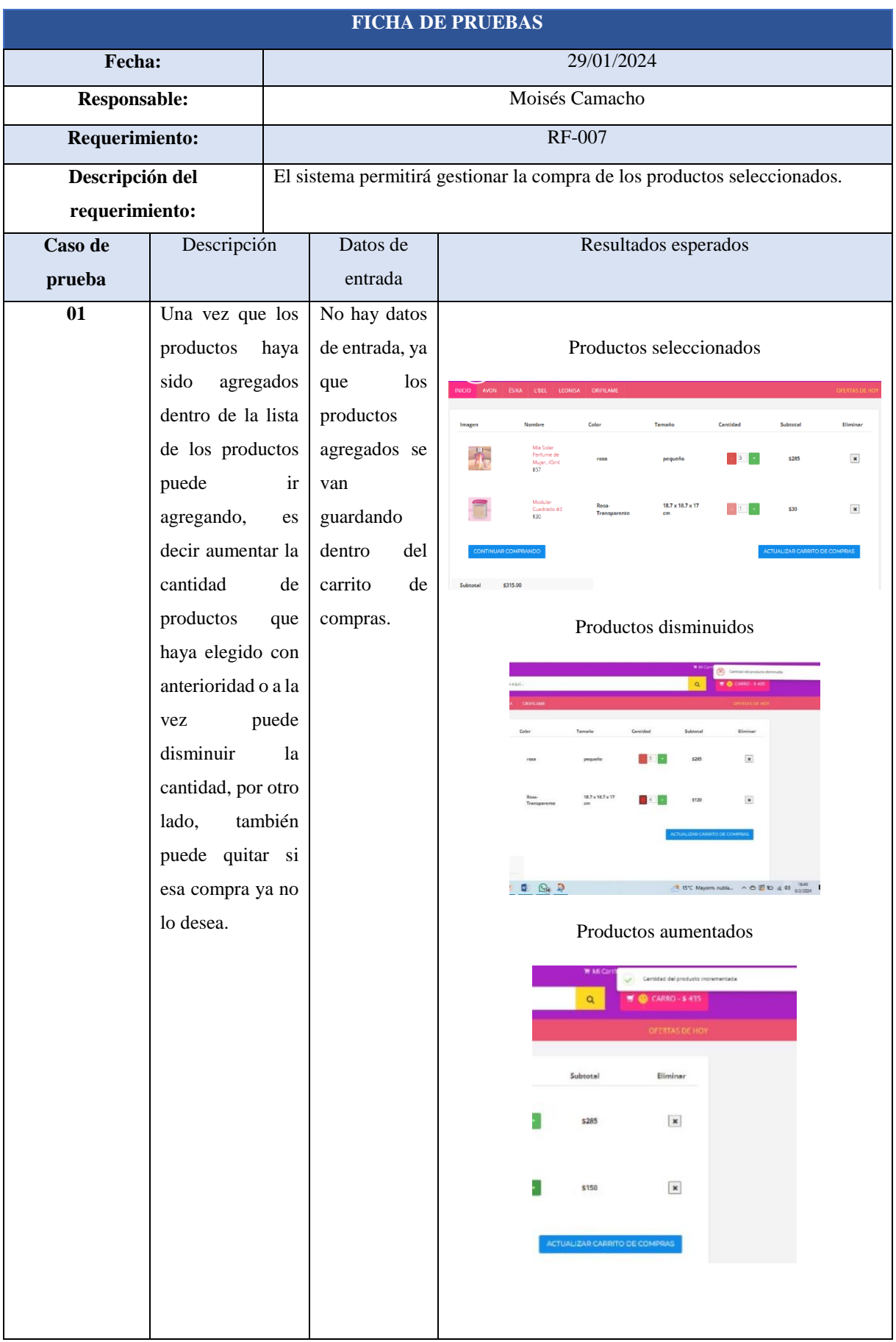

### **Tabla 7.34.** Caso de prueba RF-007

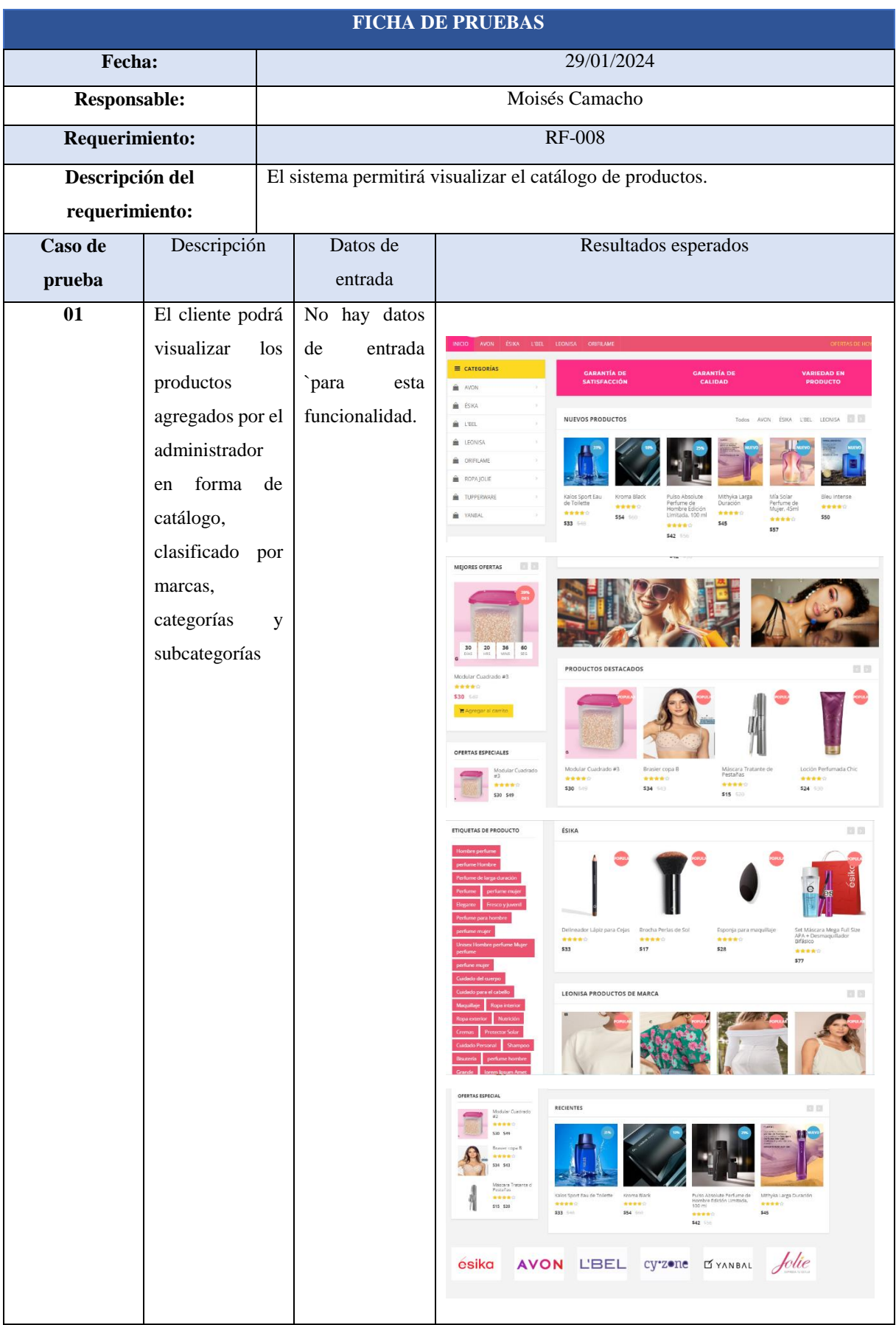

### **Tabla 7.35.** Caso de prueba RF-008

## **ANEXO K. PRESUPUESTO DEL PROYECTO**

## **CALCULO DE PRECIO POR HORA**

Para calcular el precio por hora se basó en el suelo establecido para un programador junior de software, establecido por la ley según 'EL UNIVERSO' [35].

**pph=** (Sb / Dm) / hl

**pph=** (490,14 / 20) / 7

**pph=** 3,501

#### **Tabla 4.36.** Cálculo de precio por hora para el presupuesto

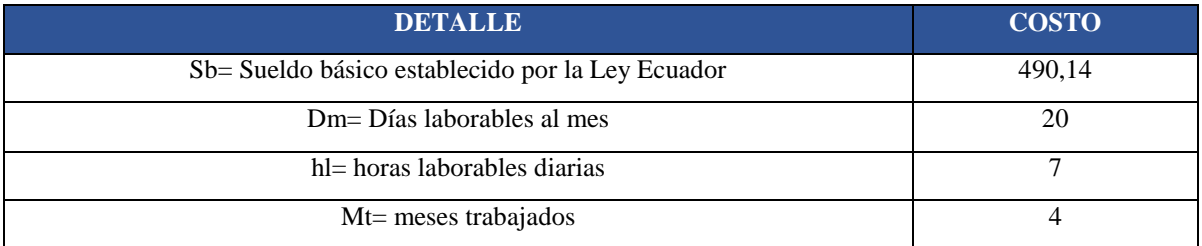

## **CALCULO DEL COSTO DE DESARROLLO**

**Total, de horas en el proyecto**

## **80 días \* 7 horas**

### 560 horas

• Costo del Desarrollo = (Horas trabajables \* precio por hora)

**Costo de Desarrollo =** 560\*3,501

**Costo de Desarrollo =** 1.960,56

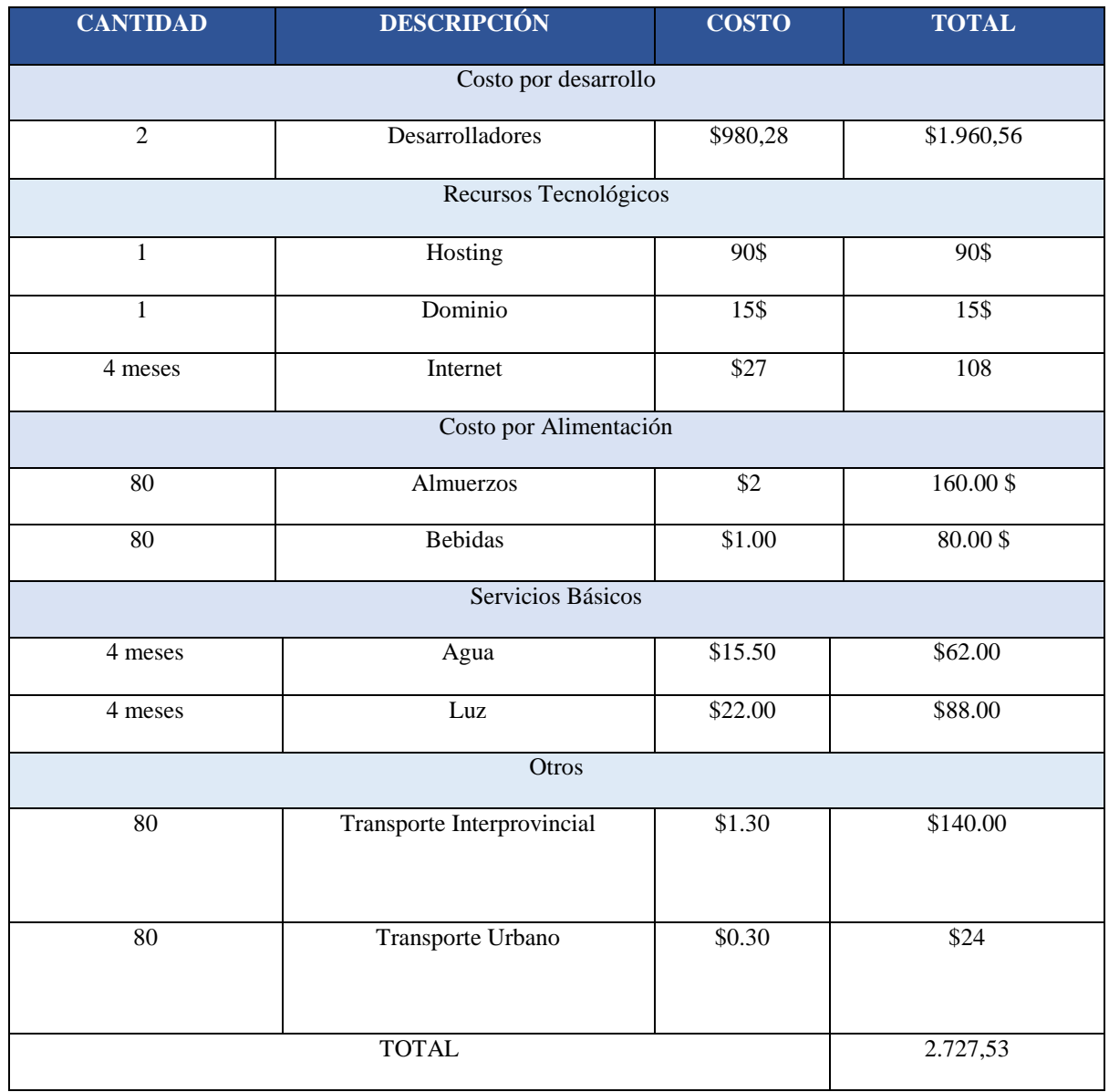

# **Tabla 4.37.** Detalle del presupuesto del proyecto

## **ANEXO L. MANUAL DE USUARIO**

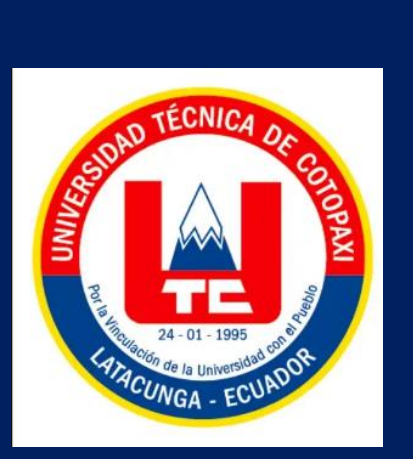

**MANUAL DE USUARIO DEL SISTEMA ECOMMERCE PARA LA EMPRESA AILYN UBICADO EN EL CANTÓN LATACUNGA**

> **Este manual de usuario es una guía diseñada para orientar al administrador y clientes el uso del sistema de comercio en línea.**

El Manual de Usuario del Sistema de Comercio Electrónico Ailyn proporciona instrucciones detalladas sobre cómo utilizar todas las funciones y características disponibles en la plataforma.

### **Acceso al Sistema**

Los usuarios pueden ingresar al sistema para poder únicamente visualizar, si procede a la compra, los usuarios deben registrarse para obtener una cuenta o iniciar sesión si ya tienen una cuenta existente. El registro requiere completar un formulario con información personal básica, mientras que el inicio de sesión solo requiere el correo electrónico y contraseña.

#### **Loggin Crear cuenta**

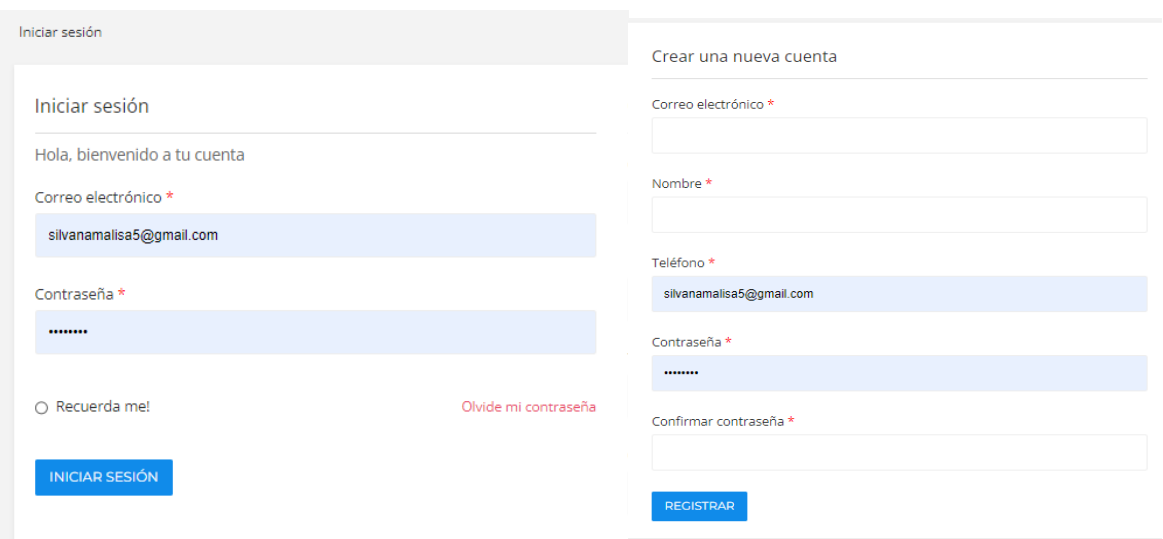

#### **Navegación por el Sistema**

Una vez dentro del sistema, los usuarios pueden navegar por las diversas secciones utilizando el menú de navegación principal. Pueden buscar productos específicos, explorar categorías de productos, marcas, agregar artículos al carrito de compras y proceder con el proceso de pago de manera intuitiva.

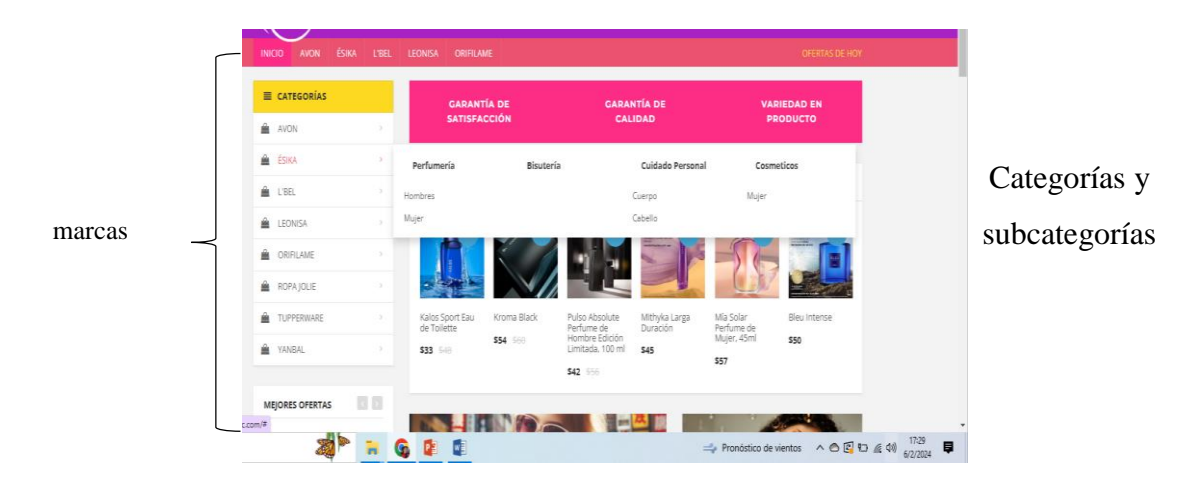

# **Carrito de compras**

El usuario visualiza la lista de productos, dependiendo la marca y subcategoria seleccioanda. Observa la imgen, nombre del producto, descripccion del producto y por ultimo el precio con dos iconos que el icono amarillo es el de agregar al carrito elprocuto, el segundo es la opccion de visualzia detalles del rpoducto antes de proceder con la compra.

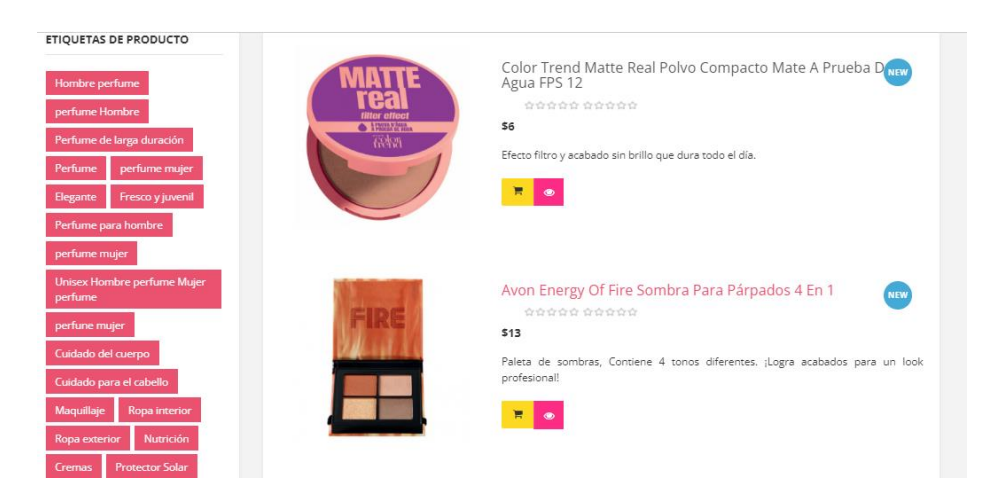

Si el cliente selecciona el icono del carrito de compras, visualiza una ventana, en la que puede ver la descripccion del producto, puede elegir el color, la talla o tamaño y la cantidad. Cuando elige el color se lista los colores disponibles para dicho producto, de la misma manera pasa en la talla, lo que no psa es en la cantidad, debe mover la flecha para ir aumentando la cantidad del producto, por ultimo ya llenado todas las secciones debe dar clic en la opccion de anadir al carrito y se añadira automaticamente.

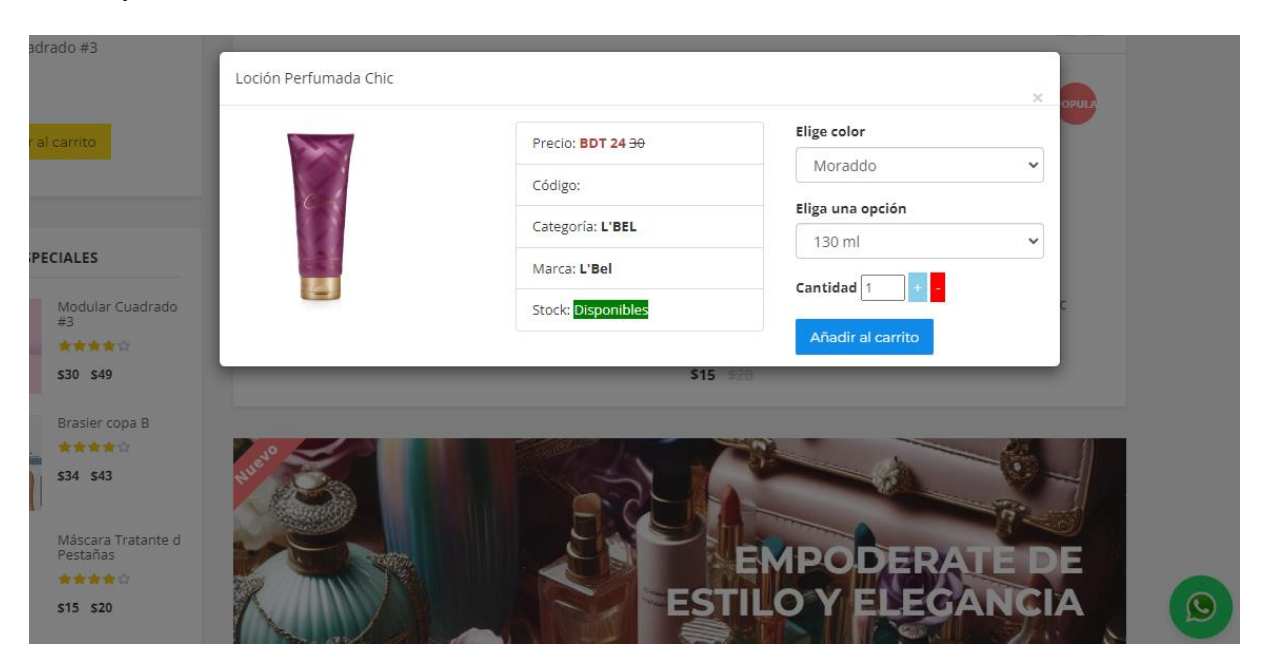

Si el cliente selecciona el icono del ojito, se muestra a gran detalle todo lo relacionado con el producto, la imagen principal, imágenes en miniatura acerca del mismo producto, nombre del producto, el stock de producto, el precio, podra elegir el color si podee dicho producto, la talla o tamaño si dispone el producto, la cantidad y por ultimo una descripccion corta del producto.

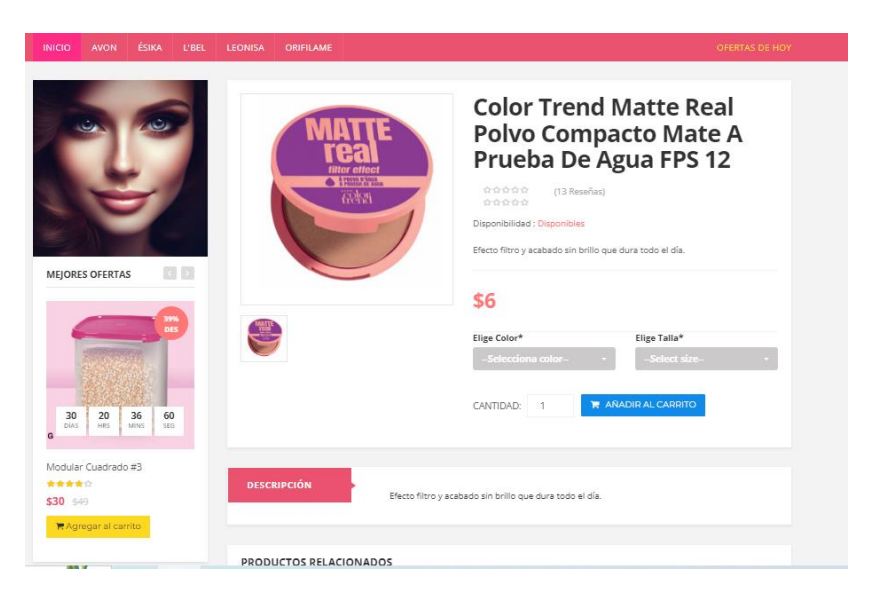

Una vez mencionados los dos iconos correspondientes y agregados los productos, se visualiza un mensaje de confirmación en la parte superior derecha 'Producto agregado a tu carrito.

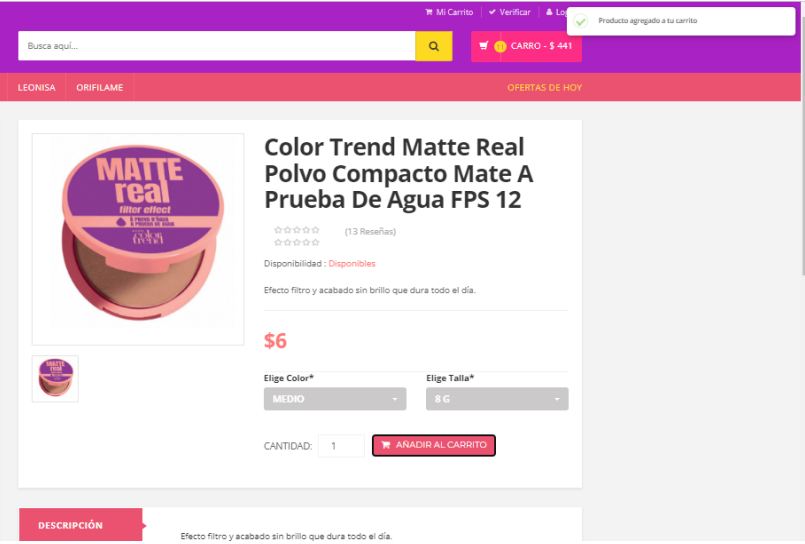

Para visualizar el carrito con los productos agregado en la parte superior derecha hay una sección en la que muestra tres secciones seguidas, la primera es 'Mi carrito', aquí el cliente puede observar a detalle lo que añadió a su carrito de compras, puede observar la imagen, el nombre, color, tamaño, cantidad y subtotal, tanto en la cantidad el cliente puede aumentar o disminuir el producto o también puede eliminar ese producto para ya no comprarlo. En la sección 'Verificar' se muestra el proceso de la compra, aquí únicamente muestra precisamente lo que compro y no se puede modificar nada.

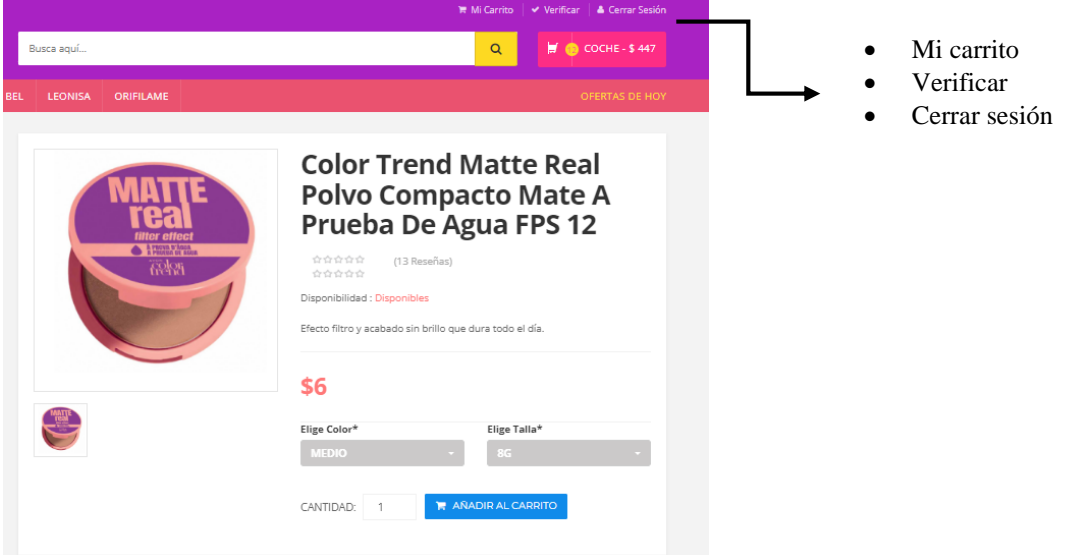

Sección 'Mi carrito'. Como se mencionó con anterioridad, el cliente puede ir aumentando o disminuyendo productos, esta es una opción para el cliente para que no tenga que volver a seleccionar el producto y volverlo a añadir si en tal caso requiera de mas cantidad.

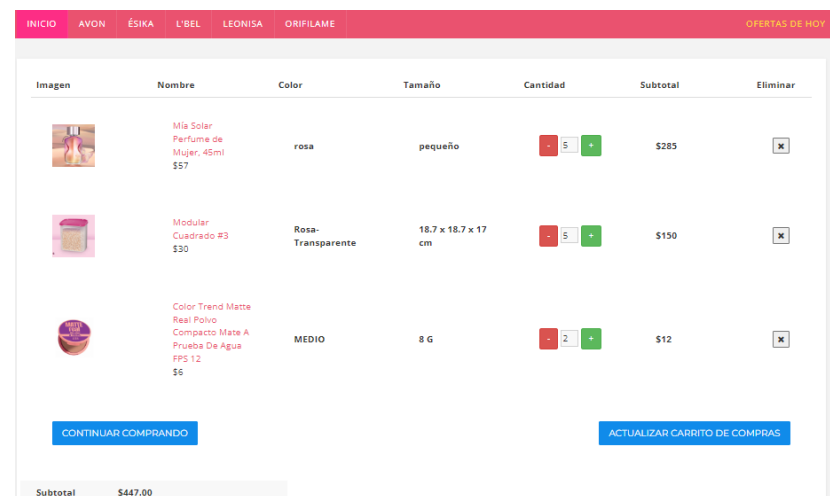

**Proceso de pago** 

En la sección de proseguir pago una vez finalizado la selección de la compra. El cliente visualiza su compra junto con el método de pago disponible para la empresa.

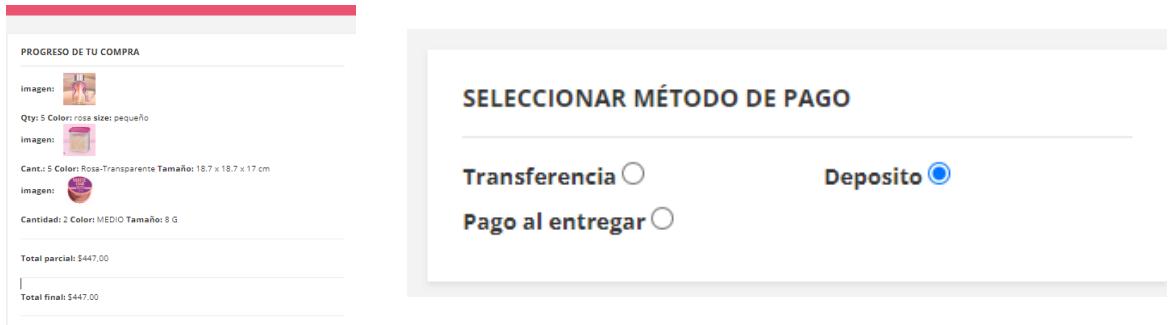

El pago tanto transferencia como depósito tendrá que adjuntar una imagen. Esta imagen es el comprobante de pago, es decir, cuando el cliente realiza una transferencia siempre hay un comprobante dicho comprobante deberá adjuntarlo para confirmar la orden. Del mismo modo es para el depósito.

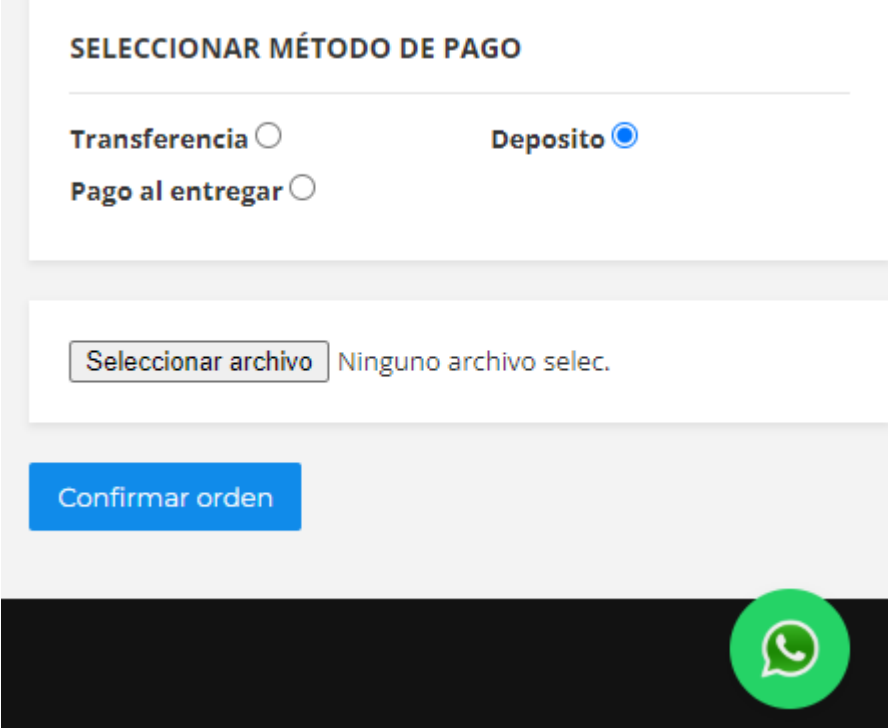

El pago al entregar, funciona de la siguiente manera. Hay clientes que desean comprar en línea, pero no cuentas con ninguno de estos métodos y prefieren pagar cuando acuden a retirar el pedido. Es una opción sugerido por la dueña propietaria de la empresa este método.

Si por algún otro requisito, o problema con su pedido o cualquier tipo de dudas se ha implementado el contacto a través de WhatsApp, al dar clic automáticamente le llevara al contacto de la propietaria de la empresa.

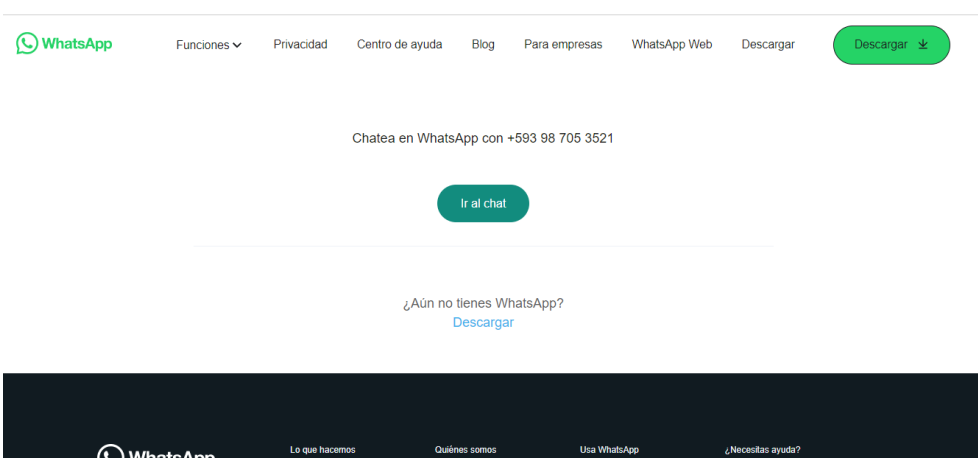

# **Gestión de la Cuenta**

Los usuarios tienen la opción de gestionar su cuenta, lo que incluye la actualización de su información personal, la visualización de su historial de pedidos y preferencias de pago.

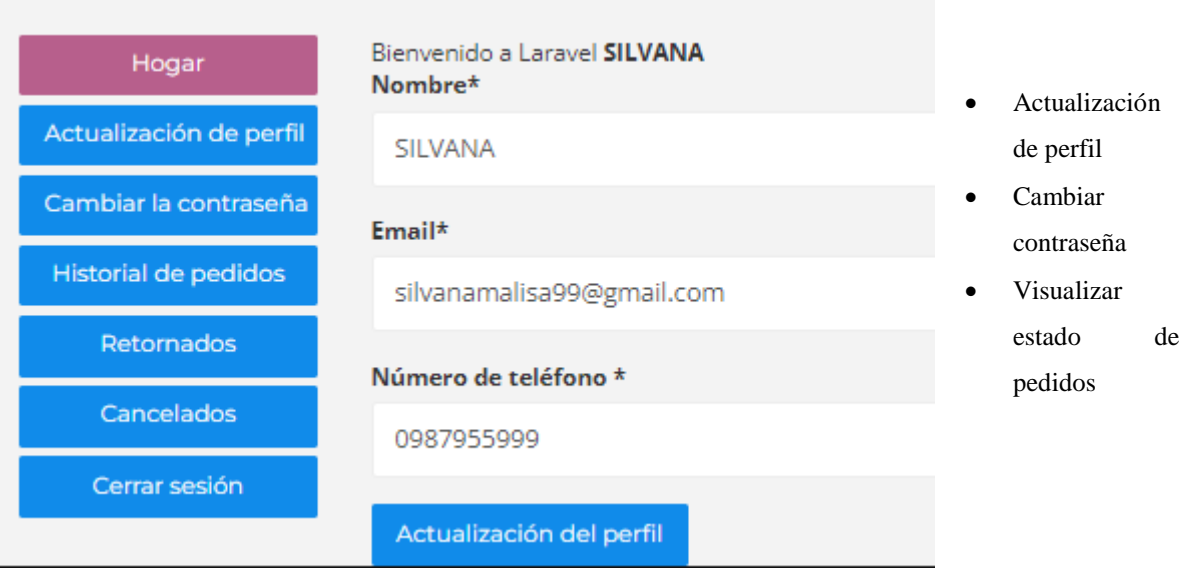

# **Acceso al sistema Administrador**

El administrador tiene la opción de administrar los productos, y pedidos. Así como gestionar las marcas, sub categorías con la que actualmente trabaja. En la parte superior izquierda se encuentra la sección de Tablero, en la que se puede observar indicadores para visualizar los pedios, estimaciones en ganancia y el total de ventas que se ha vendido, en el historial de pedios se lista los pedios, tantos por confinar, las que están en proceso y las que ya se ha entregado, cancelado, para que pueda tener una visión general del estado actual de cada pedido.

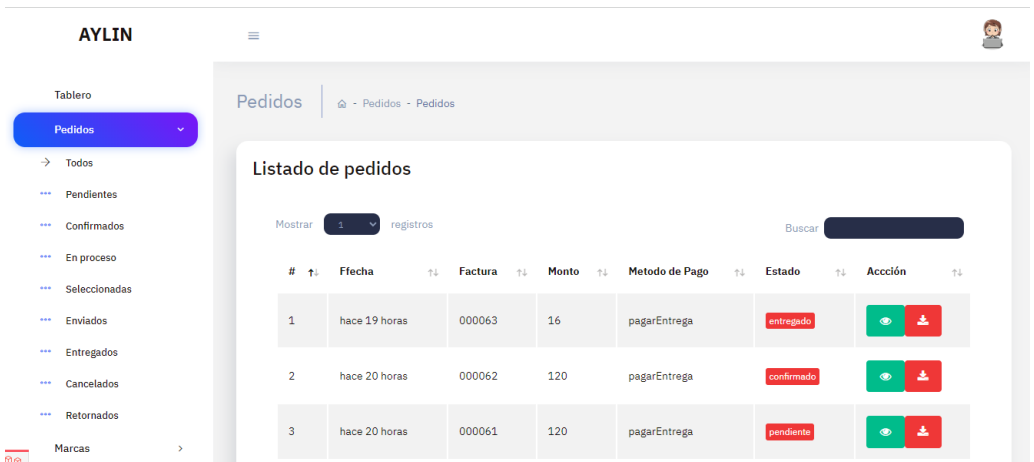

Al dar clic en la opción verde del ojo, podrá visualizar el pedido, podrá obtener una visión general del mismo, es decir, los datos del comprador, detalle del producto y método de pago. Acorde a dicha información podrá pasar a un estado el pedido. Caso contrario de clic en descargar la factura de su compra podrá dar click en la opción roja.

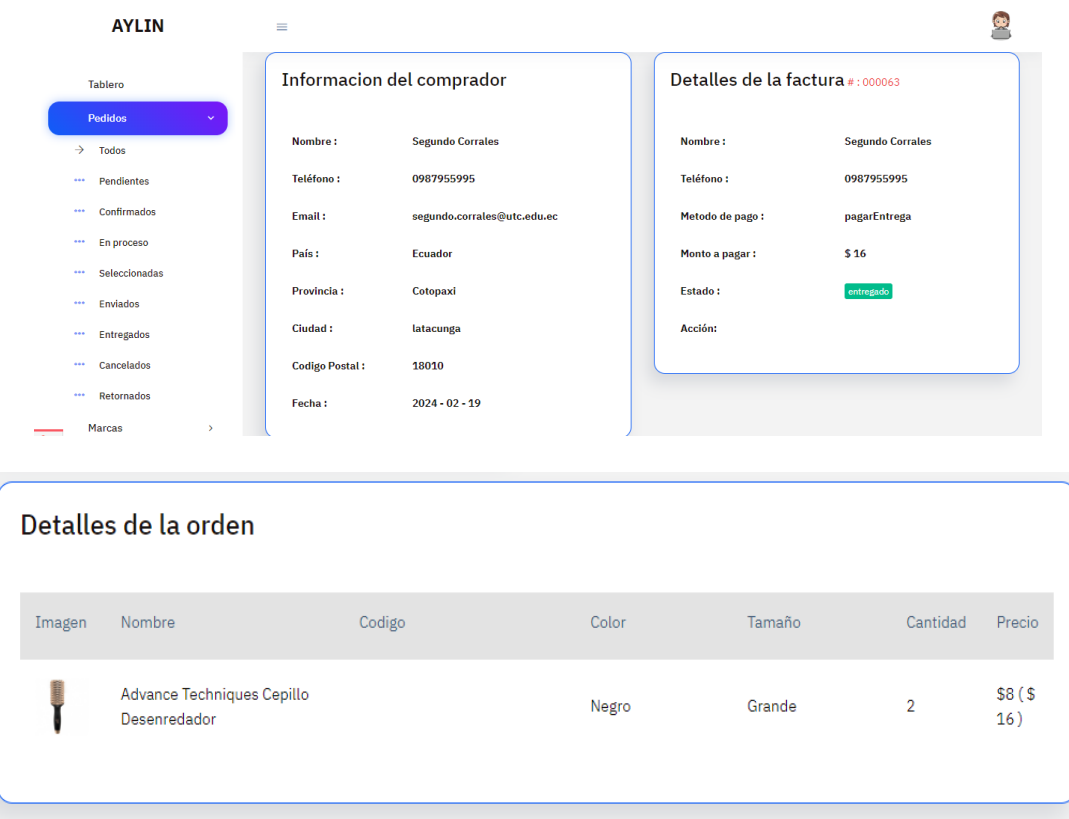